#### **BAB IV**

#### **IMPLEMENTASI DAN EVALUASI**

#### **4.1 Impelementasi Sistem**

Sistem yang dibuat ini membutuhkan perangkat keras dan perangkat lunak dengan spesifikasi tertentu agar dapat dijalankan. Adapun kebutuhan perangkat keras dan perangkat lunak untuk sistem ini adalah sebagai berikut :

A. Kebutuhan Perangkat Keras

 Sistem yang akan dibuat ini akan ditempatkan pada web-server. Kebutuhan minimal perangkat keras yang harus dipenuhi untuk server agar sistem berjalan dengan baik dan lancar adalah sebagai berikut: EVALUATION DAN EVALUATION DEN ERABAT AND DETAILS AND DETAILS AND DETAILS (Anyon specifikasi tertemu agar dapat dijalankan kelayan kebutuhan perangkat keras dan perangkat lanak untuk sistem ini dedilih sebagai berikut :<br>A.

- 1. *Memory* 512 MB atau lebih
- 2. *Harddisk* 15 GB atau lebih

3. *Processor* Intel Pentium IV dengan kecepatan 2 GHz atau lebih

- 4. *Mouse*, *keyboard* dan monitor
- 5. Koneksi jaringan LAN / WiFi

 Kebutuhan minimal di atas diperlukan untuk kebutuhan instalasi MySQL 5.3 sebagai database pada web-server. Sedangkan kebutuhan minimal untuk komputer *client* adalah sebagai berikut:

- 1. *Memory* 256 MB atau lebih
- 2. *Harddisk* 10 GB atau lebih
- 3. *Processor* Intel Pentium IV dengan kecepatan 1 GHz atau lebih
- 4. *Mouse*, *keyboard* dan monitor
- 5. Koneksi jaringan LAN / WiFi

 Kebutuhan minimal di atas diperlukan untuk kebutuhan untuk instalasi web-browser (Mozilla Firefox 6 ke atas, Internet Explorer 6 ke atas atau Google Chrome) yang digunakan untuk mengakses sistem ini. 2. *Hartansk* 10 OD state item<br>
3. *Processor* Intel Pentium IV dengan kecepatan 1 GHz atau kobin<br>
4. *Mouse, keyhoard* dan monitor<br>
5. Koneksi jaringan LAN / WiFi<br>
Kebutuhan minimal di atas dipertukan untuk kebunghan antu

B. Kebutuhan Perangkat Lunak

 Kebutuhan perangkat lunak yang harus ada pada server agar sistem ini dapat berjalan dengan baik adalah sebagai berikut:

- 1. Sistem Operasi Windows XP atau lebih baru
- 2. Web-server Apache atau sejenisnya yang dapat menjalankan PHP
	- Database MySQL 5.3

 Sedangkan kebutuhan perangkat lunak untuk client agar sistem dapat berjalan dengan baik adalah sebuah web browser Mozilla Firefox 6 ke atas, Internet Explorer versi 6 ke atas atau Google Chrome.

Aplikasi ini dibuat dengan menggunakan bahasa pemrograman PHP, *Javascript*, *plugin* Jquery dan HTML. Alasan penggunaan PHP sebagai bahasa pemrograman adalah karena PHP bersifat gratis, mudah dipelajari, mudah digunakan, mudah diimplementasikan serta keamanannya cukup baik. Dalam pembuatan kode program, perangkat lunak yang digunakan adalah *Adobe Dreamweaver*. Selain itu, aplikasi ini juga menggunakan *MySQL* sebagai keperluan basis data. *MySQL* dipilih sebagai aplikasi basis data karena keamanannya yang baik dan mampu menangani sistem yang besar.

 Karena bahasa pemrogaraman yang digunakan adalah PHP, maka ekstensi file yang dihasilkan adalah .php sehingga tidak bisa langsung dijalankan seperti halnya aplikasi berbasis desktop. Untuk dapat menjalankan aplikasi ini dan mengetahui hasil koding, maka diperlukan pula web-server *Apache* atau sejenisnya yang mampu menjalankan PHP, dalam kasus ini menggunakan *Xampp*. pembuatan kode program, perangkat huak yang digunakan adalah Adobe Dreamweaver. Selain itu, aplikasi ini juga menggunakan  $M_2SQL$  sebagai keperluan basis data.  $M_2SQL$  dipilih sebagai aplikasi basis data karena keamananny

Setelah kebutuhan perangkat keras dan perangkat lunak telah terpenuhi, maka tahap selanjutnya adalah melakukan impelementasi sistem yang telah dibuat. Implementasi *input* dan *output* menggambarkan aplikasi yang sudah jadi dan siap dipakai. Rancangan aplikasi yang telah dibuat sebelumnya, diimplementasikan ke dalam *web application* yang sebenarnya.

Seperti yang telah dijelaskan pada bab sebelumnya bahwa sisetm ini akan digunakan oleh 5 (lima) user dengan hak akses sebagai berikut :

#### 1. Admin

 Admin mempunyai hak akses yang paling luas sehingga mampu mengakses semua halaman yang ada pada aplikasi. Tapi tugas utama Admin adalah untuk maintenance data-data pada master seperti master pegawai, master pekerjaan, master suku cadang dan master mobil pelanggan.

2. Pakar

Pakar hanya bertugas untuk maintenance rule sistem pakar, oleh karena itu pakar mempunyai hak akses pada halaman sistem pakar yang meliputi tambah, rubah, hapus parameter dan possible value, serta generate rule.

3. Service Advisor

Service Advisor bertugas untuk menerima pelanggan, menerima keluhan pelanggan dan memberikan informasi-informasi yang dibutuhkan pelanggan seperti tindakan / pekerjaan apa yang akan dilakukan pada mobil, estimasi suku cadang yang harus diganti, serta estimasi biaya dan waktu. Service Advisor juga bertugas untuk mengawasi proses service sehingga jika ada tambahan pekerjaan / suku cadang, Service Advisor yang mempunyai tugas untuk mengatur. Oleh karena itu Service Advisor mempunyai hak akses pada halaman transaksi baru, diagnosa, detail diagnosa, detail service, tambah pekerjaan service, tambah suku cadang service dan daftar service. 2. Pakar<br>
Pakar hanya bertugas untuk maintenance rule sistem pakar. oleh karena<br>
itu pakar mempunyai hak akses pada halaman sistem pakar yang meliputi tambah,<br>
rubah, hapus parameter dan possible value, serta generale ruba

4. Kasir

 Kasir hanya bertugas untuk menerima pembayaran dari mobil yang sudah selesai service dan memberikan nota yang berisi detail service dan biaya kepada pelanggan. Oleh karena itu Kasir hanya mempunyai hak akses pada halaman kasir saja.

### 5. Gudang

 Gudang hanya bertugas untuk menyiapkan suku cadang yang dibutuhkan mobil yang akan service tanpa perlu melakukan input apa-apa. Oleh karena itu Gudang hanya bisa mengakses halaman gudang saja.

6. Kepala Bengkel

 Kepala Bengkel tidak ikut campur dalam proses transaksi pada bengkel, Kepala Bengkel hanya mengawasi dan menerima laporan saja. Oleh karena itu Kepala Bengkel mempunyai hak akses pada halaman laporan transaksi, laporan beban kerja mekanik, laporan loyalitas pelanggan, laporan pembelian suku cadang dan laporan stock suku cadang. STRIKT (States and States and States and States and States and States and States and States and States and States and States and States and States and States and States and States and States and States and States and State

Selanjutnya adalah tampilan dari implementasi sistem, tampilan dari implementasi sistem akan dibagi menjadi per hak akses user dari aplikasi.

# **4.1.1 Halaman Akses Admin**

### **A. Halaman Master Pegawai**

 Halaman Master Pegawai digunakan untuk memelihara data pegawai yang bekerja di dalam bengkel. Pada halaman ini terdapat fungsi untuk manambah, merubah serta menghapus data.

| Sistem Cerdas Service Advise<br><b>SIDE</b><br>C A Diocalhost/sistemcerdassa/media.php?m=master&p=pg<br>$\leftarrow$<br><b>Ex TA Ex Situs Ex Donlot</b><br>Innovation for Tomorrow<br>DAIHATSU |                                           |                                              |                    |                                            | $ \overline{a}$<br>$\mathbf{x}$<br>$\bullet$ $\circ$ $\bullet$ $\bullet$ $\bullet$ $\bullet$<br><b>Other bookmarks</b><br>Selamat Datang Admin   logout |
|----------------------------------------------------------------------------------------------------|-------------------------------------------|----------------------------------------------|--------------------|--------------------------------------------|----------------------------------------------------------------------------------------------------|
| Home<br>Ö<br><b>Sistem Pakar</b>                                                                                                    |                                           | Daftar Pegawai                               |                    |                                            | Cari                                                                                                    |
| Transaksi                                                                                                    | NO.                                       | <b>Tambah Pegawai</b><br><b>NAMA MEKANIK</b> | POSISI             | <b>AKSI</b>                                |                                                                                                    |
| Master                                                                                                    | -1                                        | admin                                        | Admin              | <b>Ubah   Hapus</b>                        |                                                                                                    |
| Mobil                                                                                                    | $\overline{c}$<br>$\overline{\mathbf{3}}$ | agus<br>alek                                 | Mekanik<br>Mekanik | <b>Ubah   Hapus</b><br><b>Ubah   Hapus</b> |                                                                                                    |
| Pekerjaan                                                                                                    | $\overline{4}$                            | Hani                                         | Kepala Bengkel     | <b>Ubah   Hapus</b>                        |                                                                                                    |
| Suku Cadang                                                                                                    | 5                                         | jimi                                         | Mekanik            | <b>Ubah   Hapus</b>                        |                                                                                                    |
| Pegawai                                                                                                    | 6                                         | joni esmotttt                                | Mekanik            | Ubah   Hapus                               |                                                                                                    |
| Mobil Pelanggan                                                                                                    | $\overline{7}$                            | riko                                         | Service Advisor    | <b>Ubah   Hapus</b>                        |                                                                                                    |
|                                                                                                    | $\bf{8}$                                  | Robet                                        | Pakar              | <b>Ubah   Hapus</b>                        |                                                                                                    |

Gambar 4.1 Halaman Master Pegawai

 Diatas tabel daftar pegawai terdapat tombol tambah pegawai yang berfungsi untuk menambahkan data pegawai baru. Pada setiap baris data pada kolom aksi terdapat textlink ubah yang berfungsi untuk merubah data dan textlink hapus yang berfungsi untuk menghapus data.

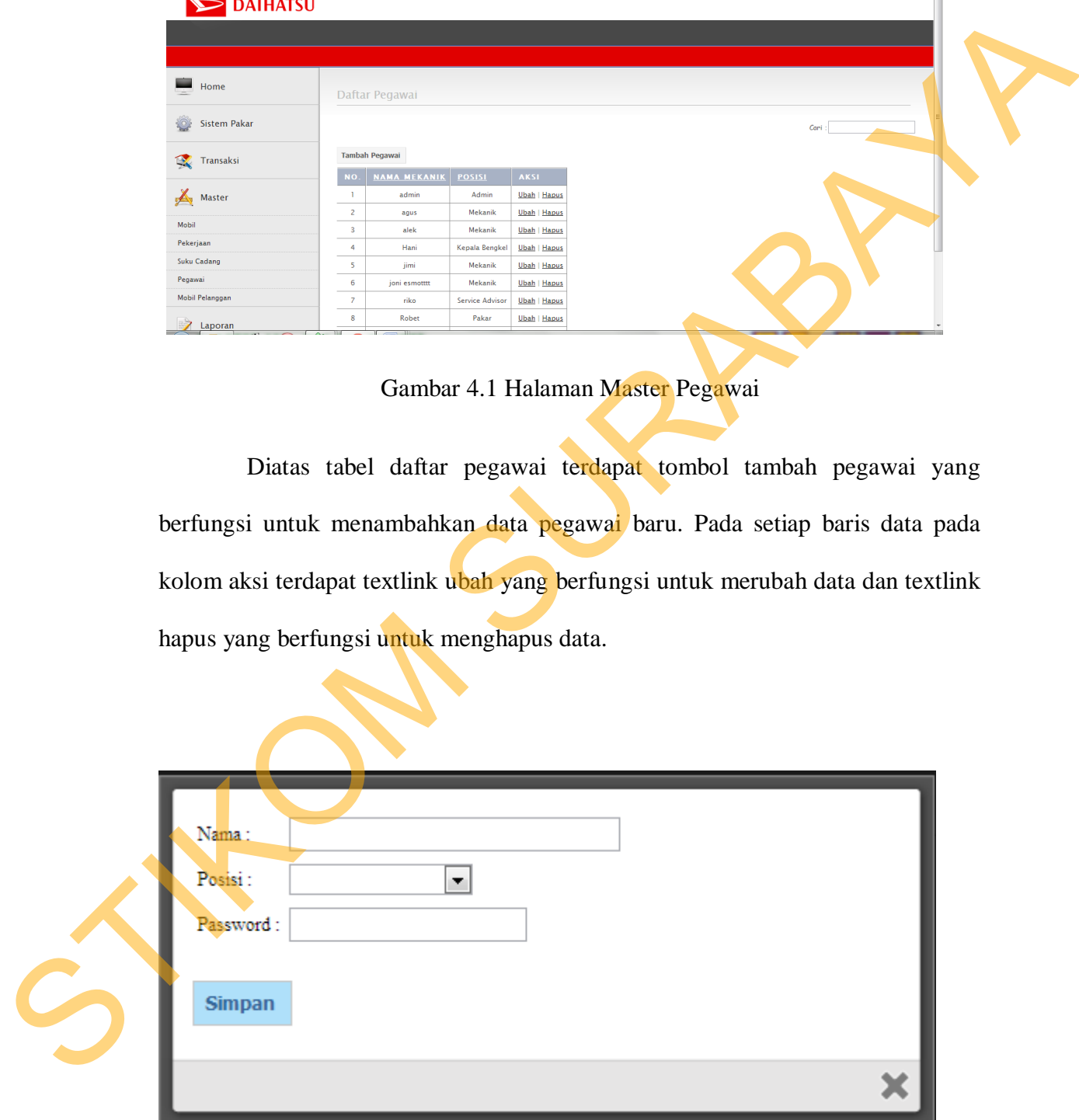

Gambar 4.2 Halaman Tambah Data Pegawai

 Password pada masing-masing pegawai telah ter-enkripsi, sehingga saat melakukan proses rubah yang keluar bukan password aslinya melainkan password yang telah ter-enkripsi tersebut. Jika ingin merubah password tinggal langsung mengetikkan password baru, saat proses menyimpan data password akan otomatis ter-enkripsi.

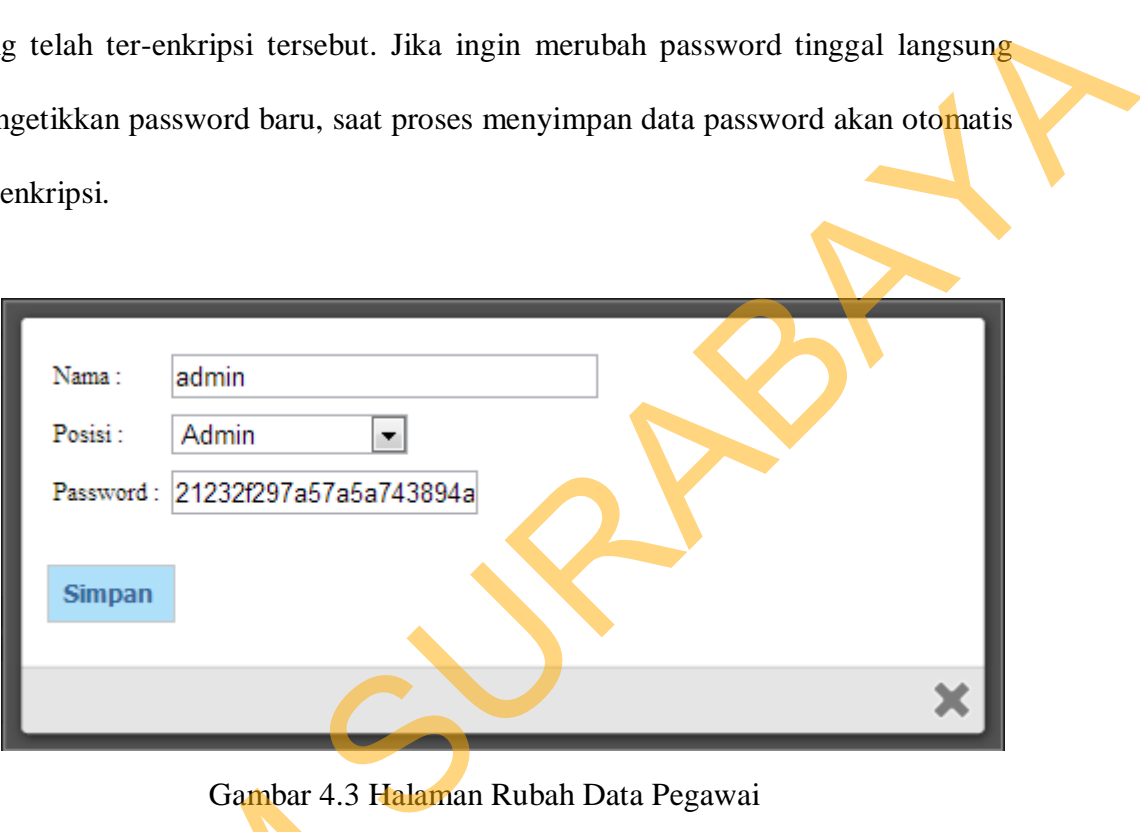

Gambar 4.3 Halaman Rubah Data Pegawai

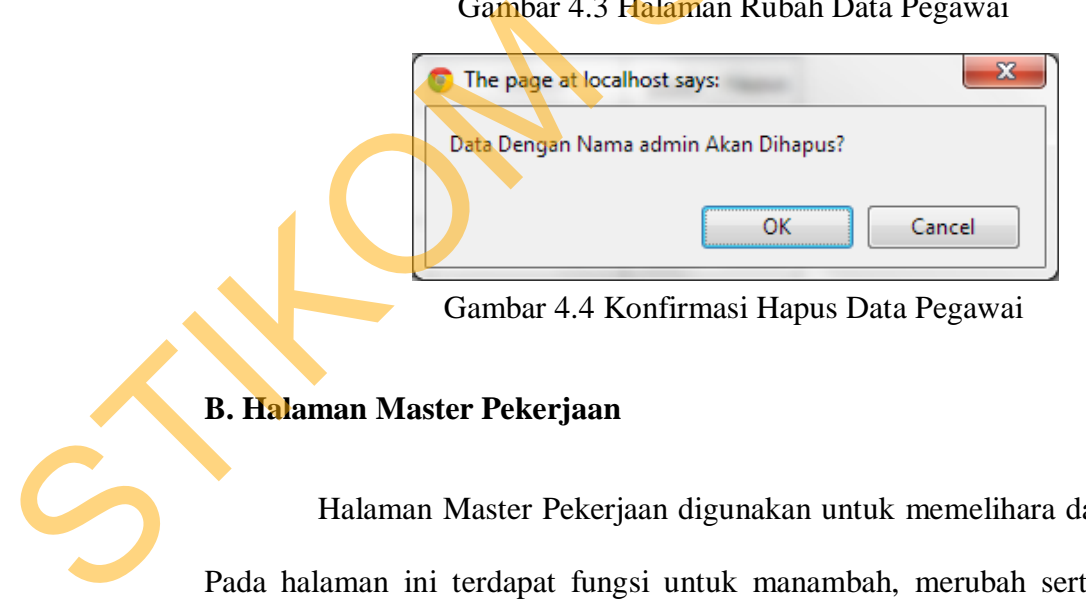

Gambar 4.4 Konfirmasi Hapus Data Pegawai

# **B. Halaman Master Pekerjaan**

 Halaman Master Pekerjaan digunakan untuk memelihara data pekerjaan. Pada halaman ini terdapat fungsi untuk manambah, merubah serta menghapus data.

| Sistem Cerdas Service Adv<br>C A Diocalhost/sistemcerdassa/media.php?m=master&p=pk<br>TA Situs <b>E</b> Donlot<br><b>Innovation for Tomorrow</b><br><b>DAIHATSU</b> |                         |                                                                                                    |                                |                                                                      |                  |                          | Selamat Datang Admin   logout | - 로<br>$\bullet$<br><b>S</b><br>Е<br>≁☆<br><b>for</b> Other bookmarks |
|----------------------------------------------------------------------------------------------------|-------------------------|----------------------------------------------------------------------------------------------------|--------------------------------|----------------------------------------------------------------------|------------------|--------------------------|-------------------------------|-----------------------------------------------------------------------|
|                                                                                                    |                         | Daftar Harga Pekerjaan                                                                                                    | Estimasi Suku Cadang Pekerjaan | Kategori Pekerjaan                                                   | Daftar Pekerjaan |                          |                               |                                                                       |
| Home                                                                                                    |                         | Daftar Pekerjaan                                                                                                    |                                |                                                                      |                  |                          |                               |                                                                       |
| <b>Sistem Pakar</b>                                                                                                    |                         |                                                                                                    |                                |                                                                      |                  |                          | Cari                          |                                                                       |
| Transaksi<br>LX.                                                                                                    | <b>NO</b>               | Tambah Pekerjaan<br><b>NAMA PEKERJAAN</b>                                                                                                    |                                | <b>KETERANGAN PEKERJAAN</b>                                          |                  | <b>LAMA</b><br>PEKERJAAN | PEKERJAAN<br><b>KATE</b>      | <b>AKSI</b>                                                           |
| A,<br>Master                                                                                                    |                         | Service Besar + Oli Filter                                                                                                    |                                | Pelumasan di seluruh bagian dan pembersihan di bagian<br>filter oli. |                  | 1 jam                    | Pelumasan                     | Ubah<br>Hapus                                                         |
| Mobil                                                                                                    | $\overline{2}$          | Service Kecil                                                                                                    |                                | Pelumasan di bagian tertentu                                         |                  | 1 jam                    | Pelumasan                     | Ubah<br>Hapus                                                         |
| Pekerjaan<br>Suku Cadang                                                                                                    | $\overline{\mathbf{3}}$ | 20.000; 40.000;km dst                                                                                                    |                                | Perawatan Berkala saat kilometer ada pada kelipatan<br>20,000        |                  | jam                      | Perawatan Berkala             | Ubah<br>Hapus                                                         |
| Pegawai<br>Mobil Pelanggan                                                                                                    | 4                       | 30.000: 60.000:km dst                                                                                                    |                                | Perawatan berkala saat kilometer ada pada kelipatan<br>30,000        |                  | 1 iam                    | Perawatan Berkala             | Ubah<br>Hapus                                                         |
| Laporan<br>$\sim$ $\sim$ $\sim$ $\sim$ $\sim$                                                                                                    | 5                       | Ganti Aki<br>$\frac{1}{2}$ $\frac{1}{2}$ |                                | Aki rusak, harus diganti.                                            |                  | $\frac{1}{2}$ jam        | <b>Mesin</b>                  | Ubah<br>Hapus                                                         |

Gambar 4.5 Halaman Master Pekerjaan

 Diatas tabel daftar pekerjaan terdapat tombol tambah pekerjaan yang berfungsi untuk menambahkan data pekerjaan baru. Pada setiap baris data pada kolom aksi terdapat textlink ubah yang berfungsi untuk merubah data dan textlink hapus yang berfungsi untuk menghapus data.

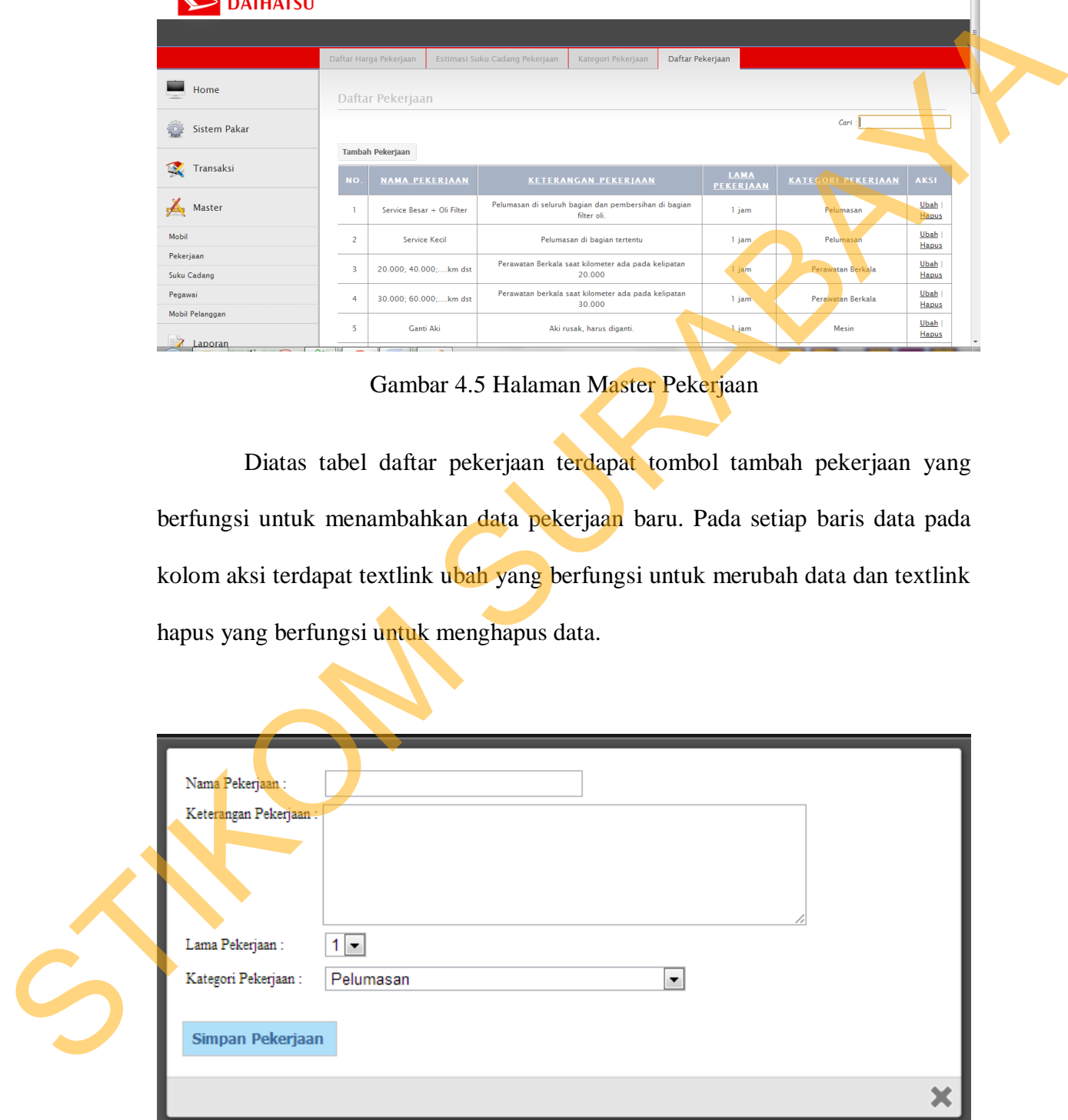

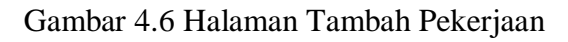

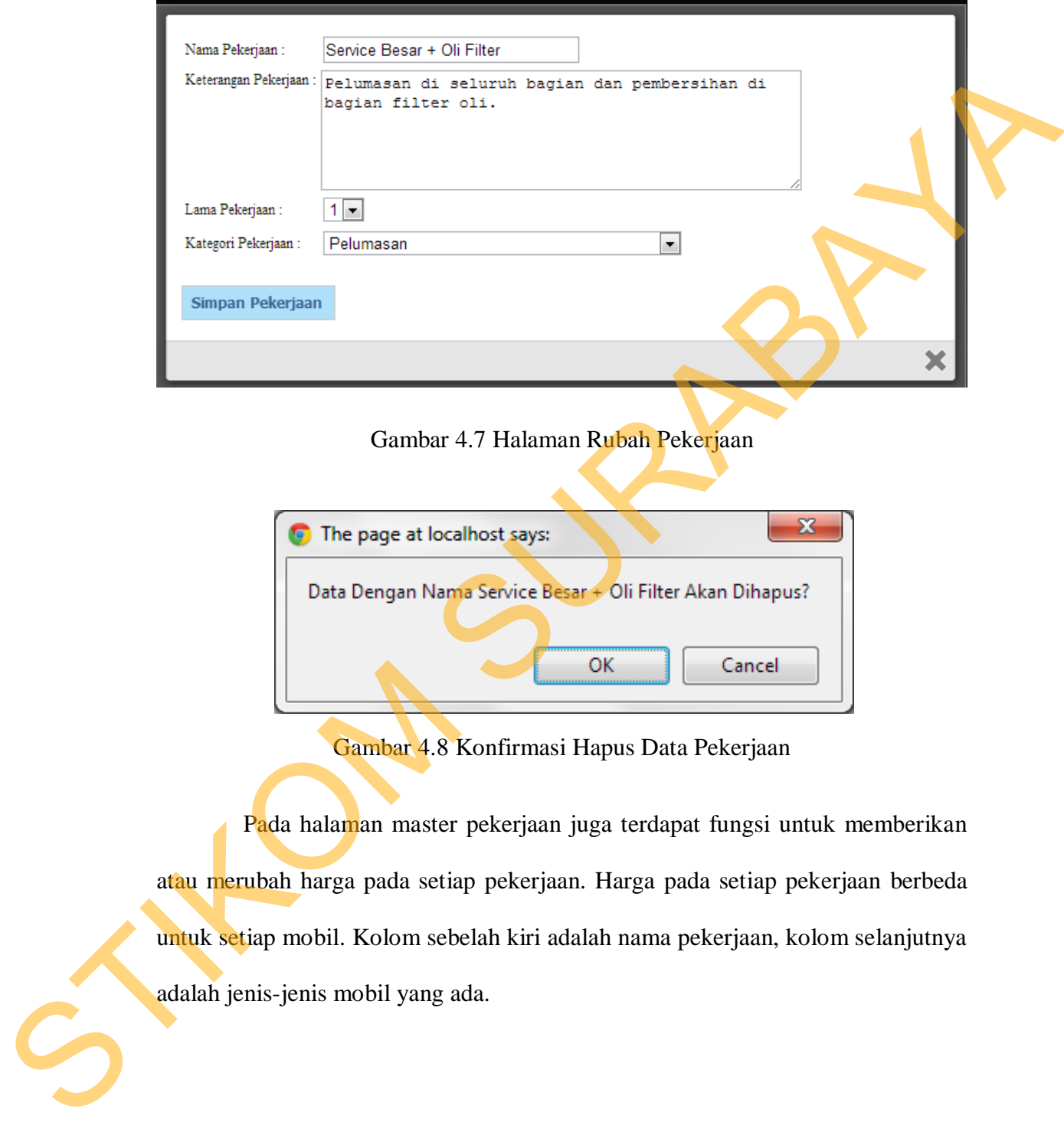

Gambar 4.7 Halaman Rubah Pekerjaan

| The page at localhost says:                                         |
|---------------------------------------------------------------------|
| Data Dengan Nama Service Besar + Oli Filter Akan Dihapus?<br>Cancel |
|                                                                     |

Gambar 4.8 Konfirmasi Hapus Data Pekerjaan

 Pada halaman master pekerjaan juga terdapat fungsi untuk memberikan atau merubah harga pada setiap pekerjaan. Harga pada setiap pekerjaan berbeda untuk setiap mobil. Kolom sebelah kiri adalah nama pekerjaan, kolom selanjutnya adalah jenis-jenis mobil yang ada.

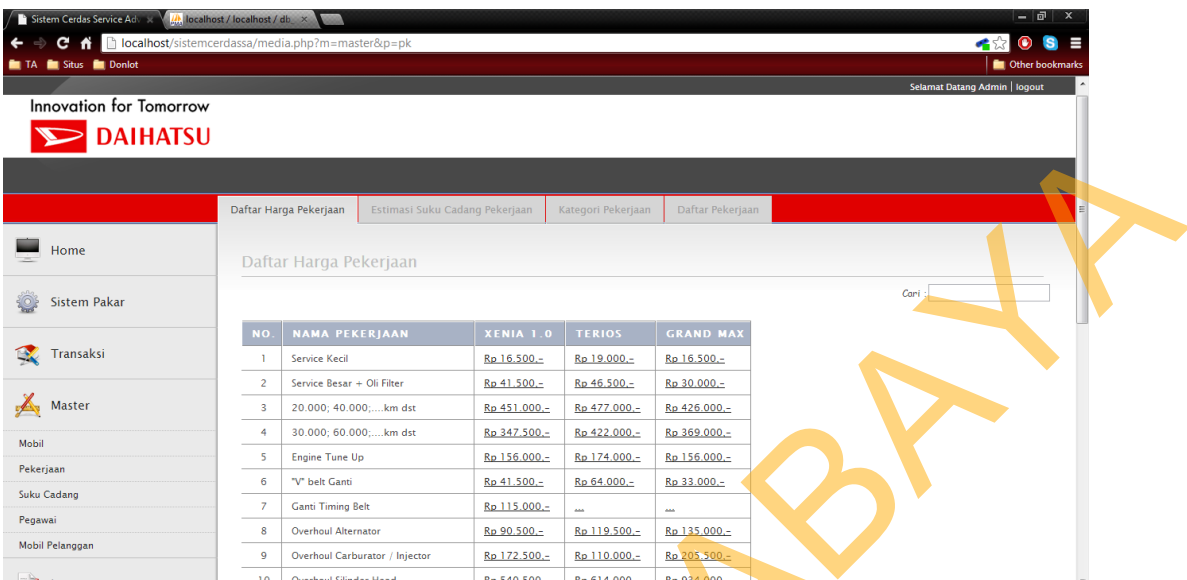

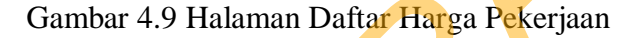

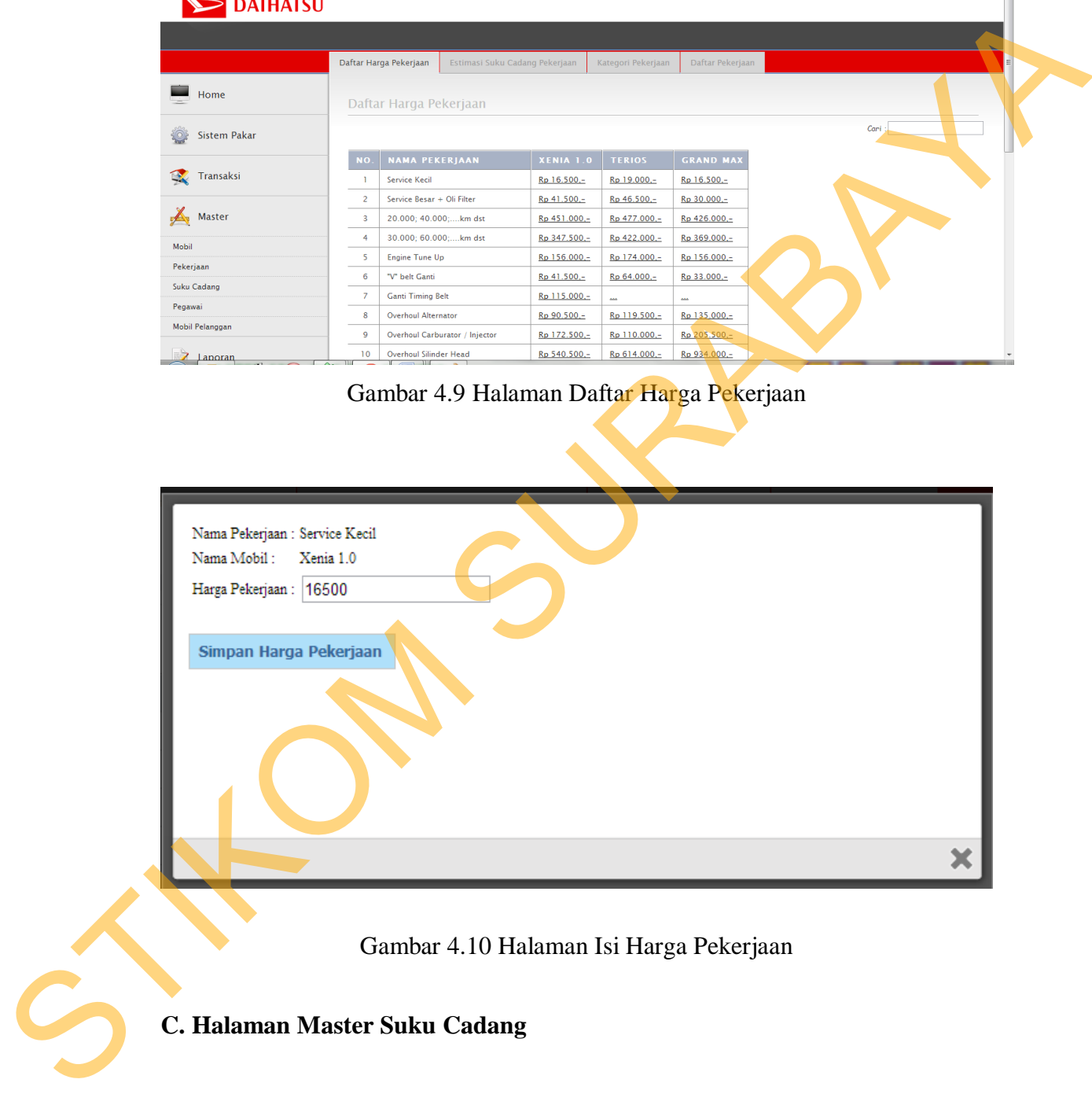

Gambar 4.10 Halaman Isi Harga Pekerjaan

# **C. Halaman Master Suku Cadang**

 Halaman Master Suku Cadang digunakan untuk memelihara data suku cadang. Pada halaman ini terdapat fungsi untuk manambah, merubah serta menghapus data.

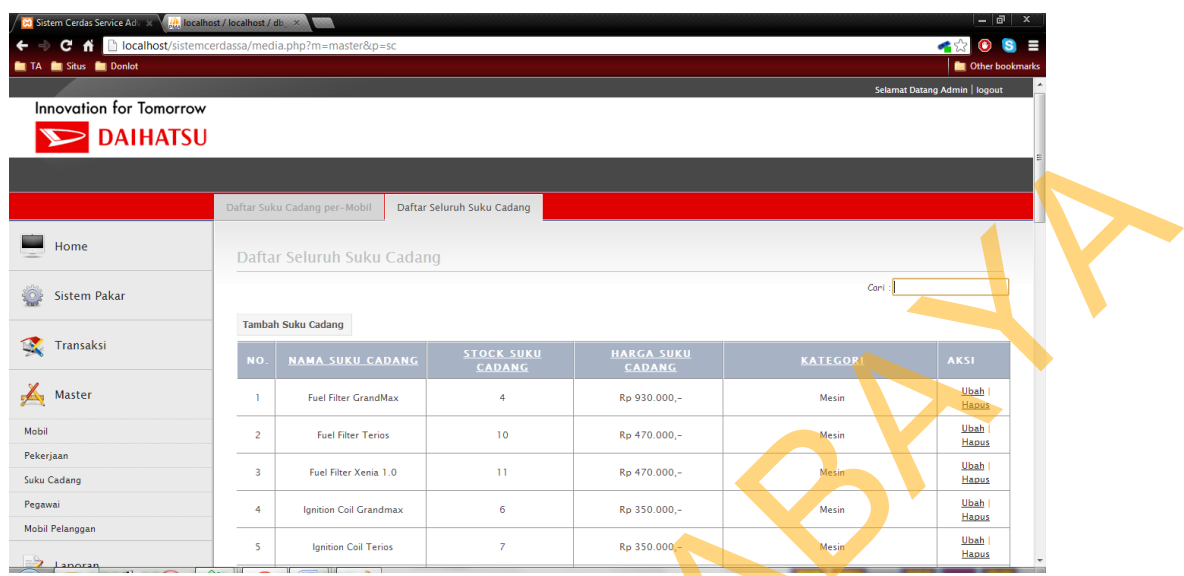

# Gambar 4.11 Halaman Master Suku Cadang

 Diatas tabel daftar suku cadang terdapat tombol tambah suku cadang yang berfungsi untuk menambahkan data suku cadang baru. Pada setiap baris data pada kolom aksi terdapat textlink ubah yang berfungsi untuk merubah data dan textlink hapus yang berfungsi untuk menghapus data.

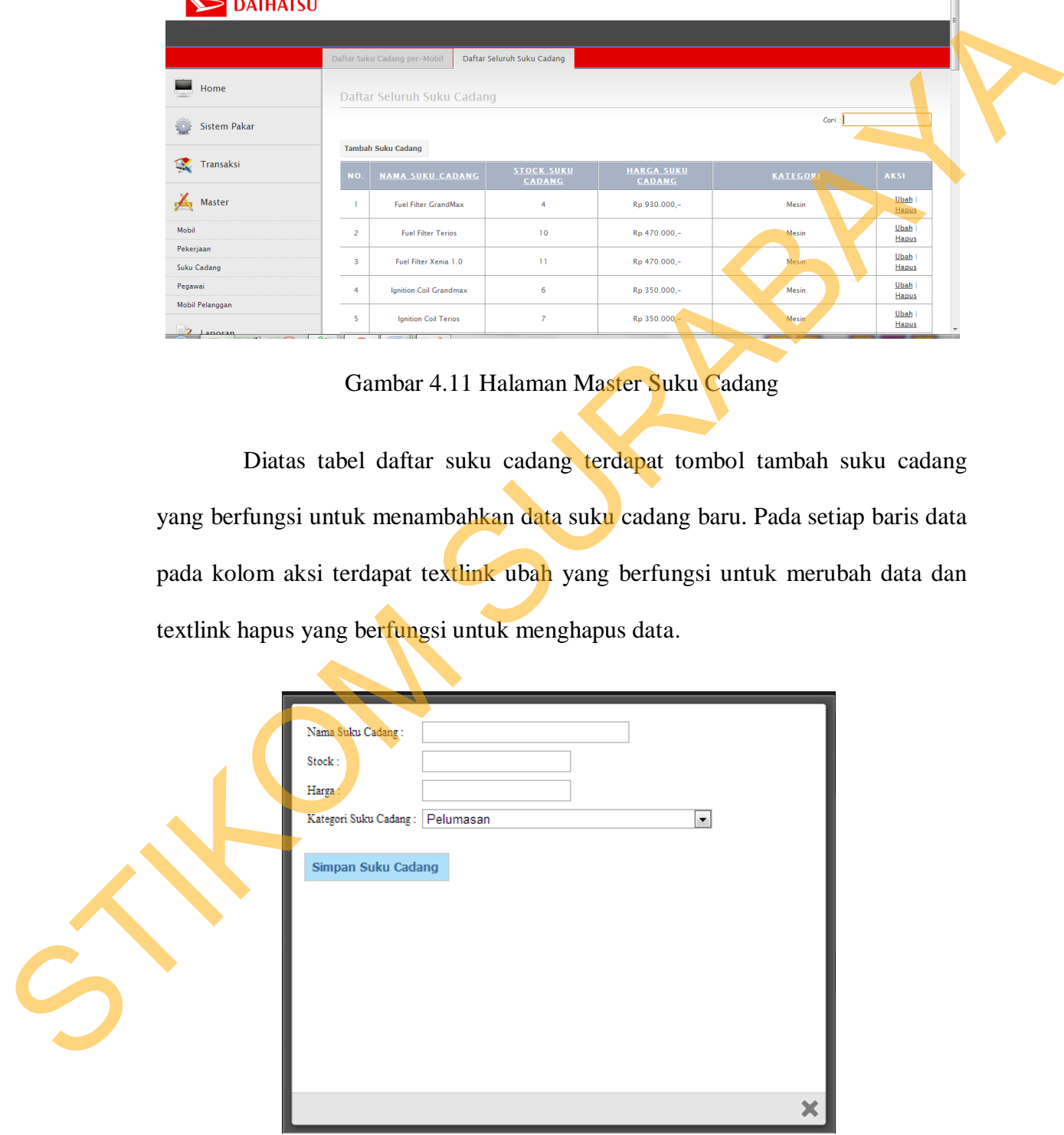

Gambar 4.12 Halaman Tambah Suku Cadang

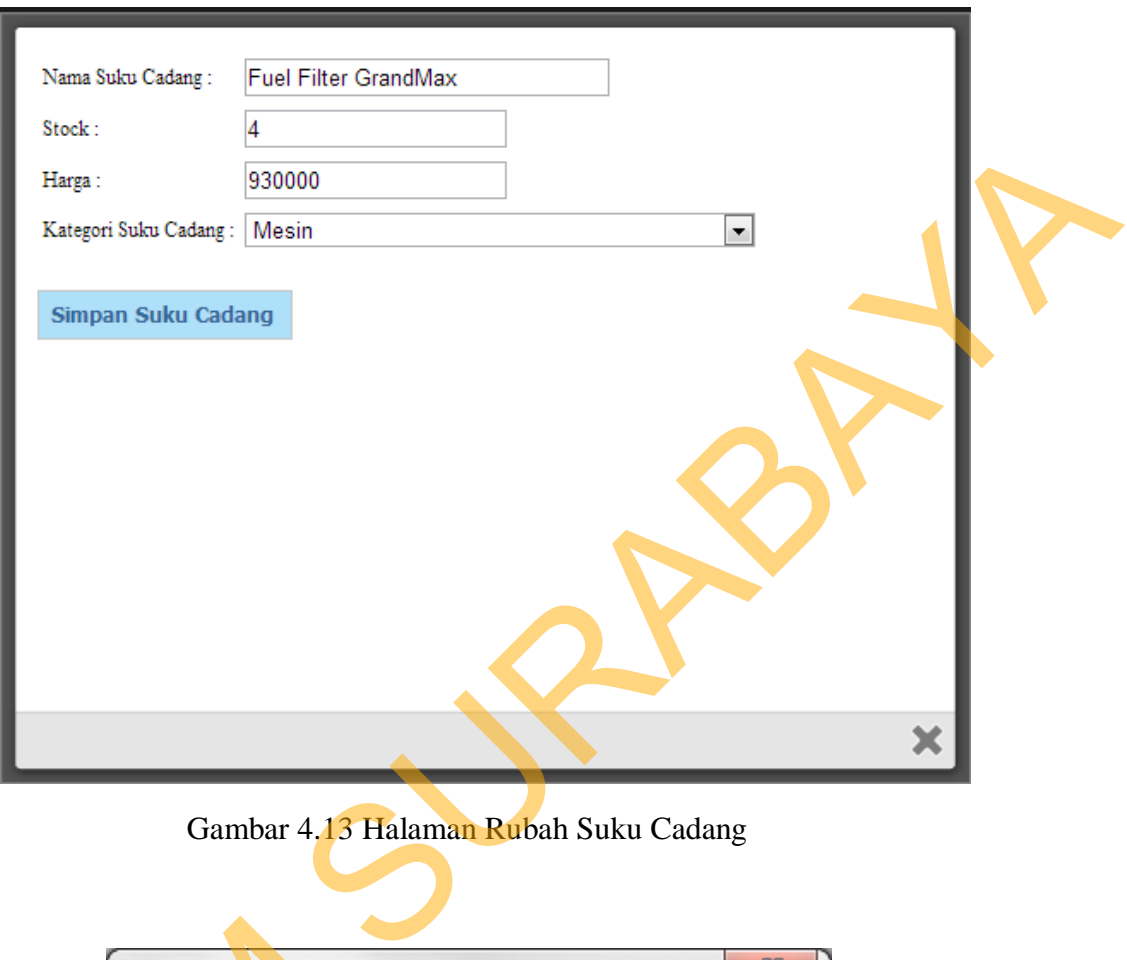

Gambar 4.13 Halaman Rubah Suku Cadang

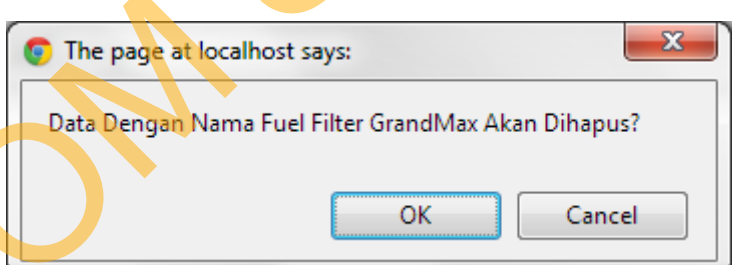

Gambar 4.14 Konfirmasi Hapus Suku Cadang

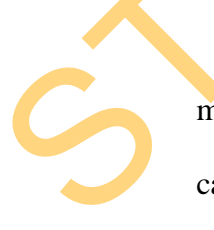

 Pada halaman master suku cadang juga terdapat fungsi untuk menentukan suku cadang setiap mobil karena setiap mobil mempunyai suku cadang yang berbeda, tapi ada juga beberapa suku cadang yang bisa dipakai untuk The page at localhost<br>Data Dengan Nama Fue<br>Gambar 4.14 Kon<br>Pada halaman master s<br>menentukan suku cadang setiap r<br>cadang yang berbeda, tapi ada juga lebih dari satu mobil.

 Admin memilih mobil yang akan disetting pada combobox, kemudian menekan tombol tambah. Selanjutnya akan keluar daftar seluruh suku cadang dan admin tinggal mencentang suku cadang yang dipilih. Daftar suku cadang yang keluar adalah suku cadang yang belum terpilih saja. Pada setiap baris data pada kolom aksi ada textlink hapus yang berfungsi untuk menghapus suku cadang yang sudah terpilih.

|                         |                                                     | admin tinggal mencentang suku cadang yang dipilih. Daftar suku cadang yang                                    |  |
|-------------------------|-----------------------------------------------------|----------------------------------------------------------------------------------------------------|--|
|                         |                                                     | keluar adalah suku cadang yang belum terpilih saja. Pada setiap baris data pada                               |  |
|                         |                                                     |                                                                                                    |  |
|                         |                                                     | kolom aksi ada textlink hapus yang berfungsi untuk menghapus suku cadang yang                                 |  |
|                         |                                                     |                                                                                                    |  |
| sudah terpilih.         |                                                     |                                                                                                    |  |
|                         |                                                     |                                                                                                    |  |
|                         | h localhost/                                        |                                                                                                    |  |
| Situs <b>for</b> Donlot |                                                     |                                                                                                    |  |
|                         | Innovation for Tomorrow<br>DAIHATSU                 |                                                                                                    |  |
|                         |                                                     |                                                                                                    |  |
|                         | Daftar Suku Cadang per-Mobil                        | Daftar Seluruh Suku Cadang                                                                                    |  |
| Home                    | Daftar Suku Cadang per-Mobil                        |                                                                                                    |  |
| <b>Sistem Pakar</b>     |                                                     |                                                                                                    |  |
|                         | Pilih Mobil : Xenia 1.0                             | <b>Tambah Suku Cadang Mobil</b>                                                                               |  |
| Transaksi<br>Œ          |                                                     |                                                                                                    |  |
| A<br>Master             | NAMA SUKU CADANG KATL<br><b>Spark Plug Xenia</b>    | Mesin<br>Haput                                                                                                |  |
| Mobil<br>Pekeriaar      | Fuel Filter Xenia 1.0<br><b>Ignition Coil Xenia</b> | Mesin<br>Hapus<br>Mesin<br>Hapus                                                                              |  |
| <b>Suku Cadang</b>      | Oli Filter                                          | Me:<br>Hapus                                                                                                  |  |
| Pegawa                  | Cable Select panjang                                | Transmisi, Clutch, Differential & Propeller Shaft<br>Hapus                                                    |  |
| Mobil Pelanggar         | -6<br><b>Cross Joint Xenia</b><br>Disc Clutch Xenia | Transmisi, Clutch, Differential & Propeller Shaft<br>Hapus<br>Clutch, Differential & Propeller Shaft<br>Hapus |  |
|                         |                                                     | Gambar 4.15 Halaman Daftar Suku Cadang per-Mobil                                                              |  |
|                         | Nama Suku Cadang                                    | Kategori                                                                                                    |  |
|                         | Fuel Filter GrandMax                                | Mesin                                                                                                    |  |
|                         | Fuel Filter Terios                                  | Mesin                                                                                                    |  |
|                         | Ignition Coil Grandmax                              | Mesin                                                                                                    |  |
|                         | Ignition Coil Terios                                | Mesin                                                                                                    |  |
|                         | Spark Plug Grandmax                                 | Mesin                                                                                                    |  |
|                         | Spark Plug Terios                                   | Mesin                                                                                                    |  |
|                         | Cable Select Panjang Grandmax                       | Transmisi, Clutch, Differential & Propeller Shaft                                                             |  |
|                         | Cable Select Panjang Terios                         | Transmisi, Clutch, Differential & Propeller Shaft                                                             |  |
|                         | Cable Select Pendek Terios                          | Transmisi, Clutch, Differential & Propeller Shaft                                                             |  |
|                         | Cross Joint Terios                                  | Transmisi, Clutch, Differential & Propeller Shaft                                                             |  |
|                         | Disc Clutch GrandMax                                | Transmisi, Clutch, Differential & Propeller Shaft                                                             |  |
|                         |                                                     |                                                                                                    |  |

Gambar 4.15 Halaman Daftar Suku Cadang per-Mobil

| Nama Suku Cadang              | Kategori                                          |  |
|-------------------------------|---------------------------------------------------|--|
| Fuel Filter GrandMax          | Mesin                                             |  |
| Fuel Filter Terios            | Mesin                                             |  |
| Ignition Coil Grandmax        | Mesin                                             |  |
| Ignition Coil Terios          | Mesin                                             |  |
| Spark Plug Grandmax           | Mesin                                             |  |
| Spark Plug Terios             | Mesin                                             |  |
| Cable Select Panjang Grandmax | Transmisi, Clutch, Differential & Propeller Shaft |  |
| Cable Select Panjang Terios   | Transmisi, Clutch, Differential & Propeller Shaft |  |
| Cable Select Pendek Terios    | Transmisi, Clutch, Differential & Propeller Shaft |  |
| Cross Joint Terios            | Transmisi, Clutch, Differential & Propeller Shaft |  |
| Disc Clutch GrandMax          | Transmisi, Clutch, Differential & Propeller Shaft |  |
| Disc Clutch Terios            | Transmisi, Clutch, Differential & Propeller Shaft |  |
| Front Absorber Grandmax       | Suspensi                                          |  |
| Front Absorber Terios         | Suspensi                                          |  |
|                               |                                                   |  |

Gambar 4.16 Halaman Tambah Suku Cadang per-Mobil

# **D. Halaman Mobil Pelanggan**

 Halaman Master Mobil pelanggan digunakan untuk memelihara data mobil pelanggan. Pada halaman ini terdapat fungsi untuk merubah dan menghapus data mobil atau pelanggan. Tidak ada fungsi untuk menambah data mobil karena ada pada saat transaksi baru.

| <b>En Situs En Donlot</b>                         | localhost/sistemcerdassa/media.php?m=master&p=mp                           |                             |               |                                     |                              |                           |                     |                                   |
|---------------------------------------------------|----------------------------------------------------------------------------|-----------------------------|---------------|-------------------------------------|------------------------------|---------------------------|---------------------|-----------------------------------|
| <b>Innovation for Tomorrow</b><br><b>DAIHATSU</b> |                                                                            |                             |               |                                     |                              |                           |                     |                                   |
|                                                   |                                                                            |                             |               |                                     |                              |                           |                     |                                   |
| Home                                              | Daftar Mobil Pelanggan                                                     |                             |               |                                     |                              |                           |                     |                                   |
| <b>Sistem Pakar</b>                               |                                                                            |                             |               |                                     |                              |                           | Cari:               |                                   |
| Transaksi                                         | <b>NOMOR</b><br>POLISI                                                     | <b>NAMA</b><br><b>MOBIL</b> | <b>CORLES</b> | <b>NOMO</b><br><b>RANG</b>          | <b>NOMOR</b><br><b>MESIN</b> | TAHUN<br><u>Perakitan</u> | PEMILIK             | <b>AKSI</b>                       |
| A<br>Master                                       | L 0098 YU<br>$\mathbf{1}$                                                  | Xenia 1.0                   | 1298          | 765876666666                        | 698698                       | 2009                      | <b>Info Pemilik</b> | Ubah<br>Hapus                     |
| Mobil                                             | L 0977 YY<br>$\overline{2}$                                                | Terios                      | 1300          | 97896                               | 88758                        | 2000                      | <b>Info Pemilik</b> | Ubah <sup>1</sup><br><b>Hapus</b> |
| Pekerjaan<br>Suku Cadang                          | $\mathbf{3}$<br>L 1988 LO                                                  | <b>Grand Max</b>            | 000           | 7970269070                          | 798246969                    | 2005                      | <b>Info Pemilil</b> | Ubah<br>Hapus                     |
| Pegawai                                           | $\overline{4}$<br>L 2000 YY                                                | Xenia 1.0                   | 1298          | 674797548758                        | 758758759                    | 2009                      | <b>Info Pemil</b>   | Ubah<br>Hapus                     |
| Mobil Pelanggar                                   | $\overline{\mathbf{5}}$<br>422300                                          | Xenia 1.0                   | 1298          | 9695859589                          | 98659858795                  | 2009                      | Info Pem            | <b>Ubah</b><br>Hapus              |
| Lanora                                            |                                                                            |                             |               |                                     |                              |                           |                     |                                   |
|                                                   |                                                                            |                             |               | Gambar 4.17 Halaman Mobil Pelanggan |                              |                           |                     |                                   |
|                                                   | . Pada setiap baris data pada kolom pemilik terdapat textlink Info Pemilik |                             |               |                                     |                              |                           |                     |                                   |
|                                                   |                                                                            |                             |               |                                     |                              |                           |                     |                                   |

Gambar 4.17 Halaman Mobil Pelanggan

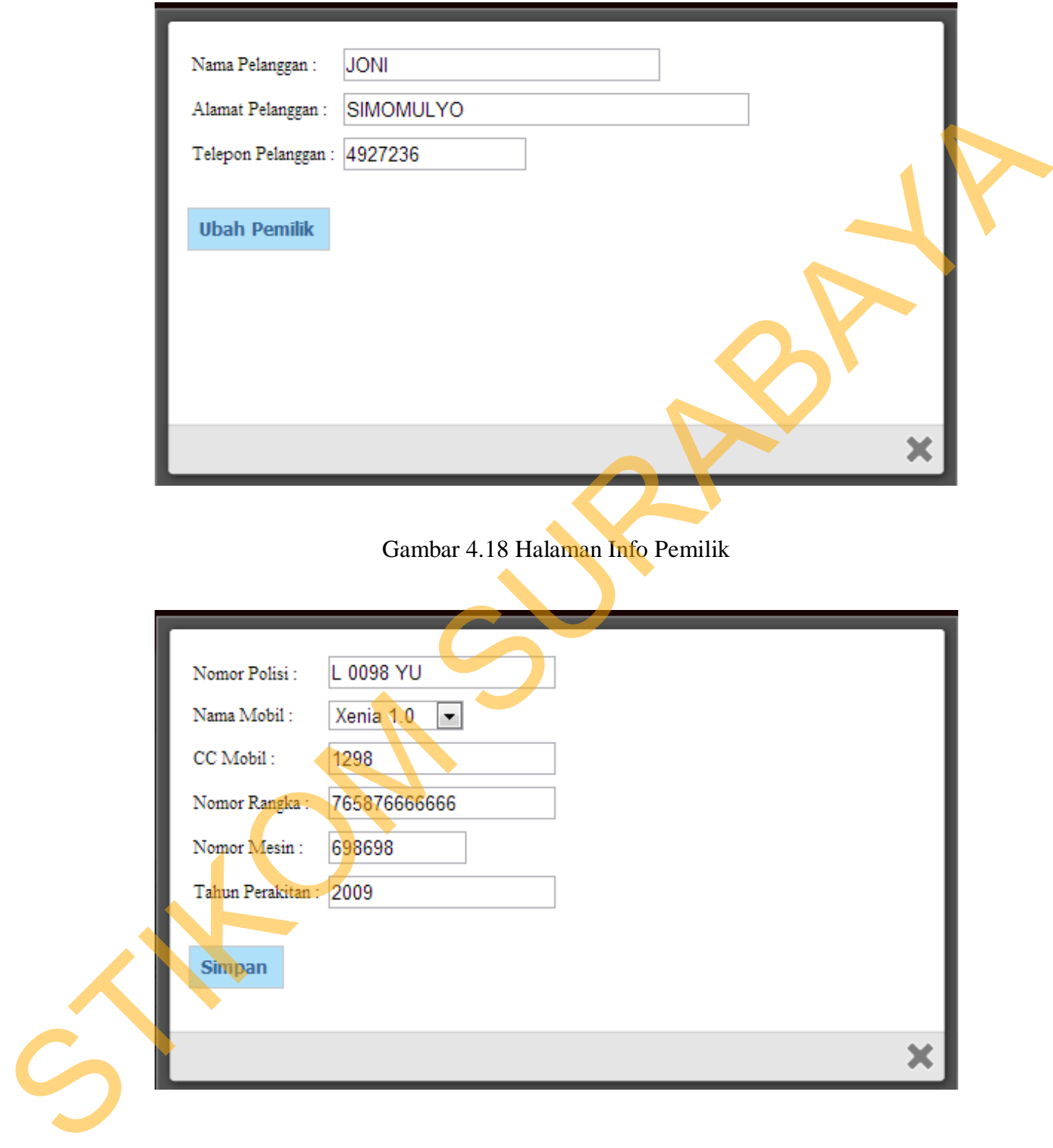

Gambar 4.19 Halaman Rubah Mobil

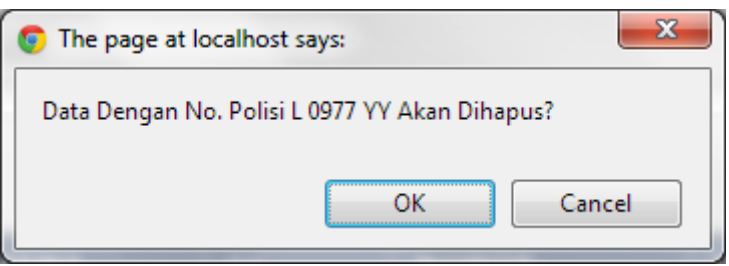

Gambar 4.20 Konfirmasi Hapus Mobil Pelanggan

### **4.1.2 Halaman Akses Pakar**

 Hanya ada 1 (satu) halaman untuk akses Pakar yaitu halaman sistem pakar. Halaman Sistem Pakar ini berfungsi untuk mengatur data parameter, nilai (possible value) dan juga generate rule. Disebelah kiri adalah tree dari sistem pakar, yang terdiri dari parameter-parameter *parent* dan *child*. Setelah memilih parameter maka disebelah kanan adalah detail dari parameter tersebut beserta nilai (possible value)-nya. Bestandte Designa No. Polisi (1977 vi Akan Dihagust)<br>
SKI Cannel Comed<br>
Cambar 4.20 Konfirmasi Hapus Mobil Pelanggan<br>
4.1.2 Halaman Akses Pakar<br>
Hanya ada 1 (satu) halaman untuk akses Pakar<br>
Hanya ada 1 (satu) halaman untu

 Ada 2 jenis parameter, yaitu parameter yang berupa rule set (*parent)* dan parameter yang bukan merupakan rule set (*child)*. Parameter *parent* tidak mempunyai pertanyaan karena pertanyaan hanya ada pada parameter *child* dan yang bukan merupakan parameter *parent*.

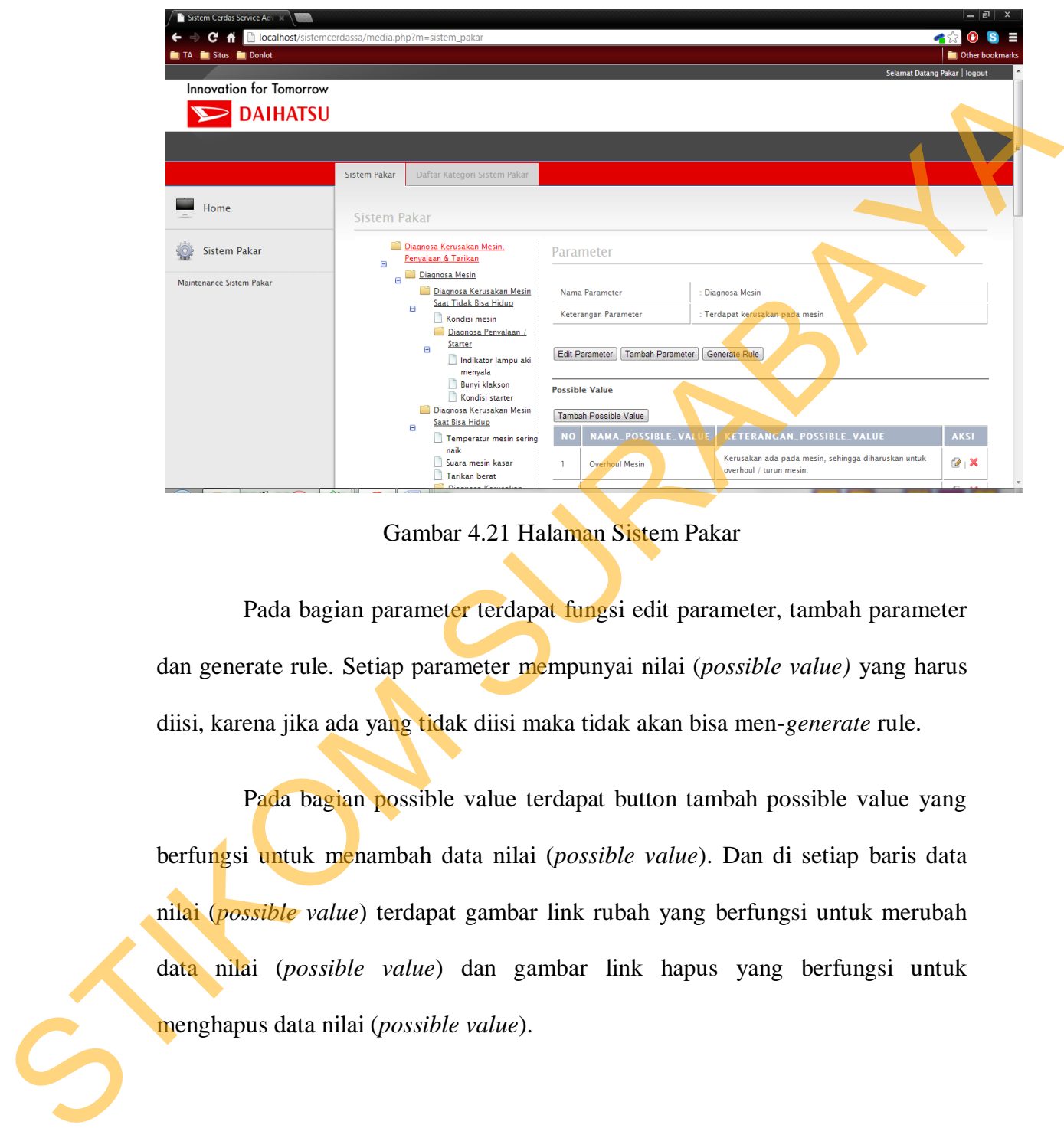

Gambar 4.21 Halaman Sistem Pakar

 Pada bagian parameter terdapat fungsi edit parameter, tambah parameter dan generate rule. Setiap parameter mempunyai nilai (*possible value)* yang harus diisi, karena jika ada yang tidak diisi maka tidak akan bisa men-*generate* rule.

 Pada bagian possible value terdapat button tambah possible value yang berfungsi untuk menambah data nilai (*possible value*). Dan di setiap baris data nilai (*possible value*) terdapat gambar link rubah yang berfungsi untuk merubah data nilai (*possible value*) dan gambar link hapus yang berfungsi untuk menghapus data nilai (*possible value*).

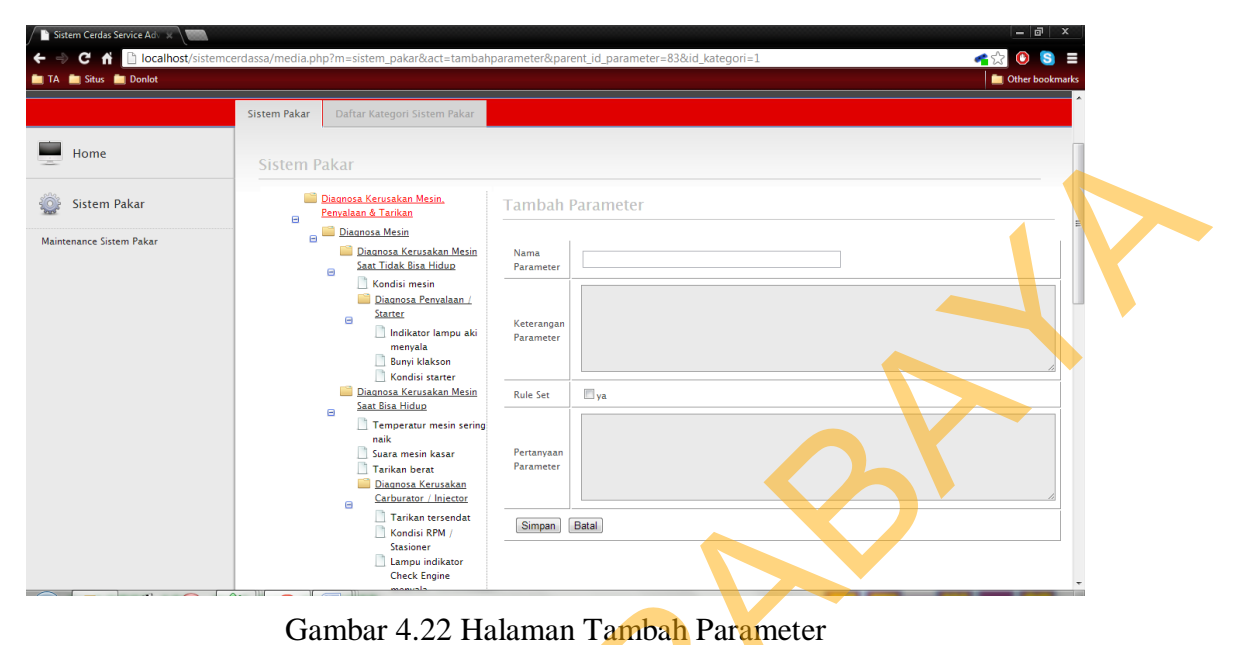

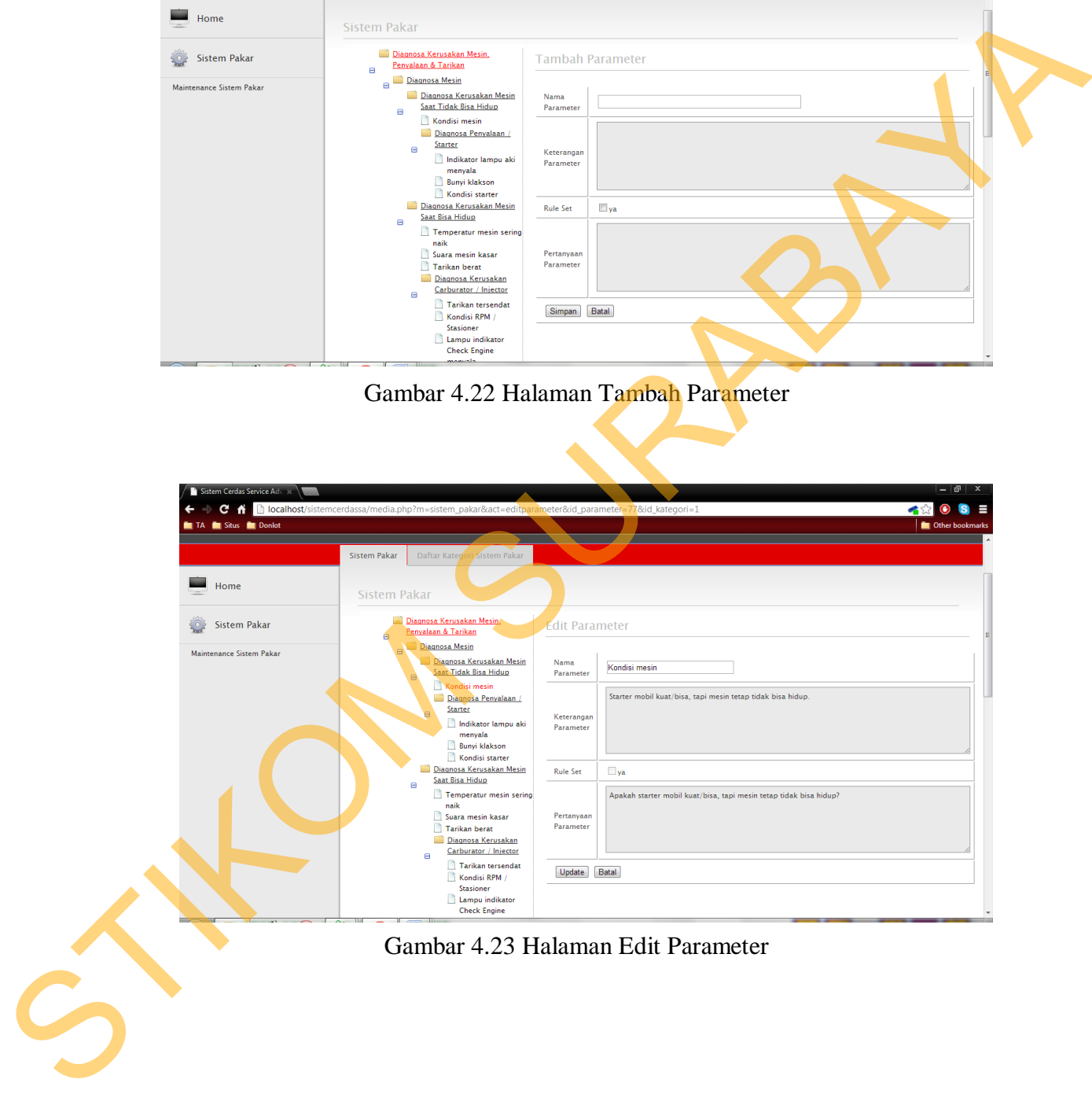

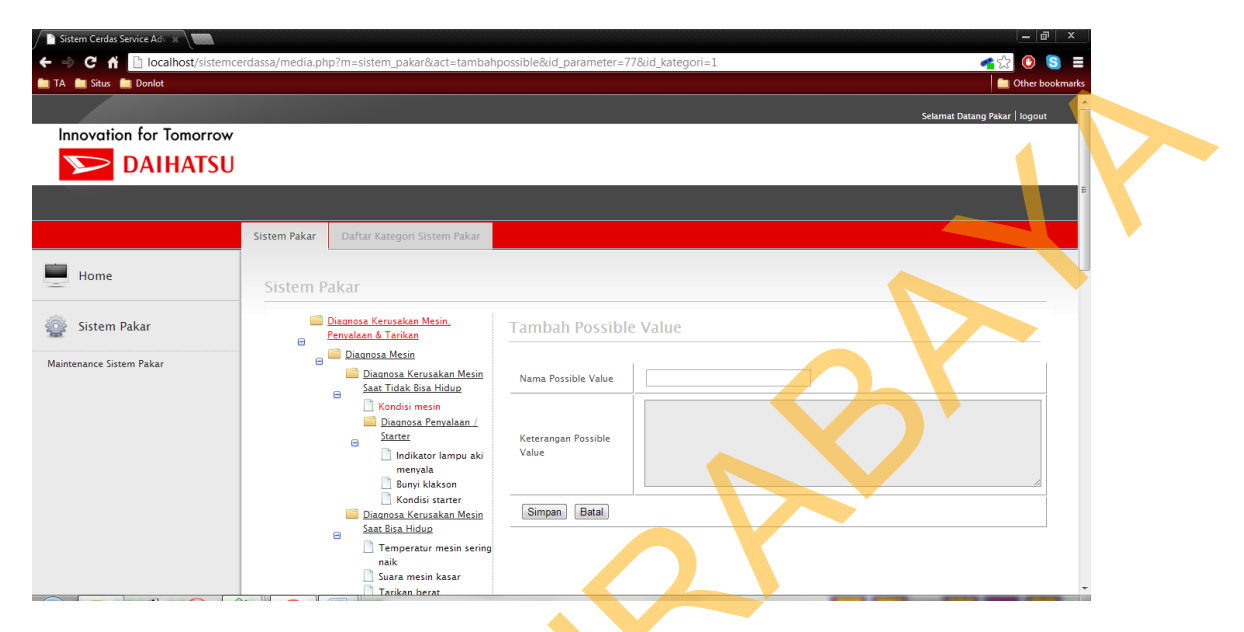

Gambar 4.24 Halaman Tambah Nilai (P*ossible Value*)

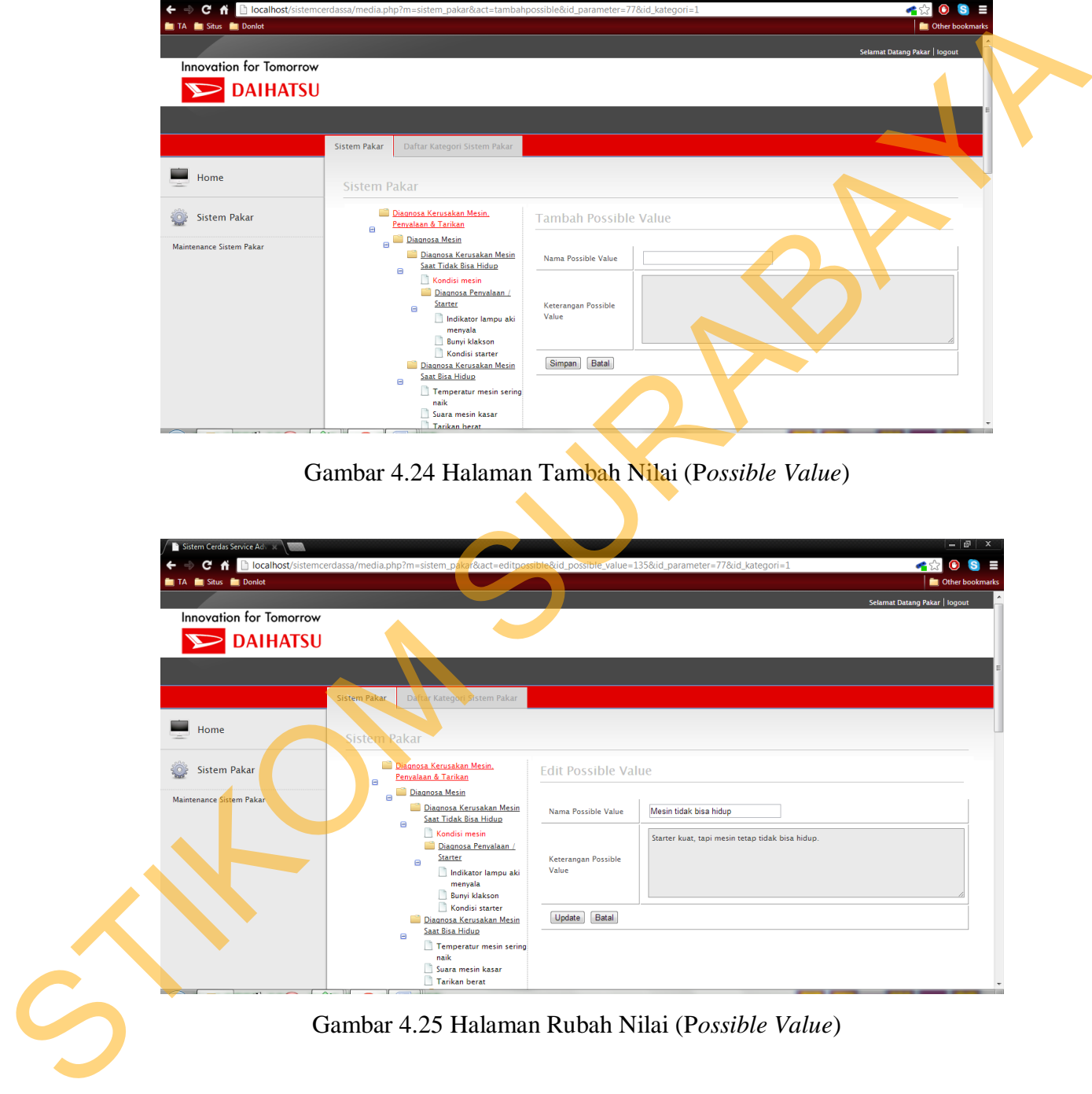

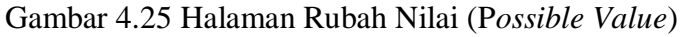

 Halaman *Generate Rule* digunakan untuk membuat aturan berdasarkan kategori dan kemungkinan jawaban yang sudah tersimpan. Pakar dapat mengedit setiap aturan yang ada dengan memilih konklusi yang tersedia pada kolom paling kanan. Halaman *Generate Rule* dapat dilihat pada Gambar 4.26.

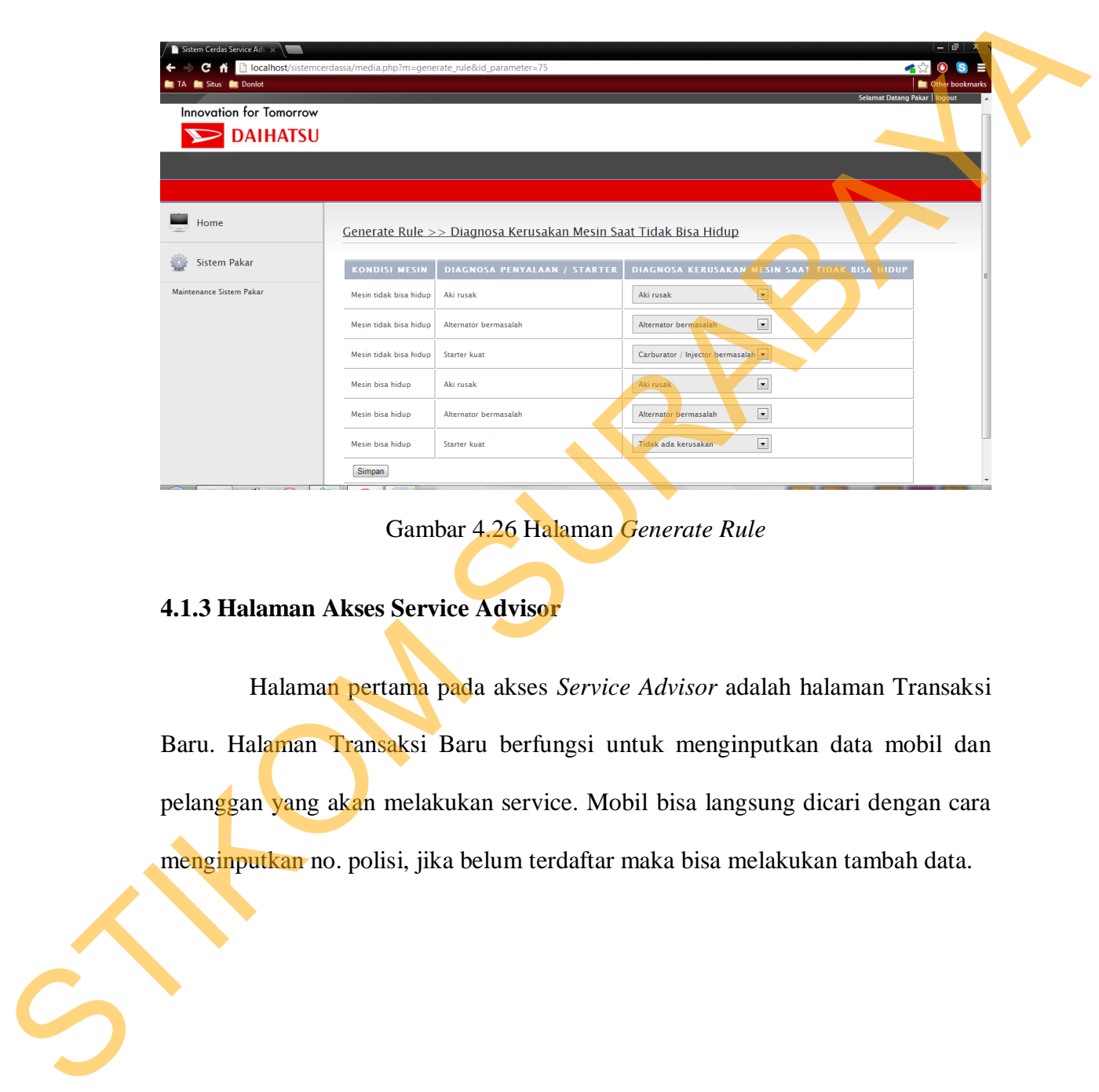

# Gambar 4.26 Halaman *Generate Rule*

# **4.1.3 Halaman Akses Service Advisor**

 Halaman pertama pada akses *Service Advisor* adalah halaman Transaksi Baru. Halaman Transaksi Baru berfungsi untuk menginputkan data mobil dan pelanggan yang akan melakukan service. Mobil bisa langsung dicari dengan cara menginputkan no. polisi, jika belum terdaftar maka bisa melakukan tambah data.

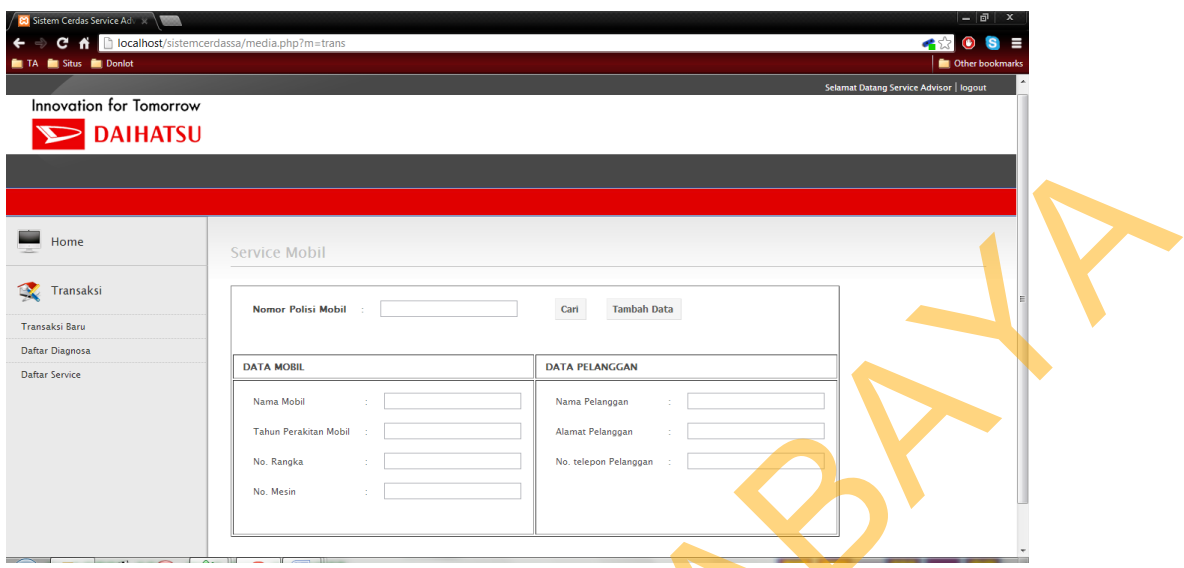

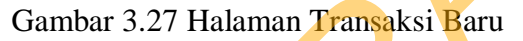

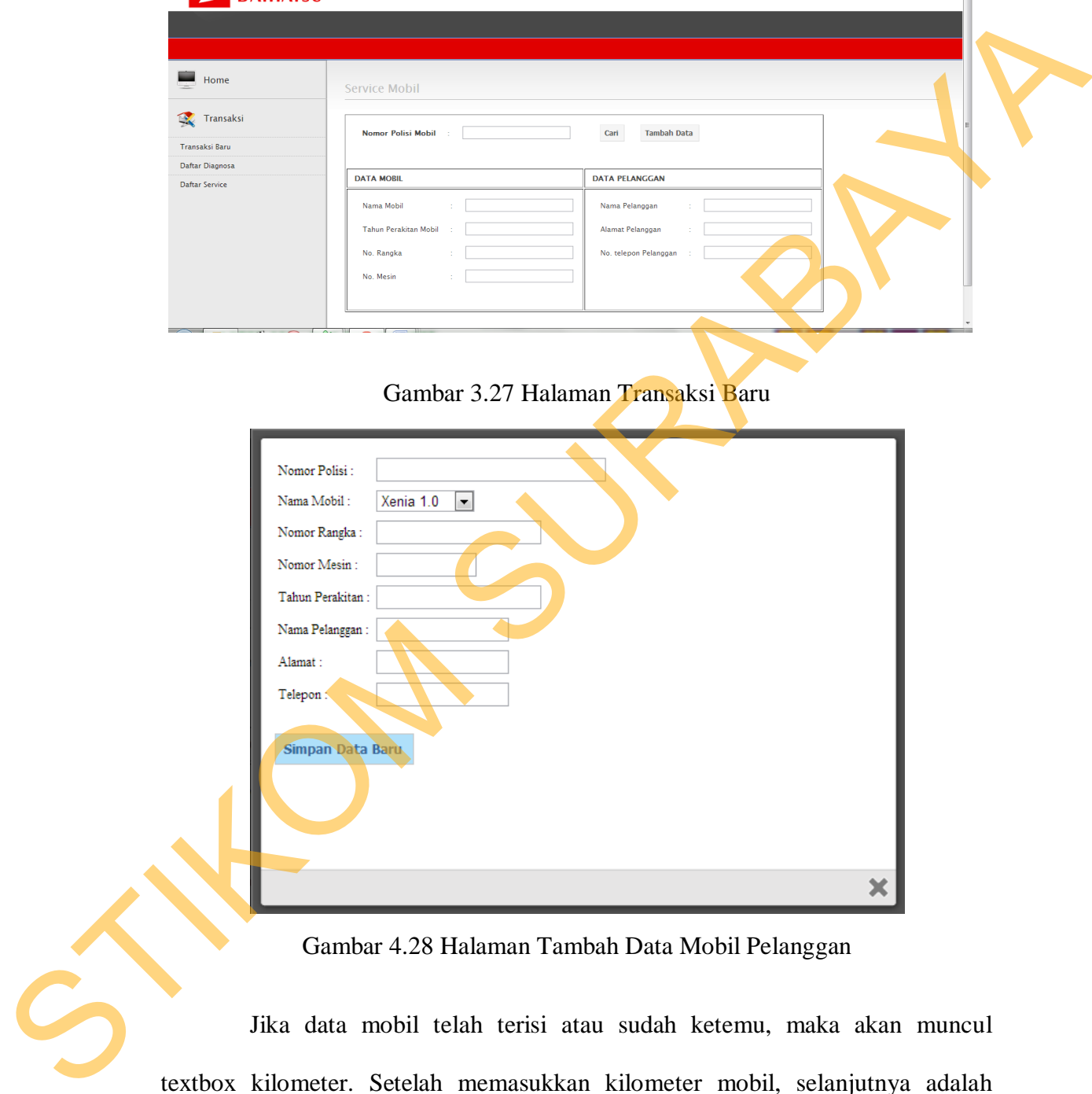

Gambar 4.28 Halaman Tambah Data Mobil Pelanggan

 Jika data mobil telah terisi atau sudah ketemu, maka akan muncul textbox kilometer. Setelah memasukkan kilometer mobil, selanjutnya adalah menekan tombol "Lanjutkan" untuk menuju ke halaman diagnosa dimana berisi pertanyaan-pertanyaan mengenai keluhan dari pelanggan.

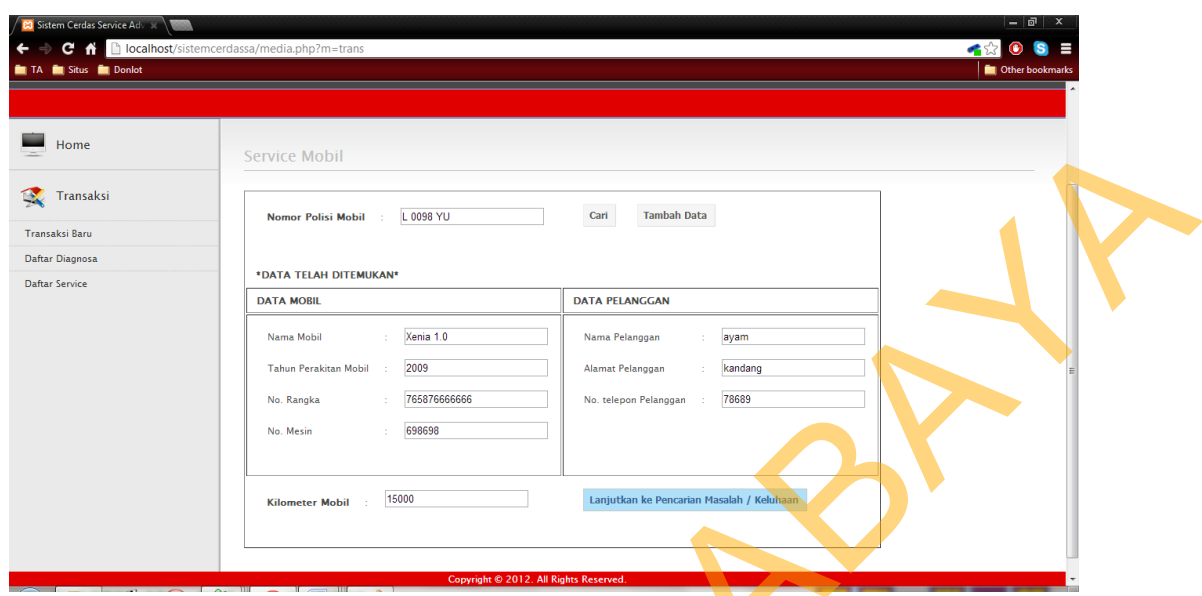

Gambar 4.29 Halaman Data Telah Ditemukan

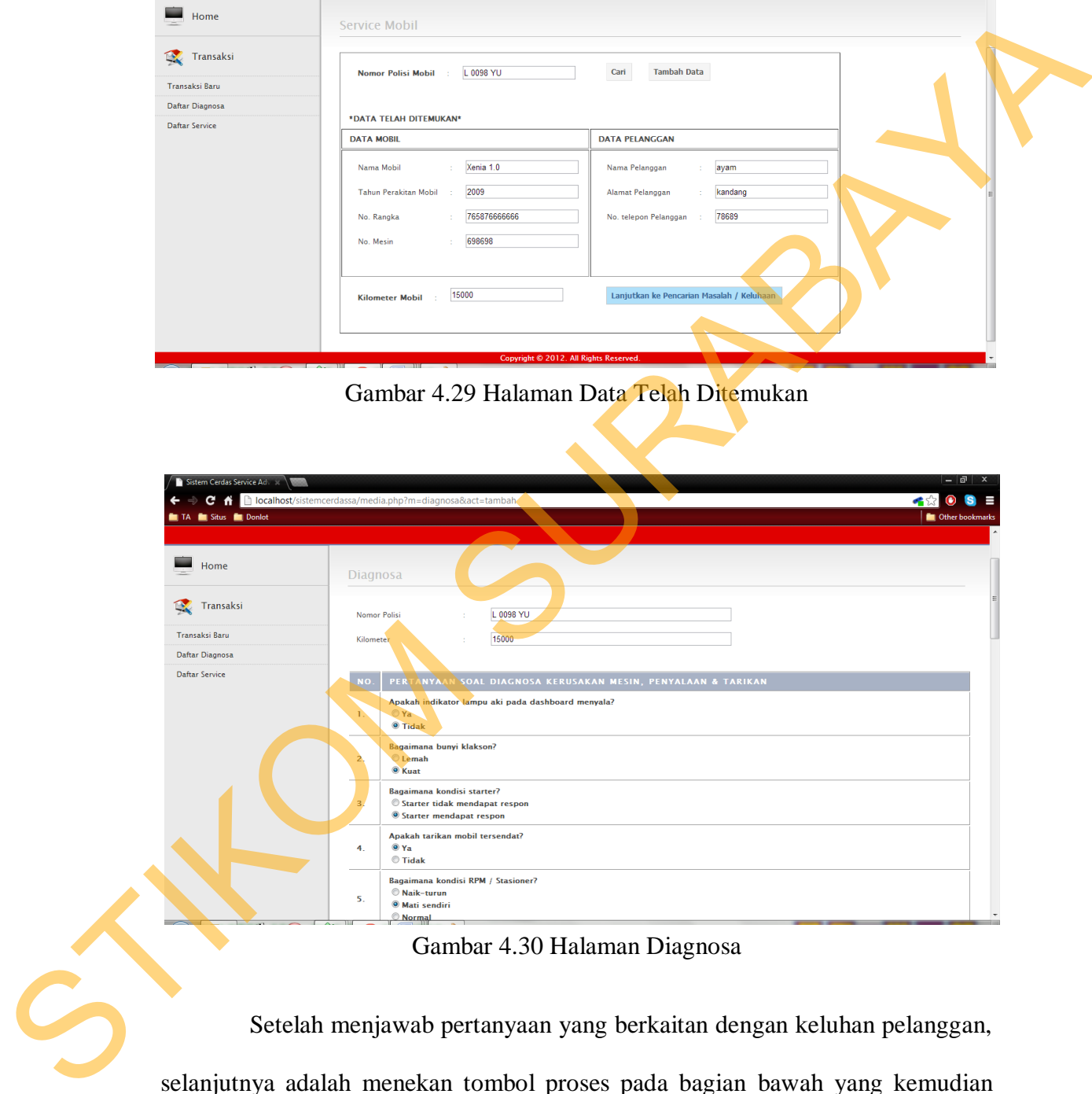

Gambar 4.30 Halaman Diagnosa

 Setelah menjawab pertanyaan yang berkaitan dengan keluhan pelanggan, selanjutnya adalah menekan tombol proses pada bagian bawah yang kemudian akan mengarah pada halaman detail diagnosa. Halaman detail diagnosa berfungsi untuk mengetahui tindakan apa yang harus dilakukan pada mobil pelanggan bergantung dari jawaban yang diberikan pada pertanyaan-pertanyaan sebelumnya.

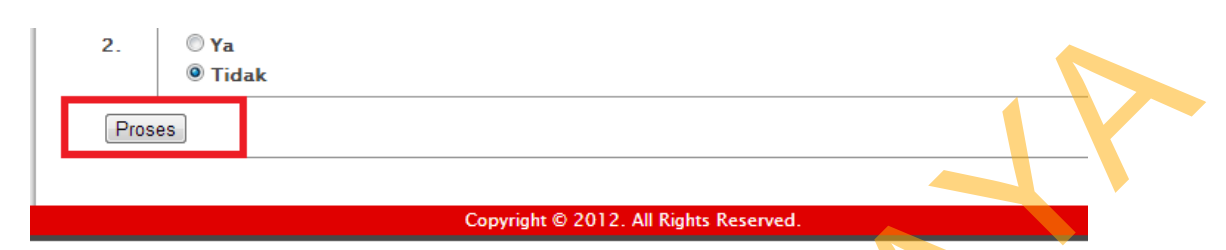

Gambar 4.31 Tombol Proses Halaman Diagnosa

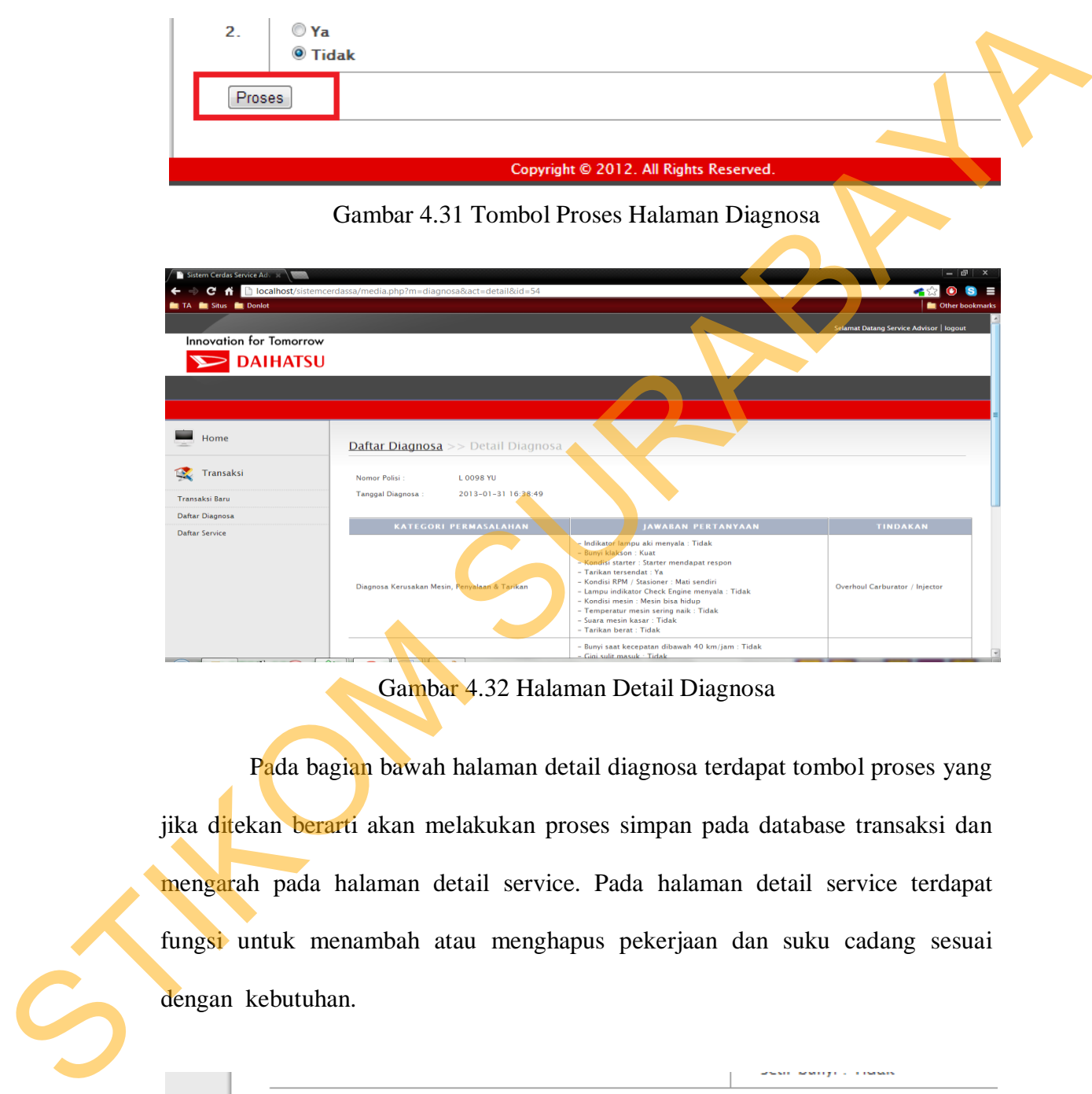

Gambar 4.32 Halaman Detail Diagnosa

 Pada bagian bawah halaman detail diagnosa terdapat tombol proses yang jika ditekan berarti akan melakukan proses simpan pada database transaksi dan mengarah pada halaman detail service. Pada halaman detail service terdapat fungsi untuk menambah atau menghapus pekerjaan dan suku cadang sesuai dengan kebutuhan.

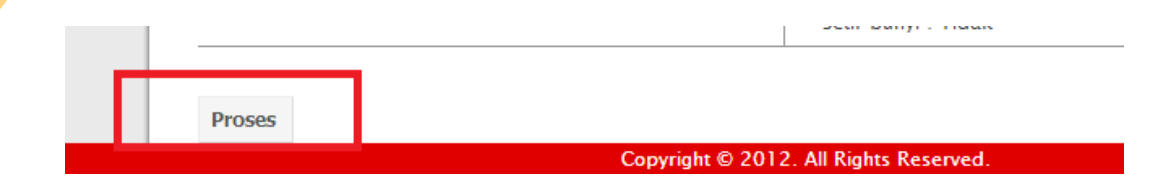

Gambar 4.33 Tombol Proses Halaman Detail Diagnosa

|                                          | Selamat Datang Service Advisor   logout                                                                                                    |                 |
|------------------------------------------|----------------------------------------------------------------------------------------------------|-----------------|
| Innovation for Tomorrow                  |                                                                                                    |                 |
| <b>DAIHATSU</b><br>$\blacktriangleright$ |                                                                                                    |                 |
|                                          |                                                                                                    |                 |
|                                          |                                                                                                    |                 |
| Home                                     |                                                                                                    |                 |
|                                          | Daftar Service >> Detail Service Mobil                                                                                                    |                 |
| <b>Transaksi</b>                         | 2013-01-31 16:45:18<br><b>Tanggal Service</b>                                                                                                    |                 |
| Transaksi Baru                           | Nomor Polisi<br>L 0098 YU                                                                                                    |                 |
| Daftar Diagnosa                          | Nama Mobil<br>Xenia 1.0                                                                                                    |                 |
| <b>Daftar Service</b>                    | Nama Pemilik<br>avam                                                                                                    |                 |
|                                          | Nama Mekanik<br>jimi                                                                                                    |                 |
|                                          | Rp 685.500,-<br><b>Total Harga</b>                                                                                                    |                 |
|                                          | <b>Status</b><br><b>Persiapan Service</b>                                                                                                    |                 |
|                                          |                                                                                                    |                 |
|                                          | Detail Pekerjaan                                                                                                    |                 |
|                                          | Tambah Pekerjaan                                                                                                    |                 |
|                                          | HARG.<br>NAMA PEKERJAAN<br>NO <sub>1</sub><br>LKSI.                                                                                                    |                 |
|                                          | $\mathbf T$<br>Overhoul Carburator / Injector<br>Rp 172.500,-<br><b>Hapus Pekerjaan</b>                                                                                                    |                 |
|                                          | <b>Total Harga</b><br>Rp 172.500,-                                                                                                    |                 |
|                                          |                                                                                                    |                 |
|                                          | <b>Detail Suku Cadang</b>                                                                                                    |                 |
|                                          |                                                                                                    |                 |
|                                          | <b>Tambah Suku Cadang</b>                                                                                                    |                 |
|                                          | HARGA SUKU GADANG.<br>NAMA SUKU CADANG<br>JUMLAH<br><b>SUBTOTAL</b><br><b>AKSI</b><br>NO.                                                                                                    |                 |
|                                          | Rp 470,000<br>Fuel Filter Xenia 1.0<br>Rp 470.000,-<br>$\mathbf{1}$<br>Hapus Suku Cadang<br>$\mathbf{1}$<br>$\overline{2}$<br>Oli Filter<br>Rp 32.000<br>Rp 32.000,-<br>$\mathbf{L}$<br>Hapus Suku Cadang |                 |
|                                          | $\overline{3}$<br>Rp 11.000,<br>Spark Plug Xenia<br>Rp 11.000,-<br>$\mathbf{L}$<br><b>Hapus Suku Cadang</b>                                                                                               |                 |
|                                          |                                                                                                    |                 |
|                                          |                                                                                                    |                 |
|                                          | <b>Total Harga:</b><br>Rp 513.000,-                                                                                                    |                 |
|                                          | All Rights Reserved.<br>opvright ©                                                                                                    |                 |
|                                          |                                                                                                    |                 |
|                                          | Gambar 4.34 Halaman Detail Service                                                                                                    |                 |
|                                          |                                                                                                    |                 |
|                                          |                                                                                                    |                 |
| Sistem Cerdas Service Adv x              |                                                                                                    | $ \boxed{0}$ x  |
| ←<br>$\Rightarrow$                       | C A Diocalhost/sistemcerdassa/media.php?m=trans&p=service&act=tambah&idt=35                                                                                                    | ←☆ ◎ S 目        |
| TA <b>in Situs in Donlot</b>             |                                                                                                    | Other bookmarks |
| Innovation for Tomorrow                  | Selamat Datang Service Advisor   logout                                                                                                    |                 |
|                                          |                                                                                                    |                 |
| <b>DAIHATSU</b>                          |                                                                                                    |                 |
|                                          |                                                                                                    |                 |
|                                          |                                                                                                    |                 |
|                                          |                                                                                                    |                 |
| Home                                     | <b>Detail Pekerjaan</b> >> Tambah Pekerjaan                                                                                                    |                 |
|                                          |                                                                                                    |                 |
| C.<br>Transaksi                          | NO.<br>NAMA PEKERJAAN<br>HARGA                                                                                                    | <b>AKSI</b>     |
| Transaksi Baru                           | Rp 41.500,-<br>-1<br>Service Besar + Oli Filter                                                                                                    | Pilih           |
| Daftar Diagnosa                          | $\overline{2}$<br>Service Kecil<br>Rp 16.500,-<br>Rp 451.000,-                                                                                                    | Pilih           |
| Daftar Service                           | 3<br>20.000; 40.000;km dst<br>$\overline{4}$<br>30.000; 60.000;km dst<br>Rp 347.500,-                                                                                                    | Pilih           |
|                                          | 5<br>"V" belt Ganti<br>Rp 41.500,-                                                                                                    | Pilih<br>Pilih  |
|                                          | Engine Tune Up<br>Rp 156.000,-<br>6                                                                                                    | Pilih           |
|                                          | $\overline{7}$<br>Ganti Aki<br>$Rp, -$                                                                                                    | Pilih           |

Gambar 4.34 Halaman Detail Service

|                          | Sistem Cerdas Service Adv           |                  |                                                                             |                | $ \Box$<br>$\mathbf{x}$                                    |
|--------------------------|-------------------------------------|------------------|-----------------------------------------------------------------------------|----------------|------------------------------------------------------------|
|                          | $\leftarrow$ $\Rightarrow$          |                  | C A Diocalhost/sistemcerdassa/media.php?m=trans&p=service&act=tambah&idt=35 |                | 一公<br>$\bullet$<br>$s \equiv$                              |
|                          | TA <b>in</b> Situs <b>in</b> Donlot |                  |                                                                             |                | Other bookmarks<br>Selamat Datang Service Advisor   logout |
|                          | Innovation for Tomorrow             |                  |                                                                             |                |                                                            |
|                          | <b>DAIHATSU</b>                     |                  |                                                                             |                |                                                            |
|                          |                                     |                  |                                                                             |                |                                                            |
|                          |                                     |                  |                                                                             |                |                                                            |
|                          | ÷<br>Home                           |                  | <b>Detail Pekerjaan</b> >> Tambah Pekerjaan                                 |                |                                                            |
|                          |                                     |                  |                                                                             |                |                                                            |
|                          | <b>RA</b><br>Transaksi              | NO.              | <b>NAMA PEKERJAAN</b>                                                       | <b>HARGA</b>   | <b>AKSI</b>                                                |
|                          | <b>Transaksi Baru</b>               | п                | Service Besar + Oli Filter                                                  | Rp 41.500,-    | Pilih                                                      |
|                          | Daftar Diagnosa                     | $\overline{2}$   | Service Kecil                                                               | Rp 16.500,-    | Pilih                                                      |
|                          | <b>Daftar Service</b>               | $\overline{3}$   | 20.000: 40.000:km dst                                                       | Rp 451.000 .-  | Pilih                                                      |
|                          |                                     | $\overline{4}$   | 30.000; 60.000;km dst                                                       | Rp 347.500,-   | Pilih                                                      |
|                          |                                     | 5                | "V" belt Ganti                                                              | Rp 41.500,-    | Pilih                                                      |
|                          |                                     | 6                | <b>Engine Tune Up</b>                                                       | Rp 156.000,-   | Pilih                                                      |
| $\overline{\phantom{a}}$ |                                     | $\overline{7}$   | Ganti Aki                                                                   | $Rp -$         | Pilih                                                      |
|                          |                                     | 8                | <b>Ganti Timing Belt</b>                                                    | Rp 115.000,-   | Pilih                                                      |
|                          |                                     | $\mathbf{Q}$     | <b>Overhoul Alternator</b>                                                  | Rp 90.500,-    | Pilih                                                      |
|                          |                                     | 10 <sub>10</sub> | <b>Overhoul Mesin</b>                                                       | Rp 1.073.500,- | Pilih                                                      |
|                          | $ -$                                | 11               | <b>Overhoul Silinder Head</b>                                               | Rp 540.500,-   | Pilih<br>$\overline{ }$                                    |

Gambar 4.35 Halaman Tambah Pekerjaan

| Innovation for Tomorrow<br>$\geq$ DAIHATSU |                       |                                                                                           |                                                                |                                                   |                                                                                                    |  |
|--------------------------------------------|-----------------------|-------------------------------------------------------------------------------------------|----------------------------------------------------------------|---------------------------------------------------|----------------------------------------------------------------------------------------------------|--|
|                                            |                       |                                                                                           |                                                                |                                                   |                                                                                                    |  |
|                                            |                       |                                                                                           |                                                                |                                                   |                                                                                                    |  |
| ۰<br>Home                                  |                       | <b>Detail Pekerjaan</b> >> Tambah Suku Cadang                                             |                                                                |                                                   |                                                                                                    |  |
| <b>Transaksi</b>                           | NO.                   | <b>NAMA SUKU CADANG</b>                                                                   | HARGA                                                          | JUMLAH                                            | AK51                                                                                                    |  |
| Transaksi Baru                             | $\mathbf{1}$          | Ignition Coil Xenia                                                                       | Rp 160.000,-                                                   | $\vert$ 1                                         | Pilih                                                                                                    |  |
| Daftar Diagnosa                            | $\overline{2}$        | Cable Select panjang Xenia                                                                | Rp 200.000,-                                                   | $\overline{1}$                                    | Pilih                                                                                                    |  |
| <b>Daftar Service</b>                      | 3                     | Cable Select Pendek Xenia                                                                 | Rp 165.000,-                                                   | h                                                 | Pilih                                                                                                    |  |
|                                            | 4                     | Cross Joint Xenia                                                                         | Rp 260.000,-                                                   | þ,                                                | Pilih                                                                                                    |  |
|                                            | 5                     | Disc Clutch Xenia                                                                         | Rp 355.000,-                                                   |                                                   | Pilih                                                                                                    |  |
|                                            | 6                     | Front Absorber Xenia                                                                      | Rp 550.000,-                                                   | 1                                                 | Pilih                                                                                                    |  |
|                                            | $\overline{7}$        | <b>Rear Absorber Xenia</b>                                                                | Rp 245.000,-                                                   | 1                                                 | Pilih                                                                                                    |  |
|                                            |                       | Bearing Roda Belakang Xenia                                                               | Rp 115.000,-                                                   |                                                   | Pilih                                                                                                    |  |
|                                            |                       |                                                                                           | Gambar 4.36 Halaman Tambah Suku Cadang                         |                                                   | Semua mobil yang sedang dalam proses service terdapat pada halaman<br>Daftar Service. Pada halaman ini Service Advisor dapat merubah status mobil dari |  |
|                                            |                       |                                                                                           |                                                                |                                                   | persiapan service menjadi proses service atau service selesai. Mobil yang sudah                                                                        |  |
|                                            |                       |                                                                                           |                                                                |                                                   | dalam status service selesai akan keluar pada daftar mobil pada Kasir. Lalu jika                                                                       |  |
|                                            |                       |                                                                                           |                                                                |                                                   |                                                                                                    |  |
|                                            |                       |                                                                                           |                                                                |                                                   | menekan textlink Lihat Detail pada kolom Aksi akan menuju pada halaman Detail                                                                          |  |
|                                            |                       |                                                                                           |                                                                |                                                   |                                                                                                    |  |
|                                            |                       | Service seperti yang sudah ditunjukkan sebelumnya.                                        |                                                                |                                                   |                                                                                                    |  |
|                                            |                       |                                                                                           |                                                                |                                                   |                                                                                                    |  |
| <b>h</b> loca                              |                       | a/media.php?m=trans&p=servic                                                              |                                                                |                                                   |                                                                                                    |  |
| <b>IS</b> Donlot                           |                       |                                                                                           |                                                                |                                                   | <b>Communicate Communication</b>                                                                                                    |  |
| <b>Innovation for Tomorrow</b>             |                       |                                                                                           |                                                                |                                                   |                                                                                                    |  |
| <b>DAIHATSU</b>                            |                       |                                                                                           |                                                                |                                                   |                                                                                                    |  |
|                                            |                       |                                                                                           |                                                                |                                                   |                                                                                                    |  |
| Home                                       | <b>Daftar Service</b> |                                                                                           |                                                                |                                                   |                                                                                                    |  |
| <b>Transaksi</b>                           |                       |                                                                                           |                                                                |                                                   | Cari:                                                                                                    |  |
| Transaksi Baru<br>Daftar Diagnosa          | ٩О                    | <b>TANGGAL</b><br><b>NAMA</b><br><b>NOMOR</b><br>MOBIL<br><b>SERVICE</b><br><b>POLISI</b> | <b>NAMA</b><br><b>NAMA</b><br><b>MEKANIK</b><br><b>PEMILIK</b> | LAMA<br><b>TOTAL</b><br><b>HARGA</b><br>PEKERJAAN | <b>STATUS</b><br><b>AKSI</b>                                                                                                    |  |

Gambar 4.36 Halaman Tambah Suku Cadang

| Sistem <sup>(</sup><br>Cerdas Service A                                                           |     |                              |               |              |                                        |                |           |              |                                         | $  \Box$ x                       |
|---------------------------------------------------------------------------------------------------|-----|------------------------------|---------------|--------------|----------------------------------------|----------------|-----------|--------------|-----------------------------------------|----------------------------------|
| http://www.margaretia.php?m=trans&p=service                                                       |     |                              |               |              |                                        |                |           |              |                                         | <b>←☆ ◎ S 目</b>                  |
| Situs <b>in Donlot</b><br>TA<br><b>Innovation for Tomorrow</b><br><b>DAIHATSU</b><br>$\mathbf{z}$ |     |                              |               |              |                                        |                |           |              | Selamat Datang Service Advisor   logout | <b>Community</b> Other bookmarks |
|                                                                                                   |     |                              |               |              |                                        |                |           |              |                                         |                                  |
| <b>First</b><br>Home                                                                              |     | <b>Daftar Service</b>        |               |              |                                        |                |           |              |                                         |                                  |
| Transaksi                                                                                         |     |                              |               |              |                                        |                |           |              | Cari:                                   |                                  |
| Transaksi Baru                                                                                    | NO. | <b>TANGGAL</b>               | <b>NOMOR</b>  | <b>NAMA</b>  | <b>NAMA</b>                            | <b>NAMA</b>    | LAMA      | <b>TOTAL</b> | <b>STATUS</b>                           | <b>AKSI</b>                      |
| Daftar Diagnosa                                                                                   |     | <b>SERVICE</b>               | <b>POLISI</b> | <b>MOBIL</b> | PEMILIK                                | <b>MEKANIK</b> | PEKERJAAN | <b>HARGA</b> |                                         |                                  |
| <b>Daftar Service</b>                                                                             |     | $2013 - 01 - 31$<br>16:45:18 | L 0098 YU     | Xenia 1.0    | Edi                                    | jimi           | 2 jam     | Rp 685.500,- | Persiapan Service                       | Lihat<br>Detail                  |
|                                                                                                   |     |                              |               |              |                                        | Total: 1 item  |           |              |                                         |                                  |
|                                                                                                   |     |                              |               |              | Copyright © 2012. All Rights Reserved. |                |           |              |                                         |                                  |
|                                                                                                   |     |                              |               |              |                                        |                |           |              |                                         |                                  |

Gambar 4.37 Halaman Daftar Service

# **4.1.4 Halaman Akses Gudang**

 Pada halaman akses Gudang hanya terdapat daftar suku cadang yang diperlukan mobil dengan status persiapan service, yang artinya suku cadang belum terkumpul semua atau mobil tersebut sedang menunggu antrian service.

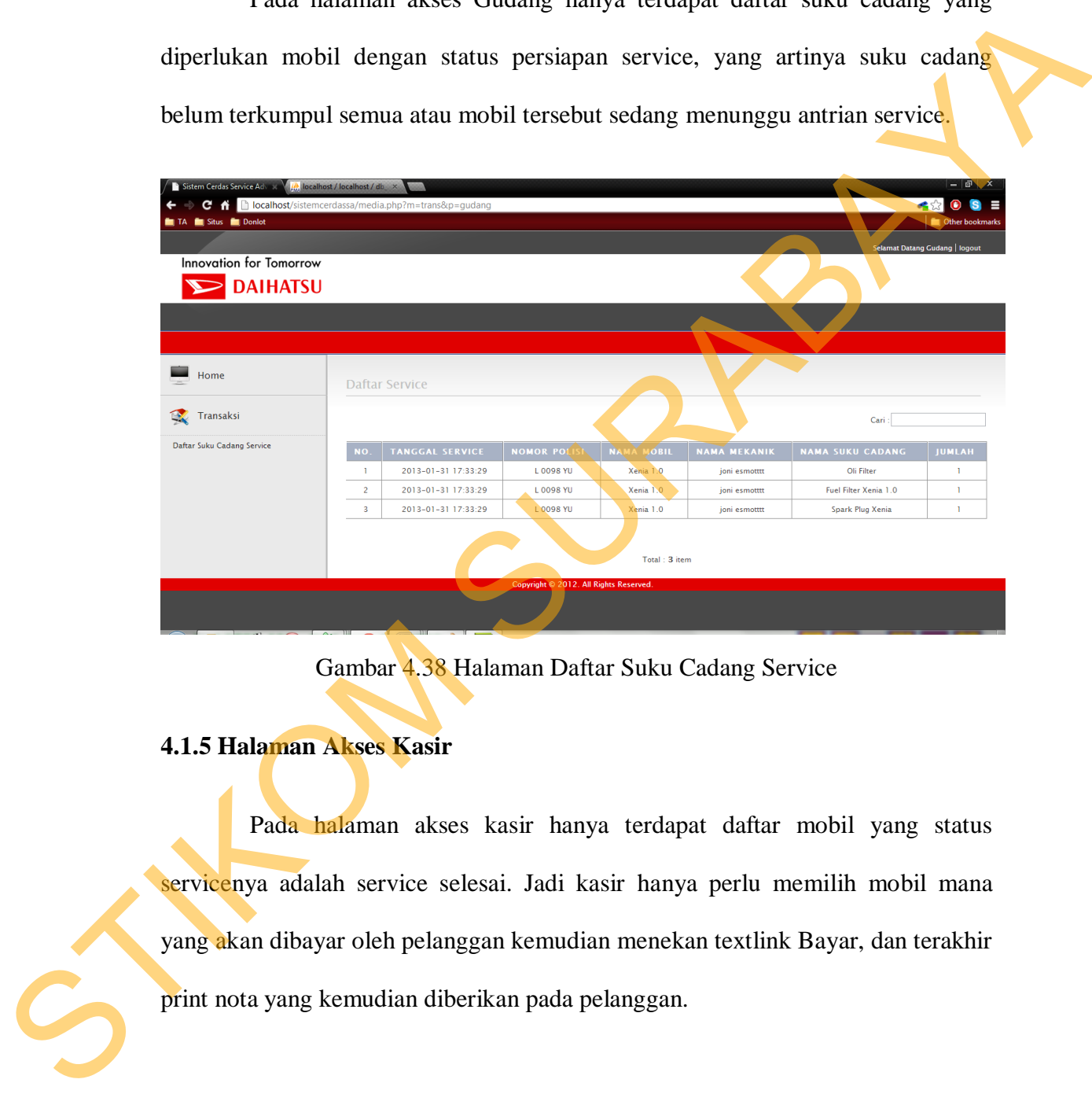

Gambar 4.38 Halaman Daftar Suku Cadang Service

# **4.1.5 Halaman Akses Kasir**

 Pada halaman akses kasir hanya terdapat daftar mobil yang status servicenya adalah service selesai. Jadi kasir hanya perlu memilih mobil mana yang akan dibayar oleh pelanggan kemudian menekan textlink Bayar, dan terakhir print nota yang kemudian diberikan pada pelanggan.

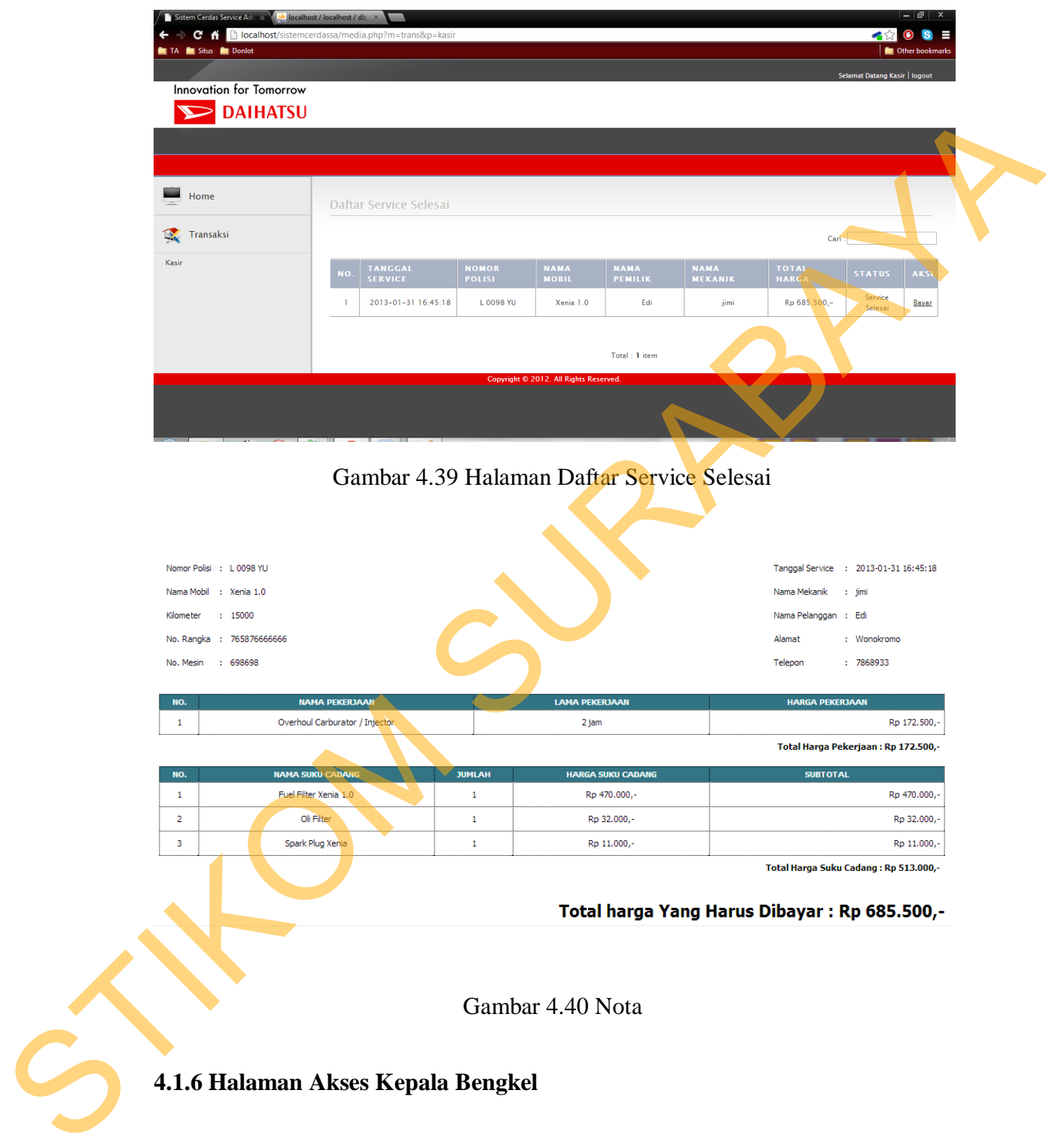

### **4.1.6 Halaman Akses Kepala Bengkel**

 Pada halaman akses kepala bengkel hanya ada halaman untuk laporan. Terdapat 5 laporan yaitu laporan transaksi, laporan beban kerja mekanik, laporan loyalitas pelanggan, laporan pembelian suku cadang dan laporan stock suku cadang.

 Setiap laporan kecuali laporan stock suku cadang mempunyai filter tanggal mulai dan tanggal akhir yang berfungsi untuk menentukan periode waktu mulai tanggal berapa sampai tanggal berapa laporan yang ingin ditampilkan.

 Laporan Transaksi berfungsi menampilkan data transaksi pada periode waktu yang telah ditentukan

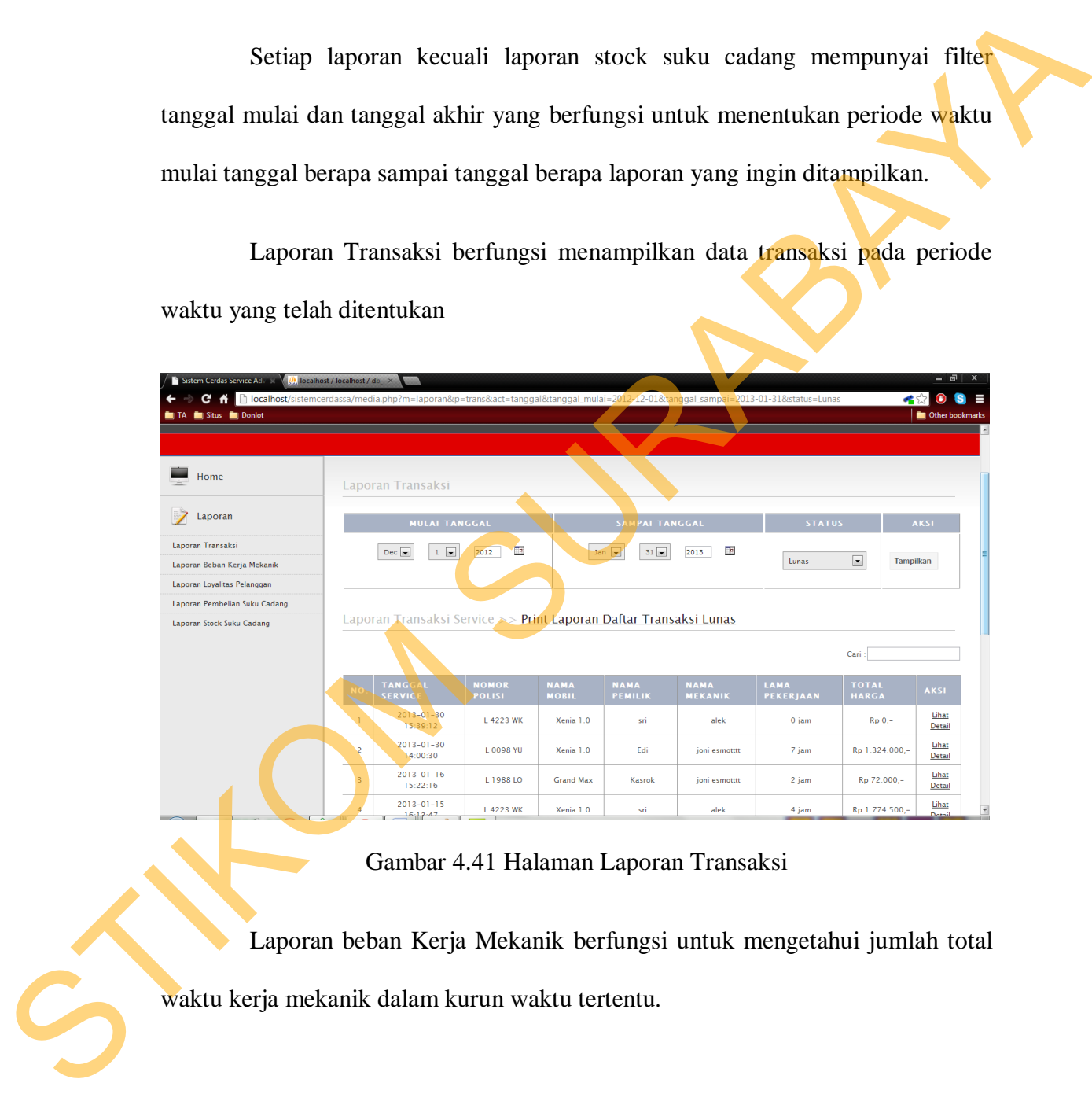

Gambar 4.41 Halaman Laporan Transaksi

 Laporan beban Kerja Mekanik berfungsi untuk mengetahui jumlah total waktu kerja mekanik dalam kurun waktu tertentu.

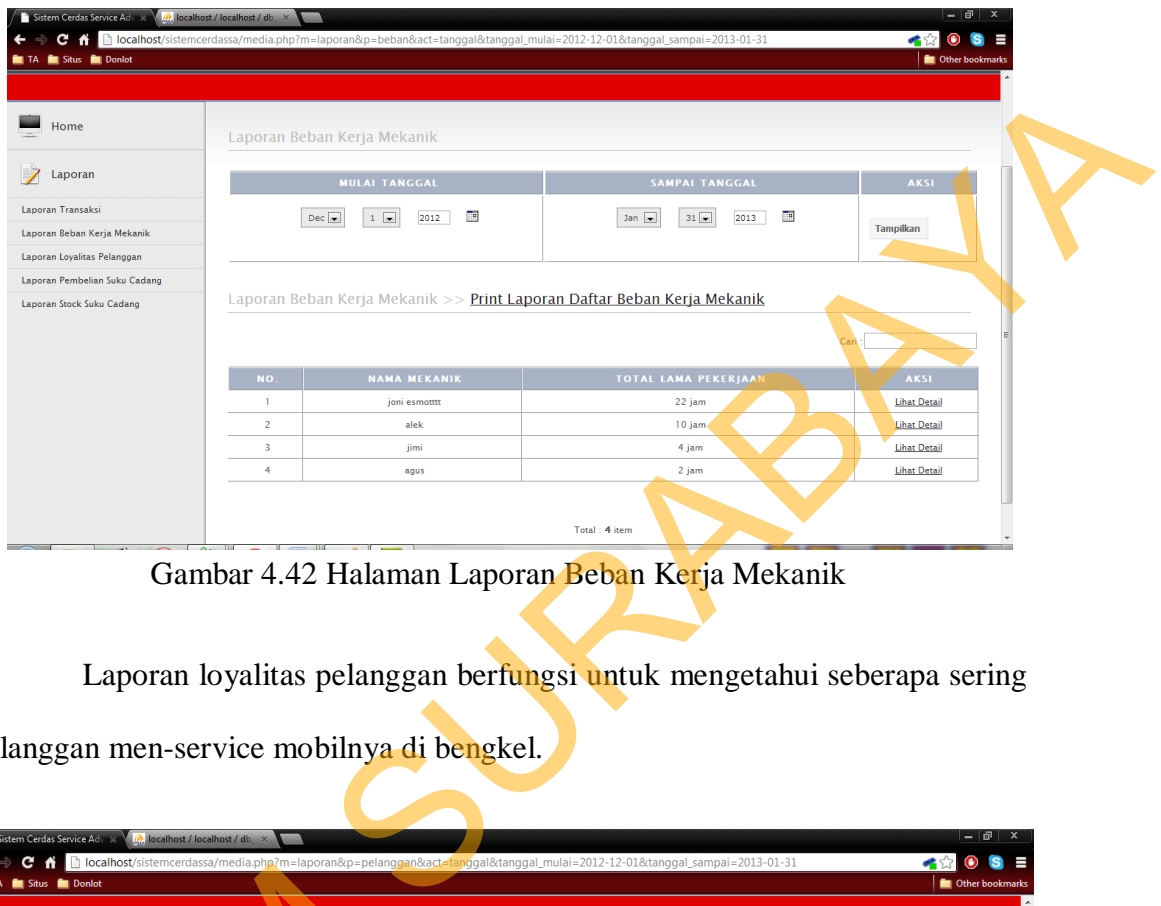

Gambar 4.42 Halaman Laporan Beban Kerja Mekanik

 Laporan loyalitas pelanggan berfungsi untuk mengetahui seberapa sering pelanggan men-service mobilnya di bengkel.

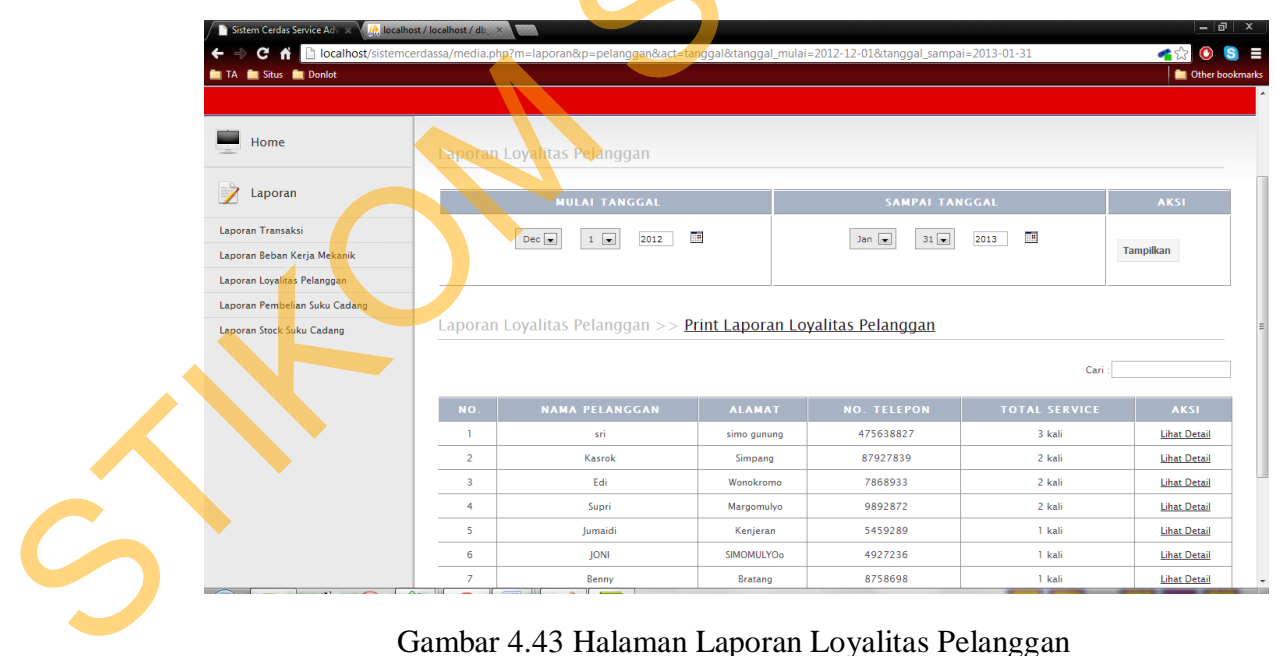

Gambar 4.43 Halaman Laporan Loyalitas Pelanggan

 Laporan Pembelian Suku Cadang berfungsi untuk mengetahui jumlah pembelian dari masing-masing suku cadang dalam kurun waktu yang bisa ditentukan sendiri.

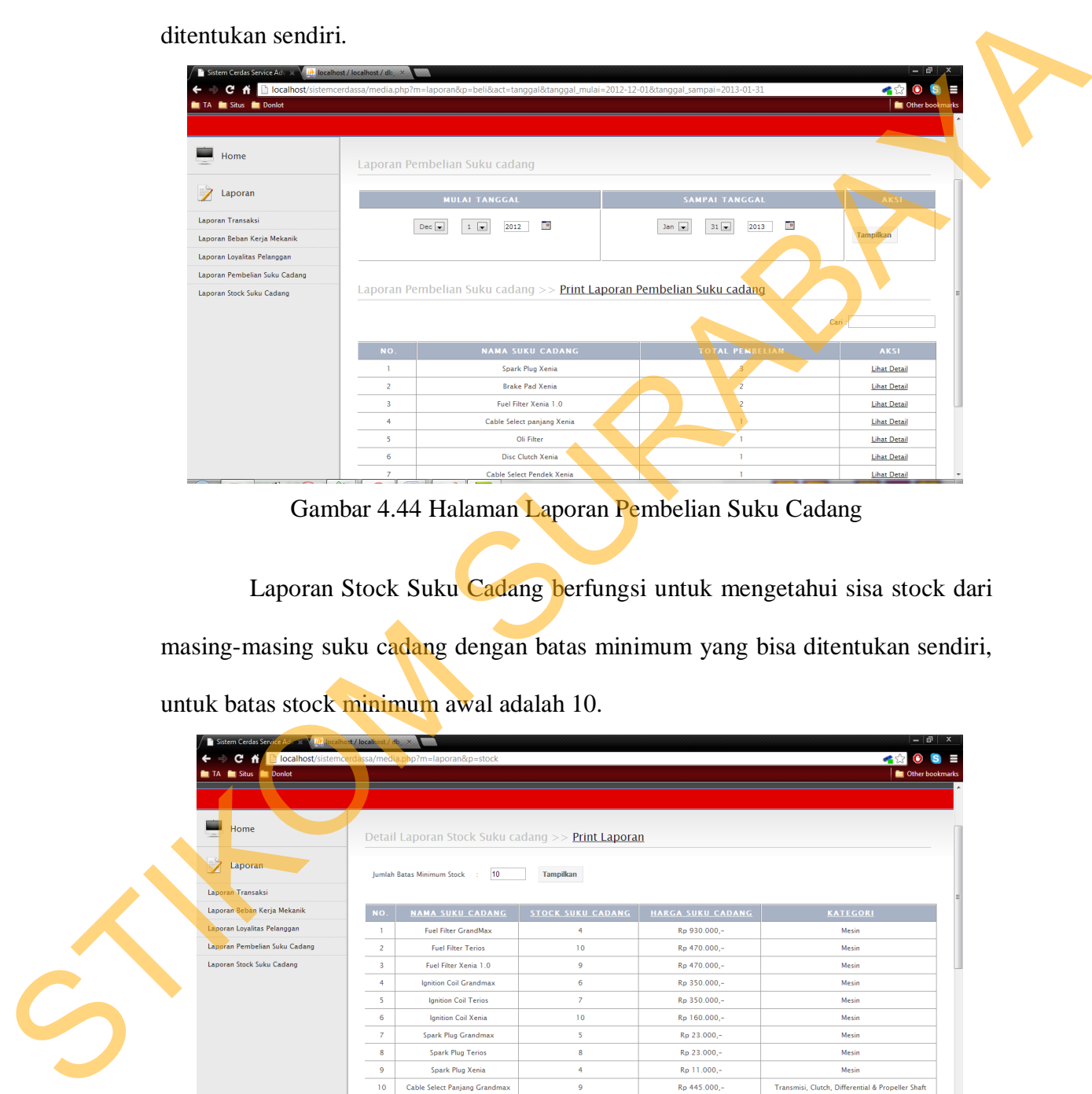

Gambar 4.44 Halaman Laporan Pembelian Suku Cadang

 Laporan Stock Suku Cadang berfungsi untuk mengetahui sisa stock dari masing-masing suku cadang dengan batas minimum yang bisa ditentukan sendiri, untuk batas stock minimum awal adalah 10.

| Sistem Cerdas Servic                | ost / localitost / db x | <b>North</b>                                             |                          |                   | $ \mathbf{a}$ $\times$                                             |
|-------------------------------------|-------------------------|----------------------------------------------------------|--------------------------|-------------------|--------------------------------------------------------------------|
| c<br>₩<br><b>Donlot</b><br>TA Situs |                         | localhost/sistemcerdassa/media.php?m=laporan&p=stock     |                          |                   | $\bullet$ $\circ$ $\bullet$ $\bullet$ $\bullet$<br>Other bookmarks |
|                                     |                         |                                                          |                          |                   |                                                                    |
| ▄<br>Home                           |                         | Detail Laporan Stock Suku cadang >> <b>Print Laporan</b> |                          |                   |                                                                    |
| Laporan                             |                         | <b>Jumlah Batas Minimum Stock</b><br>$10-10$             | Tampilkan                |                   |                                                                    |
| Laporan Transaksi                   |                         |                                                          |                          |                   |                                                                    |
| Laporan Beban Kerja Mekanik         | NO.                     | <b>NAMA SUKU CADANG</b>                                  | <b>STOCK SUKU CADANG</b> | HARGA SUKU CADANG | <b>KATEGORI</b>                                                    |
| Laporan Lovalitas Pelanggan         |                         | <b>Fuel Filter GrandMax</b>                              | $\overline{4}$           | Rp 930.000,-      | Mesin                                                              |
| Laporan Pembelian Suku Cadang       | $\overline{2}$          | <b>Fuel Filter Terios</b>                                | 10                       | Rp 470.000,-      | Mesin                                                              |
| Laporan Stock Suku Cadang           | -3                      | Fuel Filter Xenia 1.0                                    | 9                        | Rp 470.000,-      | Mesin                                                              |
|                                     | $\overline{4}$          | <b>Ignition Coil Grandmax</b>                            | 6                        | Rp 350.000,-      | Mesin                                                              |
|                                     | -5                      | <b>Ignition Coil Terios</b>                              | $\overline{7}$           | Rp 350.000,-      | Mesin                                                              |
|                                     | -6                      | Ignition Coil Xenia                                      | 10                       | Rp 160.000,-      | Mesin                                                              |
|                                     | $\overline{7}$          | Spark Plug Grandmax                                      | 5                        | Rp 23.000,-       | Mesin                                                              |
|                                     | 8                       | <b>Spark Plug Terios</b>                                 | 8                        | Rp 23.000,-       | Mesin                                                              |
|                                     | $\overline{9}$          | Spark Plug Xenia                                         | 4                        | Rp 11.000,-       | Mesin                                                              |
|                                     | 10 <sup>°</sup>         | Cable Select Panjang Grandmax                            | $\overline{9}$           | Rp 445,000,-      | Transmisi, Clutch, Differential & Propeller Shaft                  |
|                                     | $\overline{11}$         | Cable Select Panjang Terios                              | $\overline{7}$           | Rp 200.000,-      | Transmisi, Clutch, Differential & Propeller Shaft                  |
|                                     | 12                      | Cable Select panjang Xenia                               | 6                        | Rp 200.000,-      | Transmisi, Clutch, Differential & Propeller Shaft                  |
|                                     | 13 <sub>1</sub>         | Cable Select Pendek Terios                               | $\bullet$                | Rn 165,000 -      | Transmisi, Clutch, Differential & Propeller Shaft                  |

Gambar 4.45 Halaman Laporan Stock Suku Cadang

# **4.2 Evaluasi Sistem**

Evaluasi dilakukan untuk melakukan pengujian sistem, apakah sistem yang telah dibuat dapat berjalan sesuai dengan tujuan. Jika terjadi perbedaan hasil maka sistem yang dibuat masih memiliki kesalahan. Proses pengujian menggunakan *Black Box Testing* dimana aplikasi diuji dengan melakukan berbagai percobaan untuk membuktikan bahwa aplikasi yang dibuat telah sesuai dengan tujuan. Berikut akan dijelaskan hasil uji coba yang telah dilakukan antara lain: Extansa unkakar untuk menakhatar pengujuar satem, apakar satem, apakar satem yang telah dibuat dapat berjalan sesuai dengan unjuan. Jika terjadi menggunakan *Black Box Texting* dimana aplikasi duji dengan melakukan berbaga

- 1. Uji coba fungsi fitur aplikasi.
- 2. Uji coba kesesuaian hasil diagnosa.
- 3. Uji coba kompatibilitas aplikasi.

### **4.2.1 Uji Coba**

# **I. Uji Coba Fungsi Fitur Aplikasi**

A. Hasil Uji Coba Fungsi Master Halaman Pegawai

# Tabel 4.1 Data Pegawai

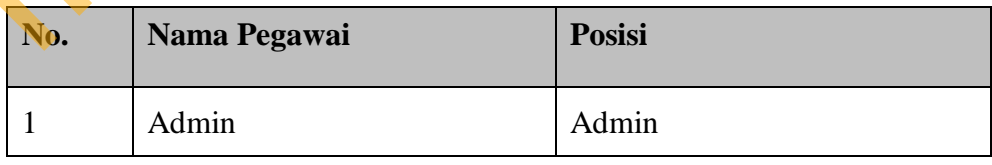

| <b>Test</b><br><b>Case</b><br>ID | Tujuan                                                               |                | Input                                                                                                    |                       | Output<br>diharapkan                                                                              | yang                                         | <b>Status</b>                     |  |
|----------------------------------|----------------------------------------------------------------------|----------------|----------------------------------------------------------------------------------------------------|-----------------------|---------------------------------------------------------------------------------------------------|----------------------------------------------|-----------------------------------|--|
| 1                                | Mengetahui<br>respon<br>ketika<br>pegawai<br>ditambahkan.            | sistem<br>data | Memasukan<br>pada<br>pegawai<br>kemudian<br>tombol Simpan.                                                     | data<br>data<br>tekan | Data<br>pada<br>pegawai.                                                                          | muncul<br>halaman                            | Sukses<br>(Gambar<br>4.46)        |  |
| $\overline{2}$                   | Mengetahui<br>respon<br>ketika<br>pegawai<br>dirubah.                | sistem<br>data | Mengubah<br>beberapa<br>kemudian<br>tombol Simpan.                                                             | data<br>tekan         | Data<br>pada<br>pegawai<br>dengan<br>perubahan<br>yang<br>dilakukan.                              | muncul<br>halaman<br>sesuai<br>data<br>telah | <b>Sukses</b><br>(Gambar<br>4.47) |  |
| 3                                | Mengetahui<br>respon<br>ketika<br>melakukan<br>pencarian<br>pegawai. | sistem<br>data | Memasukan data<br>yang ingin dicari<br>pada textbox cari.                                                      |                       | Pada<br>pegawai, muncul<br>data<br>yang dicari.                                                   | halaman<br>pegawai                           | <b>Sukses</b><br>(Gambar<br>4.48) |  |
| $\overline{4}$                   | Mengetahui<br>respon sistem<br>ketika<br>pegawai<br>dihapus.         | data           | Menekan tombol<br>hapus kemudian<br>akan muncul msg<br>box" anda yakin<br>menghapus<br>ini?" lalu tekan<br>OK. | data                  | Data akan hilang<br>data<br>dan<br>muncul<br>halaman<br>pegawai,<br>data<br>terhapus<br>database. | tidak<br>dalam<br>artinya<br>sudah<br>dari   | <b>Sukses</b><br>(Gambar<br>4.49  |  |
|                                  | NO.                                                                  |                | <b>NAMA PEGAWAL</b>                                                                                            | POSISI                |                                                                                                   | <b>AKSI</b>                                  |                                   |  |
|                                  | ı                                                                    |                | Admin                                                                                                    |                       | Admin                                                                                             | Ubah   Hapus                                 |                                   |  |
|                                  | 2                                                                    |                | Agus                                                                                                    |                       | Mekanik                                                                                           | Ubah   Hapus                                 |                                   |  |

Tabel 4.2 *Test Case* Halaman Master Pegawai untuk Posisi Admin

Gambar 4.46 Hasil *Test Case* 1 "Mengetahui respon sistem ketika data pegawai

ditambahkan." – Halaman Pegawai untuk Posisi Admin

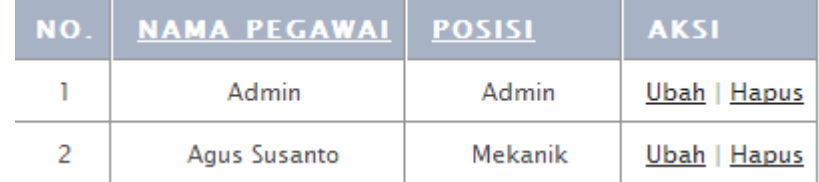

Gambar 4.47 Hasil *Test Case* 2 "Mengetahui respon sistem ketika data pegawai

dirubah." – Halaman Pegawai untuk Posisi Admin

| NO. NAMA PEGAWAI   POSISI   AK |         |                   |
|--------------------------------|---------|-------------------|
| Agus Susanto                   | Mekanik | <b>Ubah Hapus</b> |

Gambar 4.48 Hasil *Test Case* 3 "Mengetahui respon sistem ketika melakukan

pencarian data pegawai." – Halaman Pegawai untuk Posisi Admin

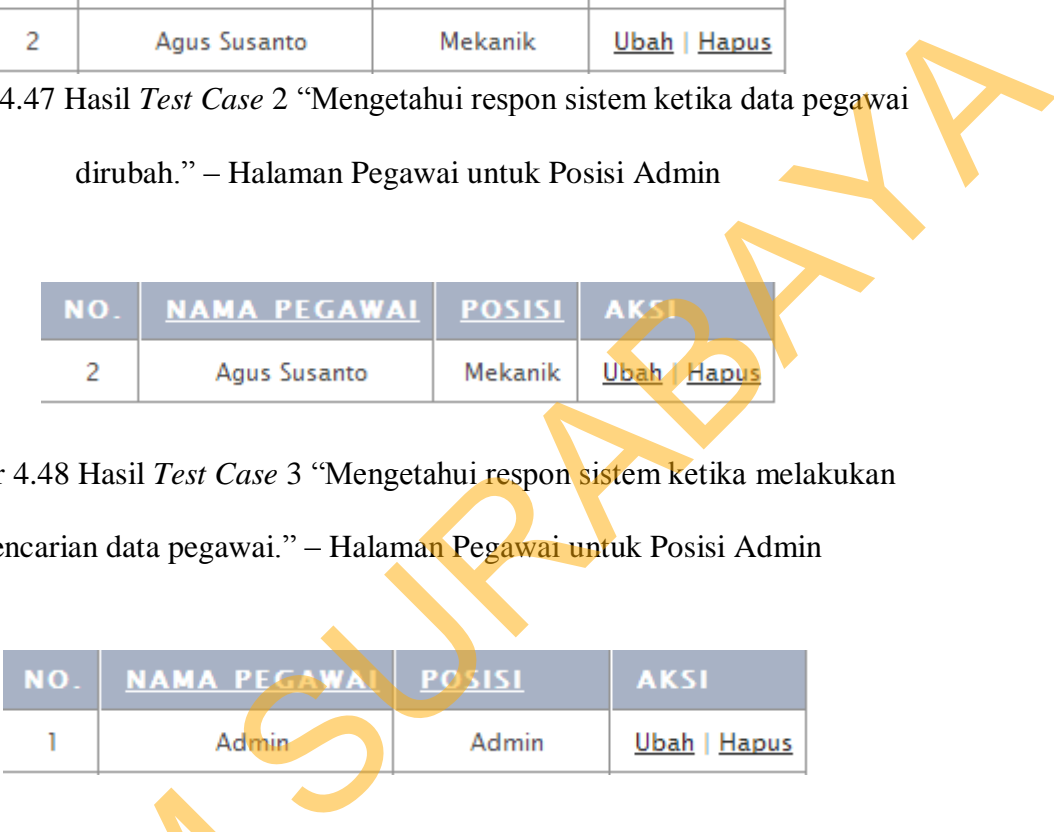

Gambar 4.49 Hasil *Test Case* 4 "Mengetahui respon sistem ketika data pegawai

dihapus." – Halaman Pegawai untuk Posisi Admin

B. Hasil Uji Coba Fungsi Master Pekerjaan

Tabel 4.3 Data Pekerjaan

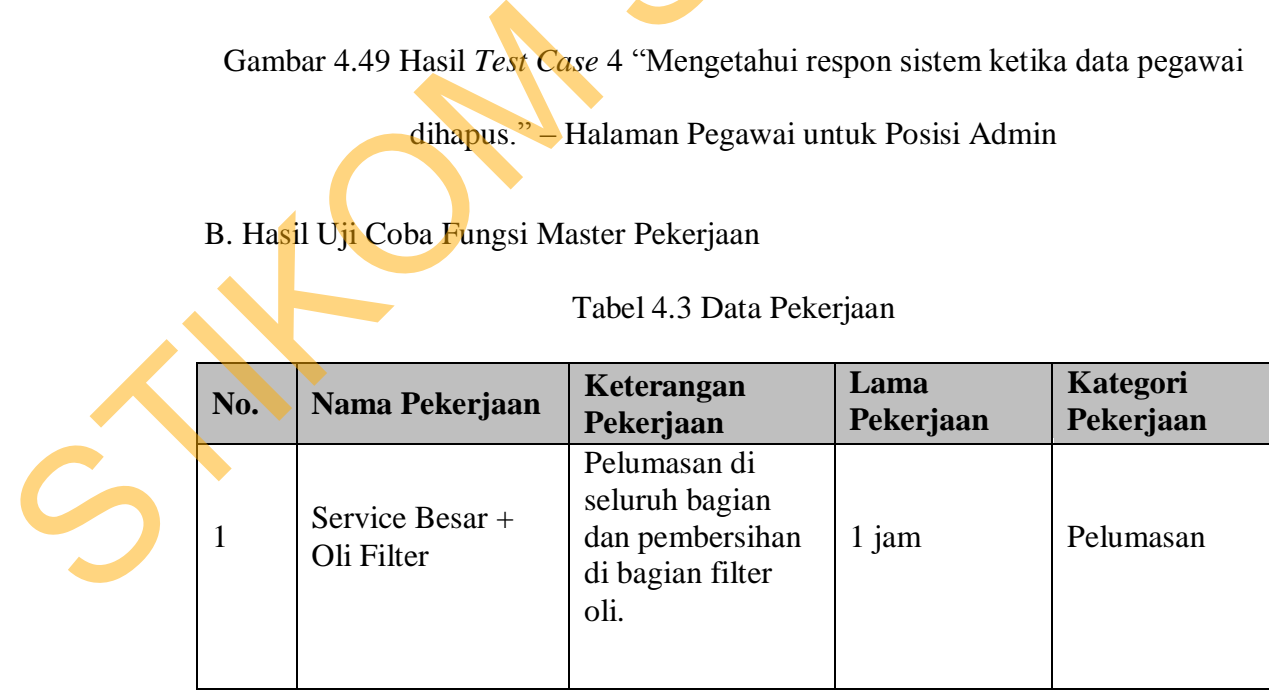

| <b>Test</b><br>Output<br>yang<br><b>Case</b><br><b>Status</b><br>Tujuan<br>Input<br>diharapkan<br>ID                                                                                                    |                                        |  |
|----------------------------------------------------------------------------------------------------|----------------------------------------|--|
| Data<br>muncul<br>Memasukan data<br>Mengetahui<br>pada<br>halaman<br><b>Sukses</b><br>respon<br>sistem<br>pada<br>data<br>pekerjaan,<br>5<br>ketika<br>(Gambar<br>pekerjaan<br>data<br>artinya data telah<br>4.50)<br>kemudian<br>tekan<br>pegawai<br>tersimpan<br>ke<br>ditambah.<br>tombol Simpan.<br>dalam database.                                                                                  |                                        |  |
| Data<br>muncul<br>pada<br>halaman<br>pekerjaan sesuai<br>dengan<br>Mengetahui<br>perubahan<br>Mengubah<br>data<br><b>Sukses</b><br>sistem<br>respon<br>beberapa<br>telah<br>yang<br>data<br>6<br>ketika<br>(Gambar<br>data<br>kemudian<br>tekan<br>dilakukan,<br>4.51)<br>pegawai<br>tombol Rubah.<br>artinya data telah<br>dirubah.<br>berubah<br>dan<br>telah<br>tersimpan<br>dalam<br>ke<br>database. |                                        |  |
| Pada<br>halaman<br>Memasukan<br>Mengetahui<br><b>Sukses</b><br>pekerjaan,<br>sistem<br>huruf apa<br>saja<br>respon<br>7<br>muncul<br>data<br>(Gambar<br>data<br>ketika<br>yang ada textbox<br>4.52)<br>pekerjaan<br>yang<br>pegawai dicari.<br>cari.<br>dicari.                                                                                                    |                                        |  |
| Data akan hilang<br>Menekan tombol<br>dan data tidak<br>hapus kemudian<br>Mengetahui<br>muncul<br>dalam<br>respon<br>sistem<br>akan muncul msg<br><b>Sukses</b><br>halaman<br>8<br>ketika<br>box" anda yakin<br>(Gambar<br>data<br>pekerjaan,<br>4.53)<br>menghapus data<br>pegawai<br>artinya<br>data<br>ini?" lalu tekan<br>dihapus.<br>sudah terhapus<br>OK.<br>dari database.                        |                                        |  |
| <b>LAMA</b><br><b>NAMA PEKERJAAN</b><br><b>KATEGORI PEKERJAAN</b><br>уÒ.<br><b>KETERANGAN PEKERJAAN</b><br>PEKERJAAN<br>Pelumasan di seluruh bagian dan pembersihan di bagian                                                                                                    | <b>AKSI</b><br>Ubah                    |  |
| Service Besar + Oli Filter<br>-1<br>1 jam<br>Pelumasan<br>filter oli.<br>$\overline{2}$<br>Service Kecil<br>Pelumasan di bagian tertentu<br>1 jam<br>Pelumasan                                                                                                    | <b>Hapus</b><br>Ubah  <br><b>Hapus</b> |  |

Tabel 4.4 *Test Case* Halaman Master Pekerjaan

Gambar 4.50 Hasil *Test Case* 5 "Mengetahui respon sistem ketika data pekerjaan

ditambahkan." – Halaman Pekerjaan untuk Posisi Admin

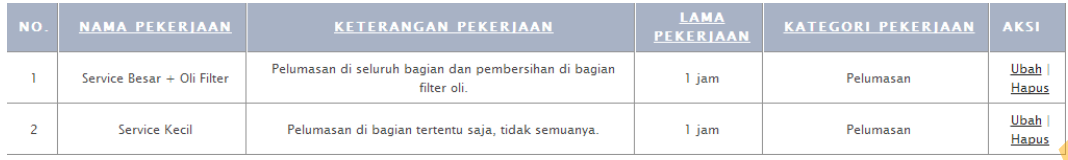

Gambar 4.51 Hasil *Test Case* 6 "Mengetahui respon sistem ketika data pekerjaan

dirubah." – Halaman Pekerjaan untuk Posisi Admin

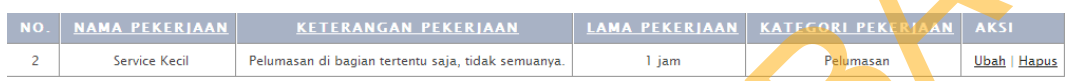

Gambar 4.52 Hasil *Test Case* 7 "Mengetahui respon sistem ketika melakukan

pencarian data pekerjaan." – Halaman Pekerjaan untuk Posisi Admin

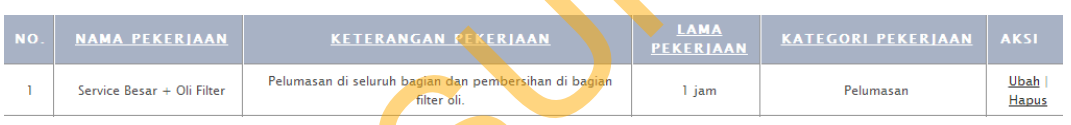

Gambar 4.53 Hasil *Test Case* 8 "Mengetahui respon sistem ketika data pekerjaan

dihapus." – Halaman Pekerjaan untuk Posisi Admin

C. Hasil Uji Coba Fungsi Master Suku Cadang

Tabel 4.5 Data Suku Cadang

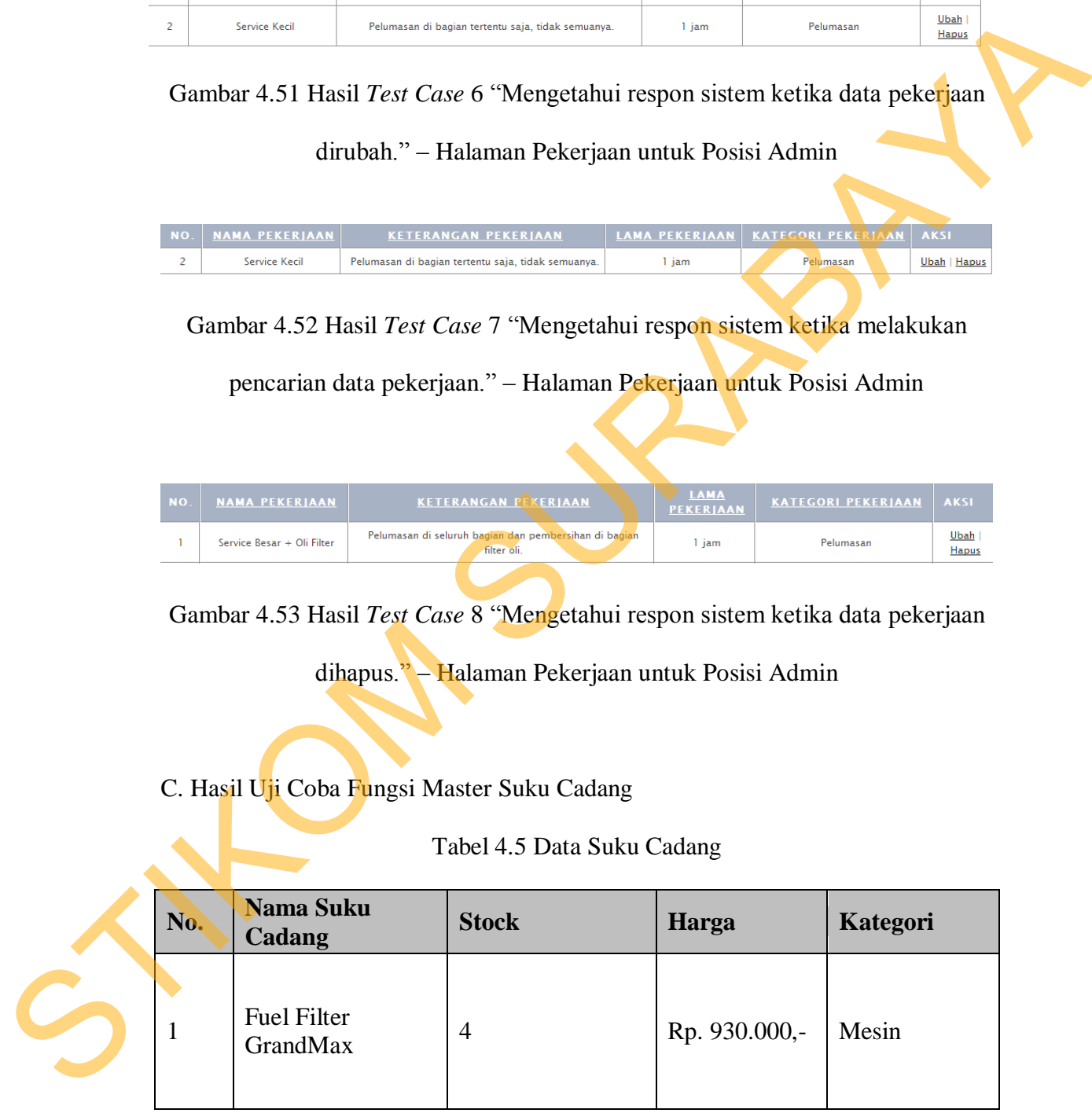

| <b>Test</b><br>Case<br>ID | Tujuan                                                                                               | Input                                                                                                    | Output<br>yang<br>diharapkan                                                                                                    | <b>Status</b>                     |  |
|---------------------------|----------------------------------------------------------------------------------------------------|----------------------------------------------------------------------------------------------------|----------------------------------------------------------------------------------------------------|-----------------------------------|--|
| 9                         | Mengetahui<br>respon<br>sistem<br>ketika<br>data<br>pegawai<br>ditambahkan.                          | Memasukan data<br>pada data suku<br>cadang kemudian<br>tekan<br>tombol<br>Simpan.                                      | Data<br>muncul<br>halaman<br>pada<br>suku<br>cadang,<br>artinya data telah<br>tersimpan<br>ke<br>dalam database.                                                                                             | <b>Sukses</b><br>(Gambar<br>4.54) |  |
| 10                        | Mengetahui<br>sistem<br>respon<br>ketika<br>data<br>pegawai<br>dirubah.                              | Mengubah<br>beberapa<br>data<br>kemudian<br>tekan<br>tombol Rubah.                                                     | Data<br>muncul<br>halaman<br>pada<br>suku<br>cadang<br>dengan<br>sesuai<br>data<br>perubahan<br>telah<br>yang<br>dilakukan,<br>artinya data telah<br>berubah dan telah<br>tersimpan<br>ke<br>dalam database. | <b>Sukses</b><br>(Gambar<br>4.55) |  |
| 11                        | Mengetahui<br>sistem<br>respon<br>ketika<br>melakukan<br>pencarian data<br>suku<br>cadang<br>dicari. | Memasukan<br>huruf apa<br>saja<br>yang ada textbox<br>cari.                                                            | Pada<br>halaman<br>cadang,<br>suku<br>muncul data suku<br>cadang<br>yang<br>dicari.                                                                                                    | <b>Sukses</b><br>(Gambar<br>4.56) |  |
| 12                        | Mengetahui<br>respon<br>sistem<br>ketika<br>data<br>pegawai<br>dihapus.                              | Menekan tombol<br>hapus kemudian<br>akan muncul msg<br>box" anda yakin<br>menghapus<br>data<br>ini?" lalu tekan<br>OK. | Data akan hilang<br>data<br>tidak<br>dan<br>muncul<br>dalam<br>halaman<br>suku<br>artinya<br>cadang,<br>data<br>sudah<br>terhapus<br>dari<br>database.                                                       | <b>Sukses</b><br>(Gambar<br>4.57) |  |
|                           |                                                                                                    |                                                                                                    |                                                                                                    |                                   |  |

Tabel 4.6 *Test Case* Halaman Master Suku Cadang

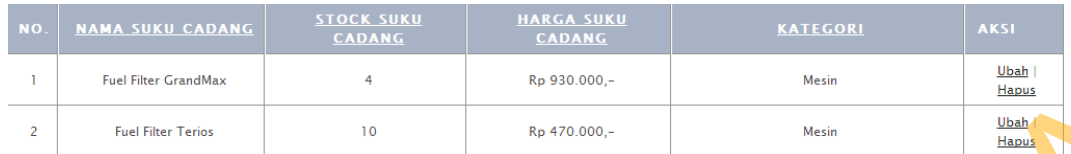

Gambar 4.54 Hasil *Test Case* 9 "Mengetahui respon sistem ketika data suku

cadang ditambahkan." – Halaman Suku Cadang untuk Posisi Admin

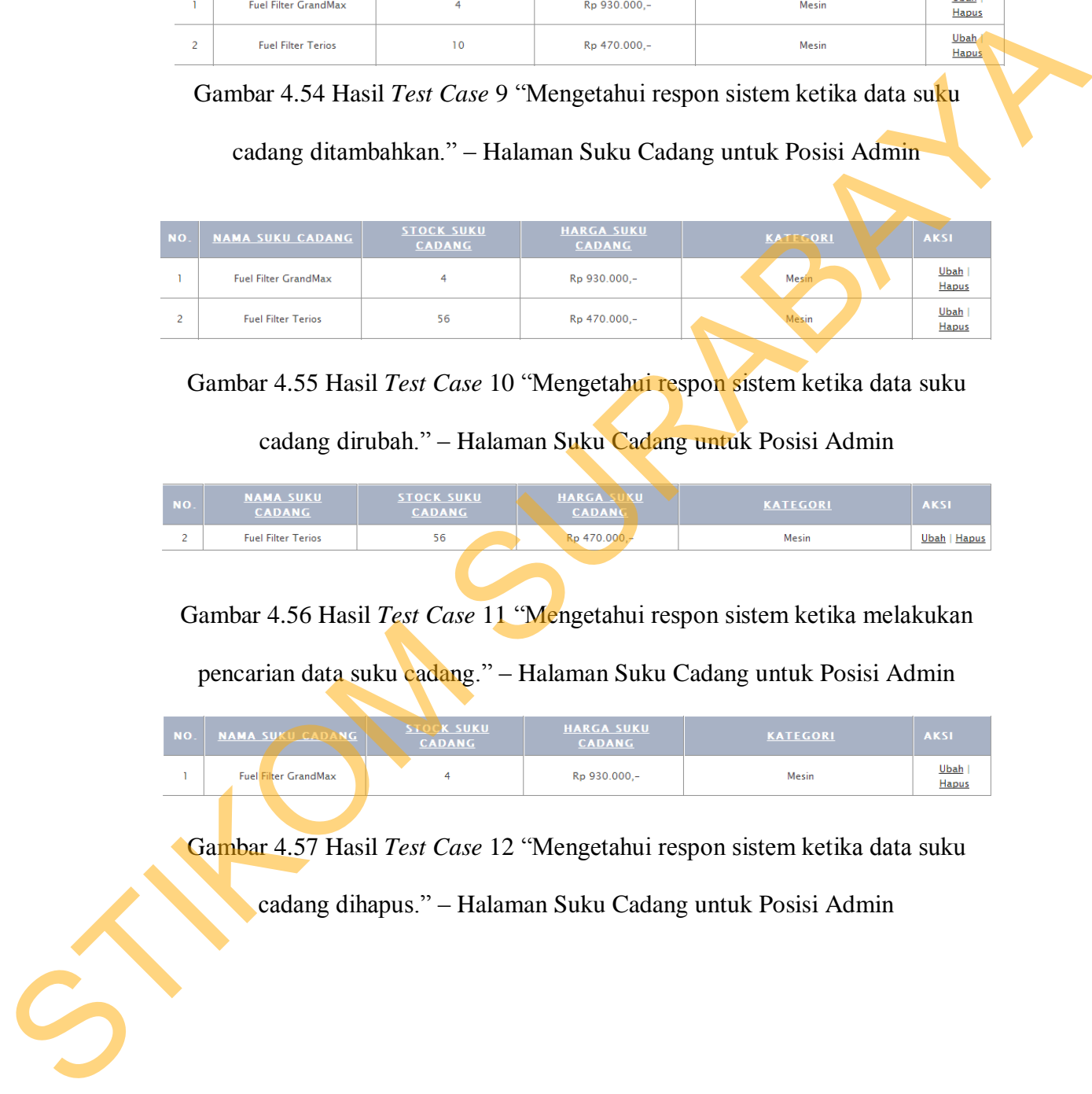

Gambar 4.55 Hasil *Test Case* 10 "Mengetahui respon sistem ketika data suku

cadang dirubah." – Halaman Suku Cadang untuk Posisi Admin

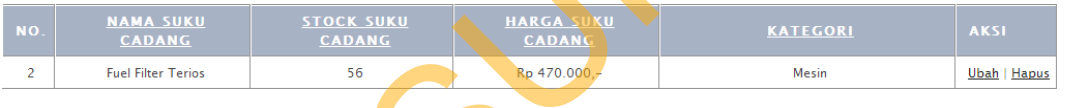

Gambar 4.56 Hasil *Test Case* 11 "Mengetahui respon sistem ketika melakukan

pencarian data suku cadang." – Halaman Suku Cadang untuk Posisi Admin

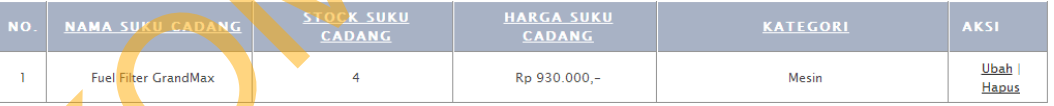

Gambar 4.57 Hasil *Test Case* 12 "Mengetahui respon sistem ketika data suku

cadang dihapus." – Halaman Suku Cadang untuk Posisi Admin

# D. Hasil Uji Coba Fungsi Halaman Transaksi Baru

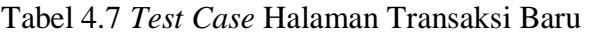

| <b>Test</b><br><b>Case</b><br>ID | Tujuan                                                                                                    | Input                                                                            | Output<br>yang<br>diharapkan                                                                                                | <b>Status</b>                     |
|----------------------------------|----------------------------------------------------------------------------------------------------|----------------------------------------------------------------------------------|----------------------------------------------------------------------------------------------------|-----------------------------------|
| 13                               | Mengetahui<br>sistem<br>respon<br>ketika<br>data<br>mobil<br>$\&$<br>pelanggan<br>ditambah                | Memasukan data<br>mobil<br>$\&$<br>pelanggan<br>baru<br>lalu<br>tekan<br>Simpan. | Data<br>muncul<br>pada<br>halaman<br>transaksi<br>baru.<br>artinya data telah<br>tersimpan<br>ke<br>dalam <i>database</i> . | <b>Sukses</b><br>(Gambar<br>4.58  |
| 14                               | Mengetahui<br>respon<br>sistem<br>ketika<br>melakukan<br>pencarian<br>data<br>$\&$<br>mobil<br>pelanggan. | Memasukan<br>nomor polisi lalu<br>tekan cari.                                    | Pada<br>halaman<br>transaksi<br>baru,<br>muncul<br>data<br>mobil<br>$\&$<br>pelanggan<br>yang<br>dicari.                    | <b>Sukses</b><br>(Gambar<br>4.59) |
| 15                               | Mengetahui<br>respon<br>sistem<br>ketika<br>melakukan<br>perpindahan ke<br>halaman<br>diagnosa.           | Memasukkan<br>jumlah kilometer<br>lalu<br>tekan<br>Lanjutkan                     | Halaman<br>berpindah<br>ke<br>halaman<br>diagnosa.                                                                          | <b>Sukses</b><br>(Gambar<br>4.60) |
| Service Mobil                    |                                                                                                    |                                                                                  |                                                                                                    |                                   |
| <b>DATA MOBIL</b>                | L 1994 XK<br><b>Nomor Polisi Mobil</b><br>*DATA TELAH DITEMUKAN*                                          | Cari                                                                             | <b>Tambah Data</b><br><b>DATA PELANGGAN</b>                                                                                 |                                   |
| Nama Mobil                       | <b>Terios</b>                                                                                             |                                                                                  | Sony<br>Nama Pelanggan                                                                                                    |                                   |
|                                  | 2010<br>Tahun Perakitan Mobil                                                                             |                                                                                  | Dukuh<br>Alamat Pelanggan                                                                                                   |                                   |
| No. Rangka<br>No. Mesin          | 7585585678<br>87774487879                                                                                 |                                                                                  | 7798273<br>No. telepon Pelanggan                                                                                            |                                   |
|                                  | <b>Kilometer Mobil</b>                                                                                    |                                                                                  | Lanjutkan ke Pencarian Masalah / Keluhaan                                                                                   |                                   |

Gambar 4.58 Hasil *Test Case* 13 "Mengetahui respon sistem ketika data mobil &

pelanggan ditambah." – Halaman Transaksi Baru untuk Posisi SA

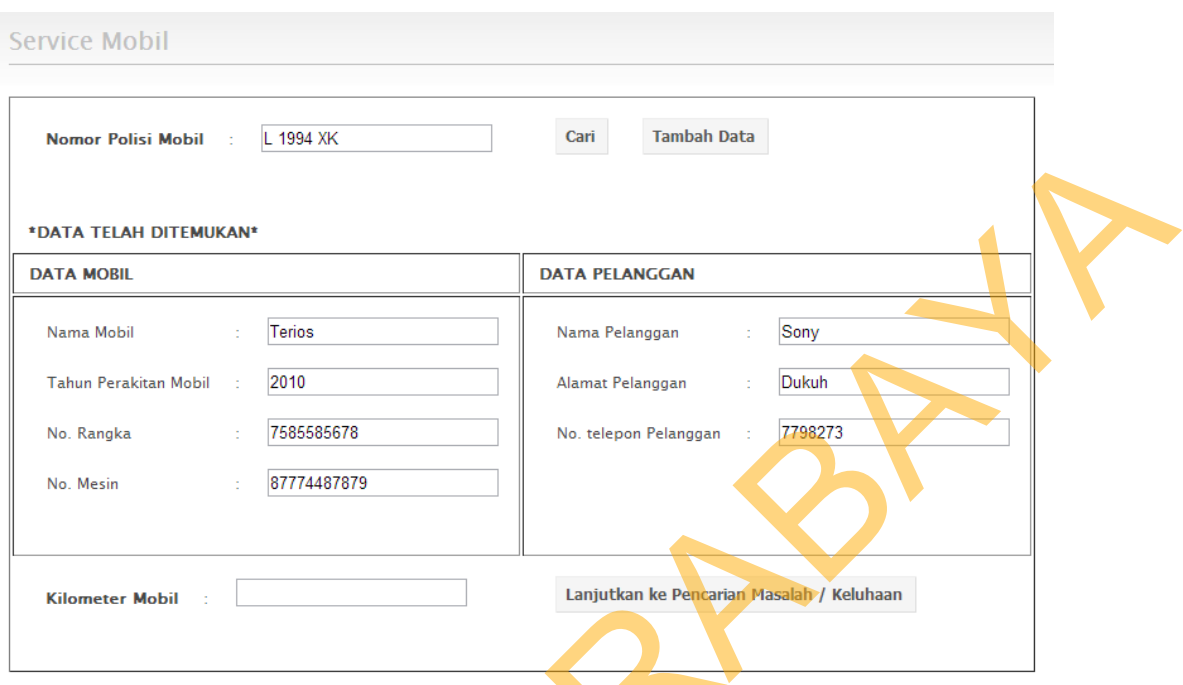

Gambar 4.59 Hasil *Test Case* 14 "Mengetahui respon sistem ketika melakukan pencarian data mobil & pelanggan." – Halaman Transaksi Baru untuk Posisi SA

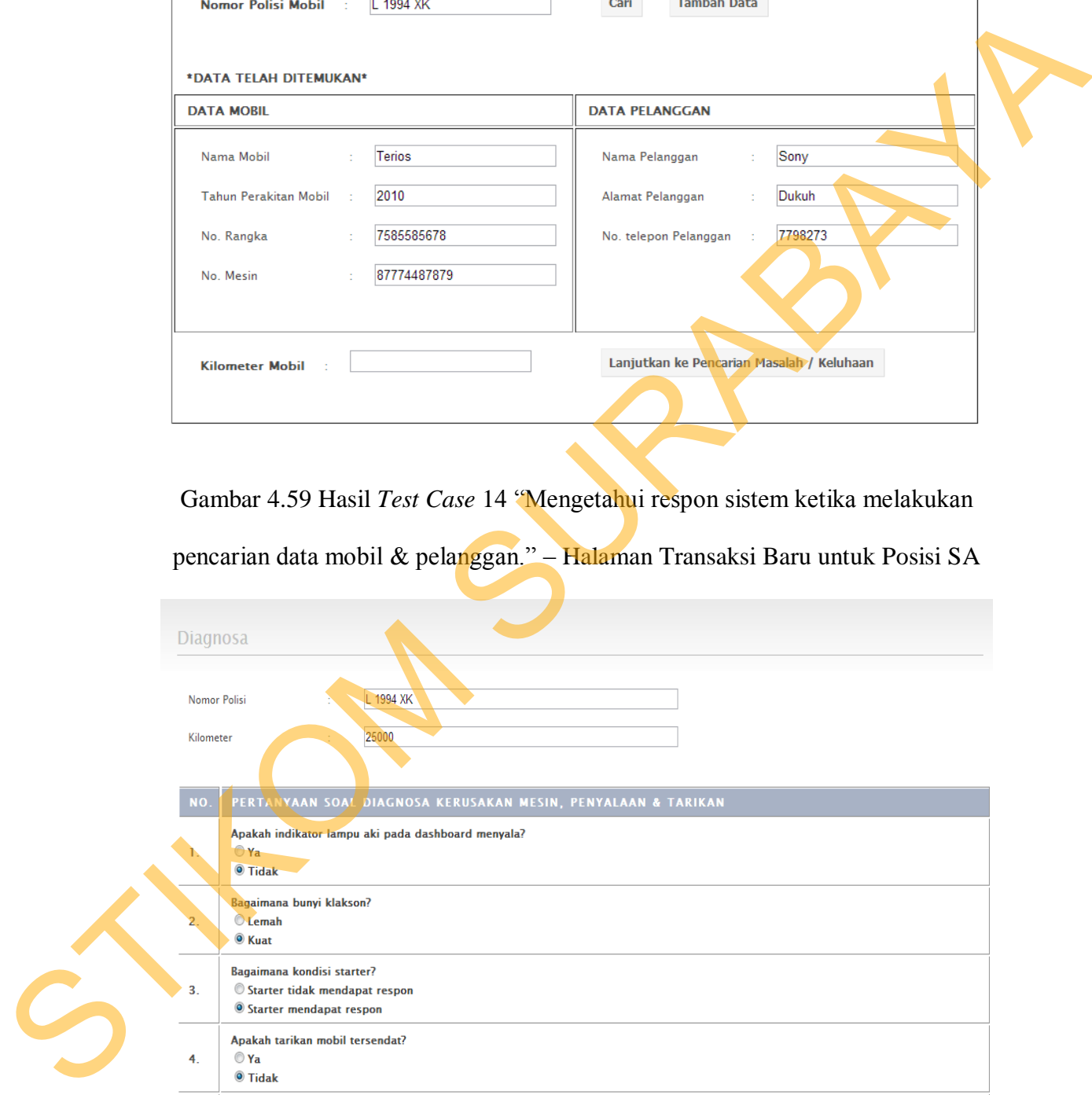

Gambar 4.60 Hasil *Test Case* 15 "Mengetahui respon sistem ketika melakukan perpindahan ke halaman diagnosa." – Halaman Transaksi Baru untuk Posisi SA

# E. Hasil Uji Coba Fungsi Halaman Diagnosa

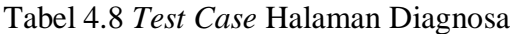

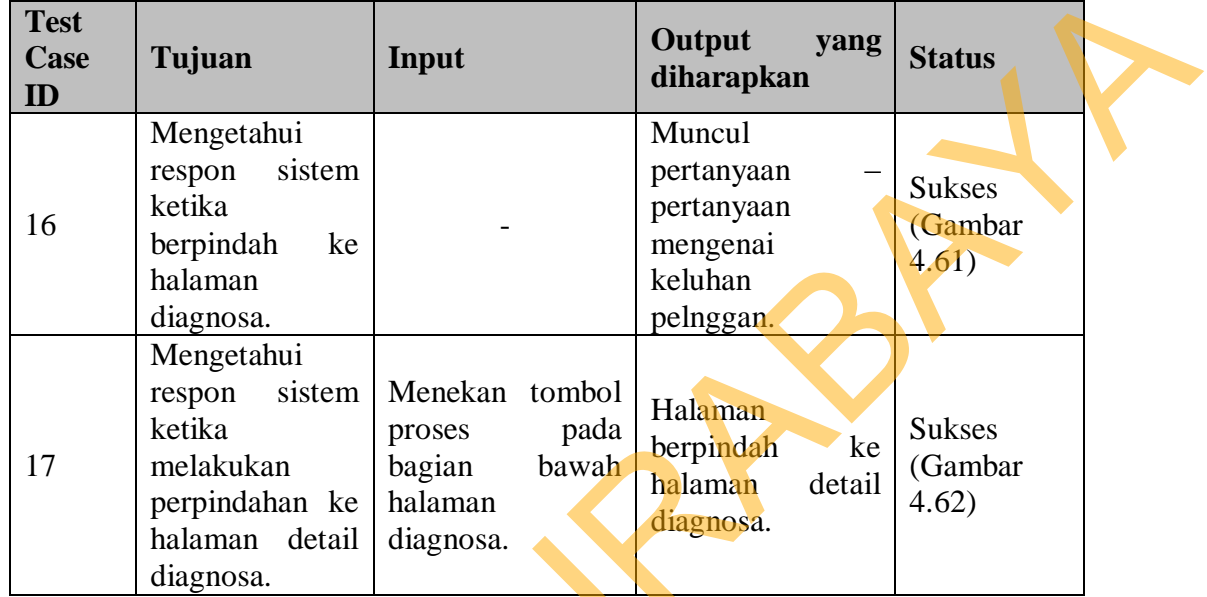

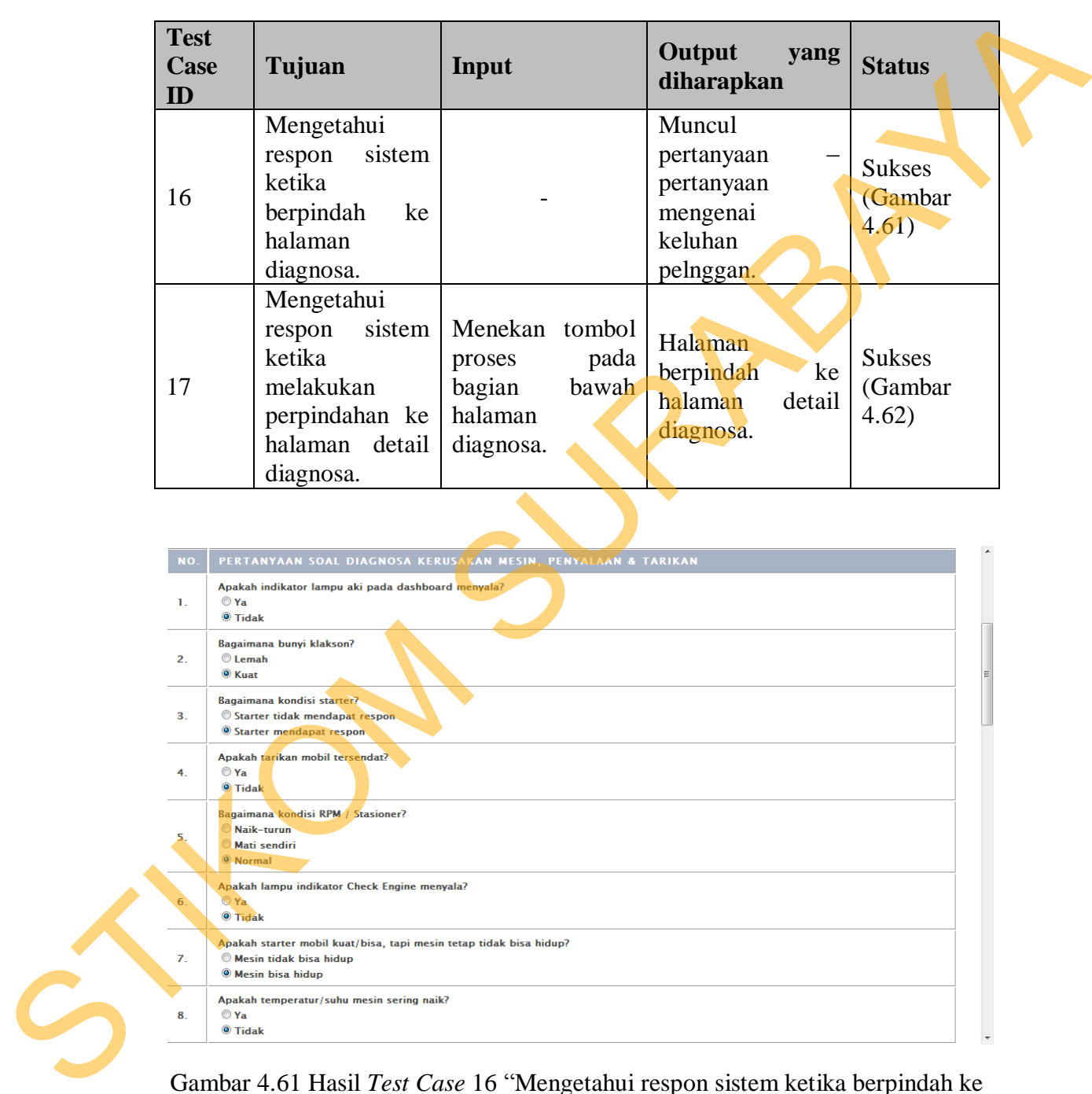

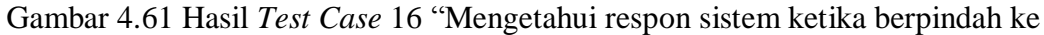

halaman diagnosa." – Halaman Diagnosa untuk Posisi SA

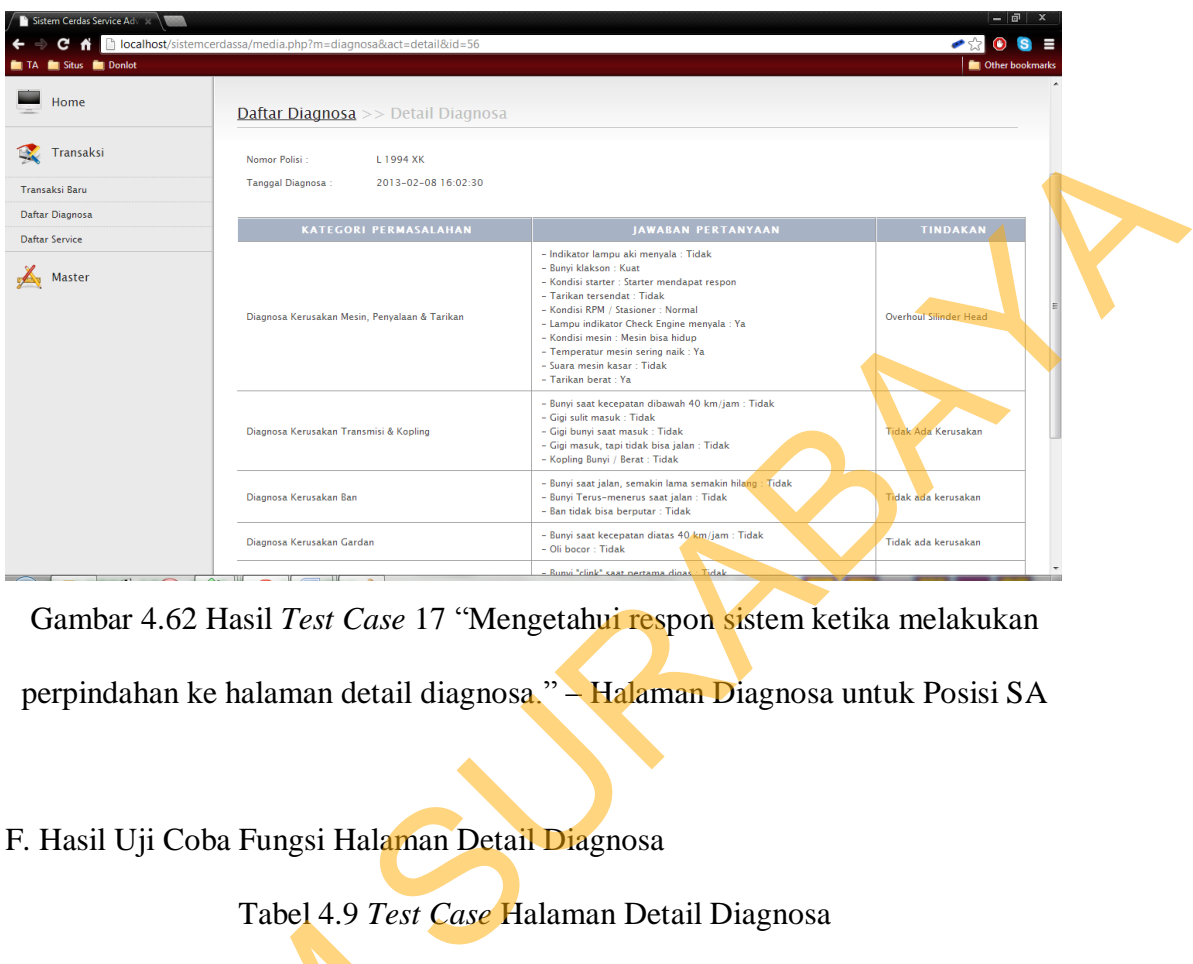

Gambar 4.62 Hasil *Test Case* 17 "Mengetahui respon sistem ketika melakukan

perpindahan ke halaman detail diagnosa." – Halaman Diagnosa untuk Posisi SA

# F. Hasil Uji Coba Fungsi Halaman Detail Diagnosa

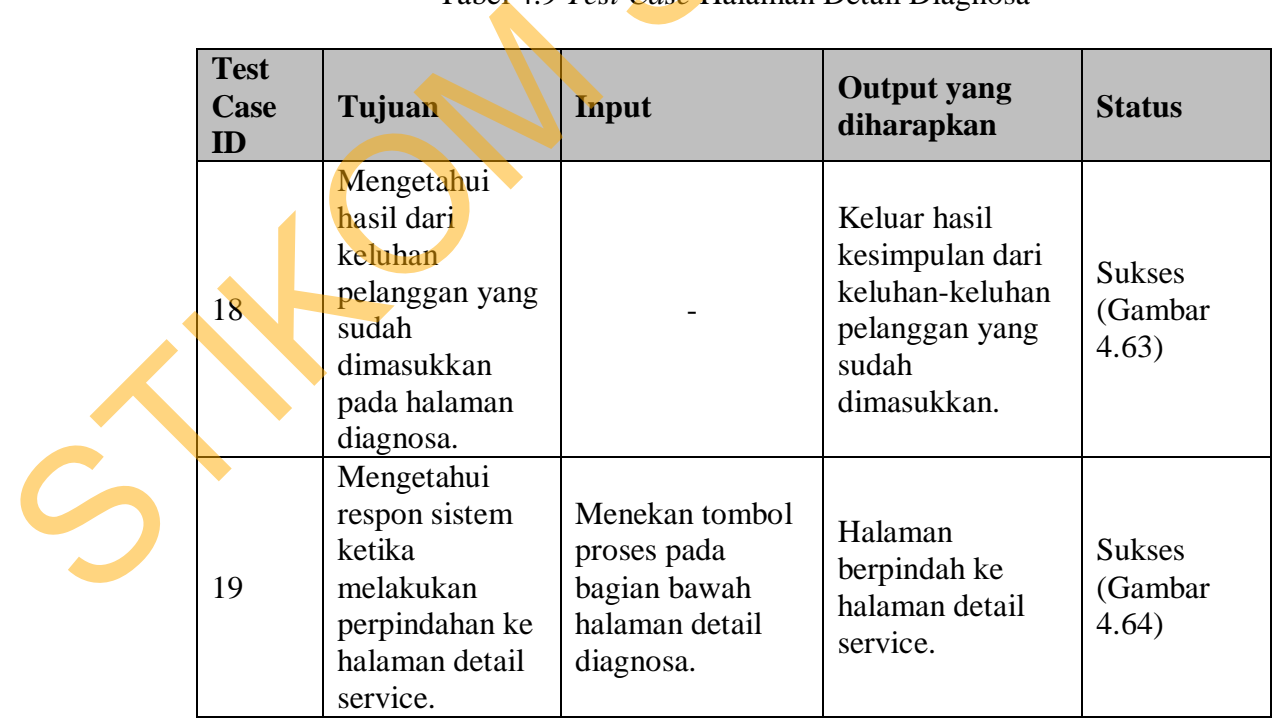

# Tabel 4.9 *Test Case* Halaman Detail Diagnosa

#### Daftar Diagnosa >> Detail Diagnosa

Nomor Polisi: L 1994 XK

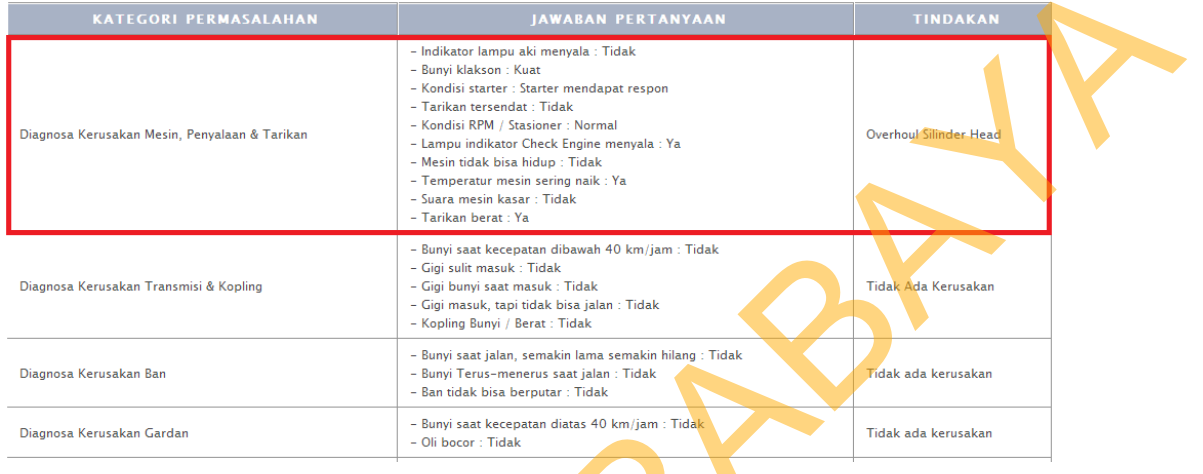

Gambar 4.63 Hasil *Test Case* 18 "Mengetahui hasil dari keluhan pelanggan yang

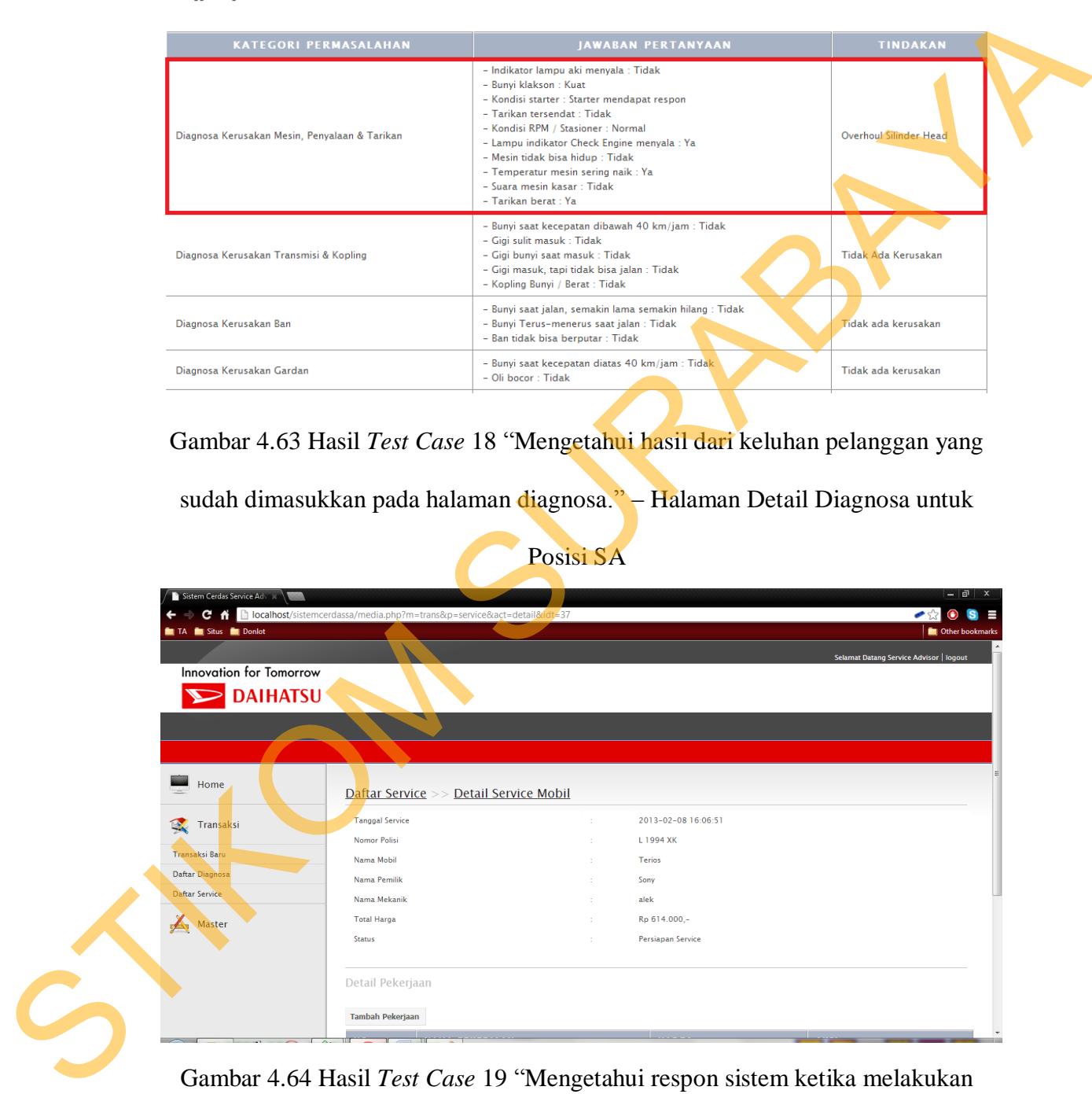

Gambar 4.64 Hasil *Test Case* 19 "Mengetahui respon sistem ketika melakukan perpindahan ke halaman detail service." – Halaman Detail Diagnosa untuk Posisi

145

# G. Hasil Uji Coba Fungsi Halaman Detail Service

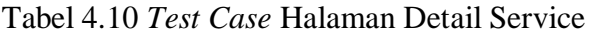

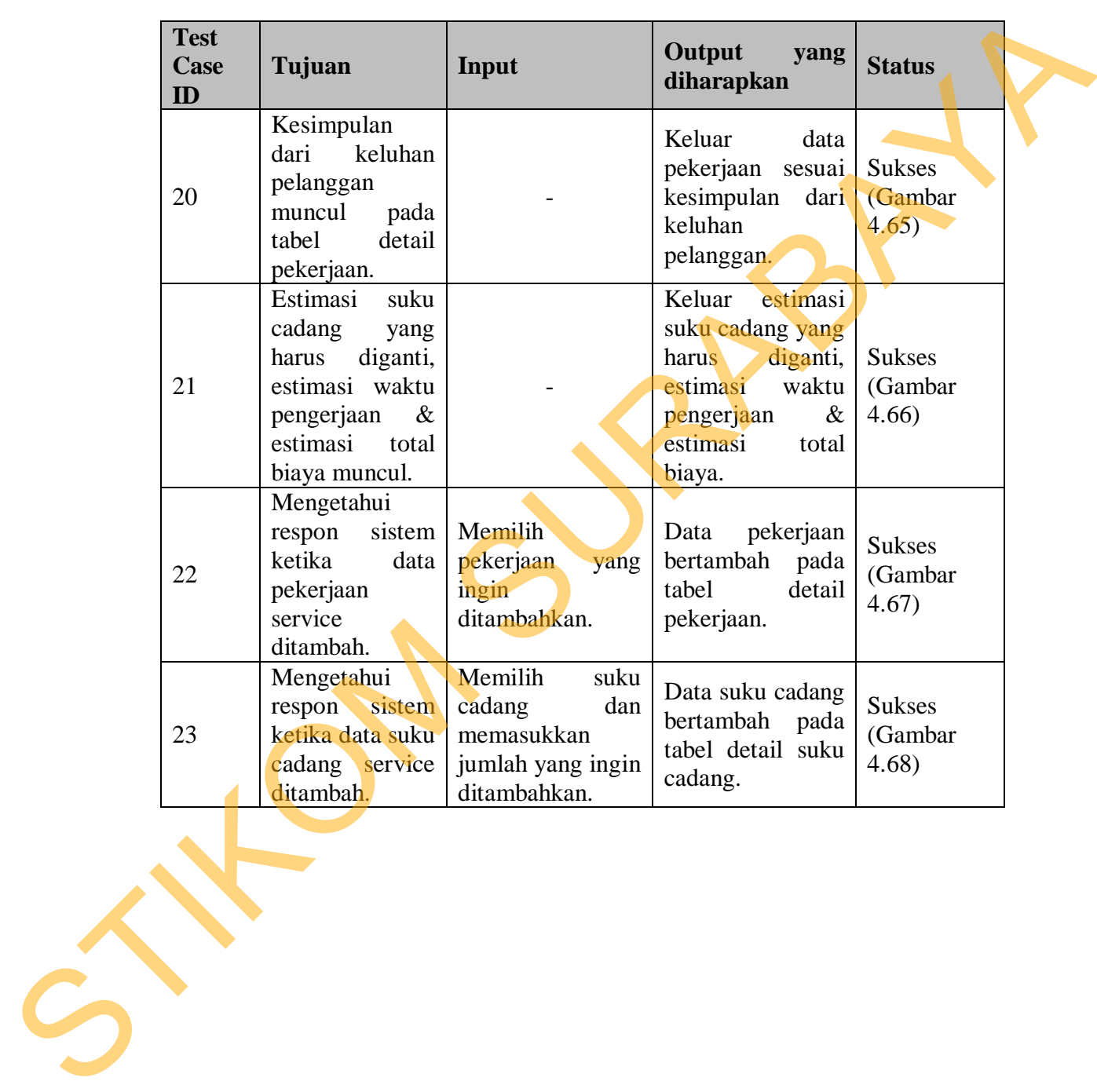

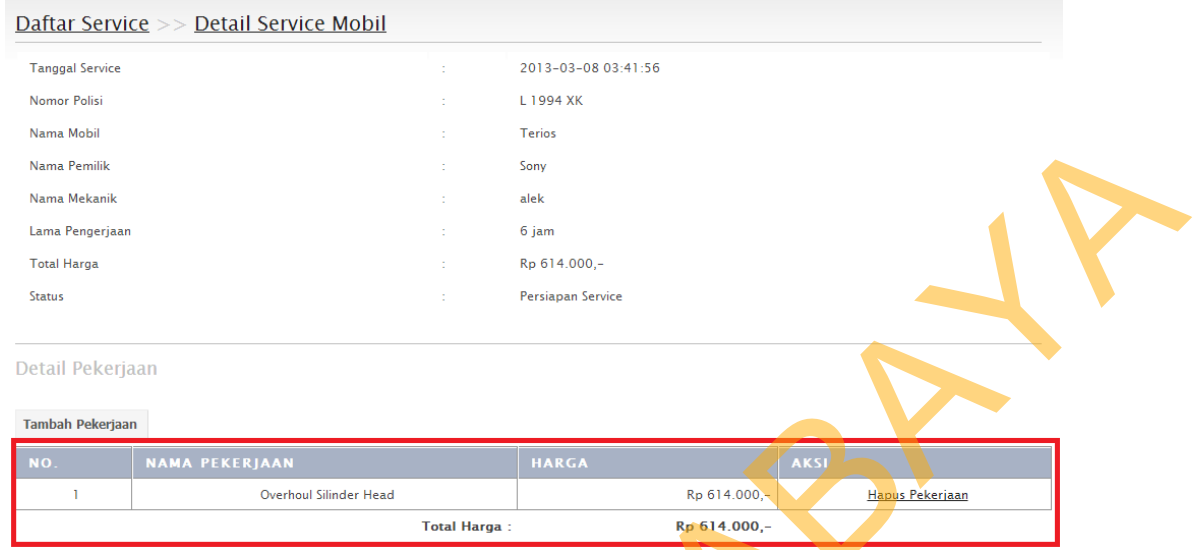

Gambar 4.65 Hasil *Test Case* 20 "Kesimpulan dari keluhan pelanggan muncul

pada tabel pekerjaan." – Halaman Detail Service untuk Posisi SA

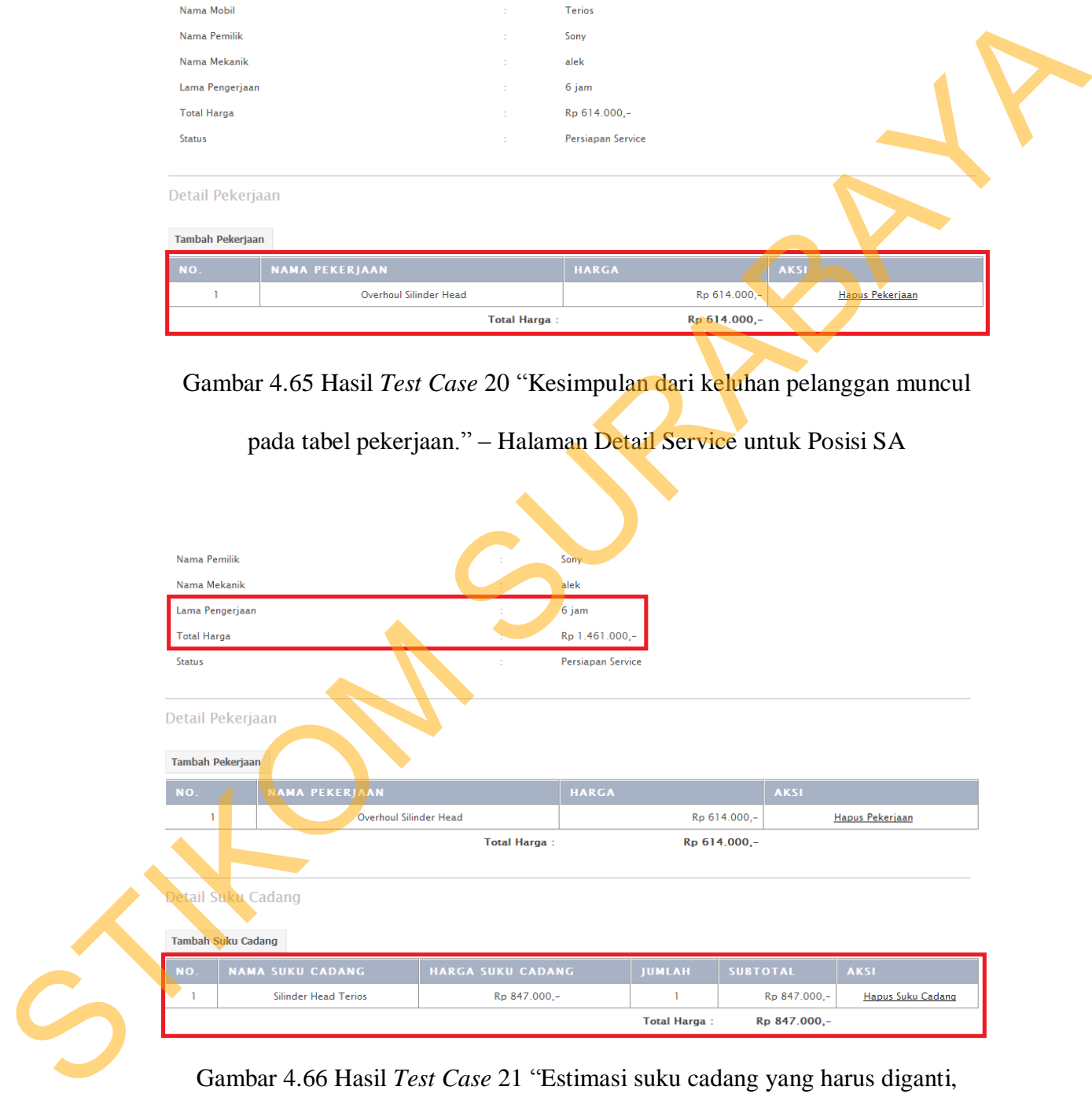

Gambar 4.66 Hasil *Test Case* 21 "Estimasi suku cadang yang harus diganti,

estimasi waktu pengerjaan & estimasi total biaya muncul.." – Halaman Detail

Service untuk Posisi SA

Detail Pekerjaan

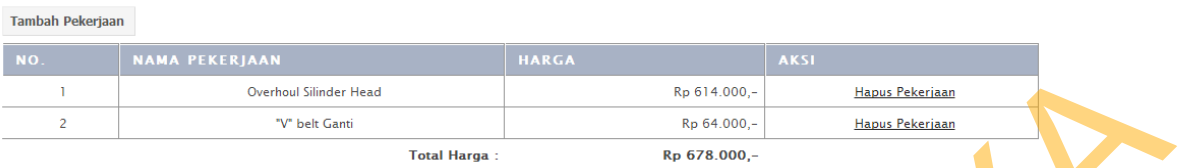

Gambar 4.67 Hasil *Test Case* 22 "Mengetahui respon sistem ketika data pekerjaan

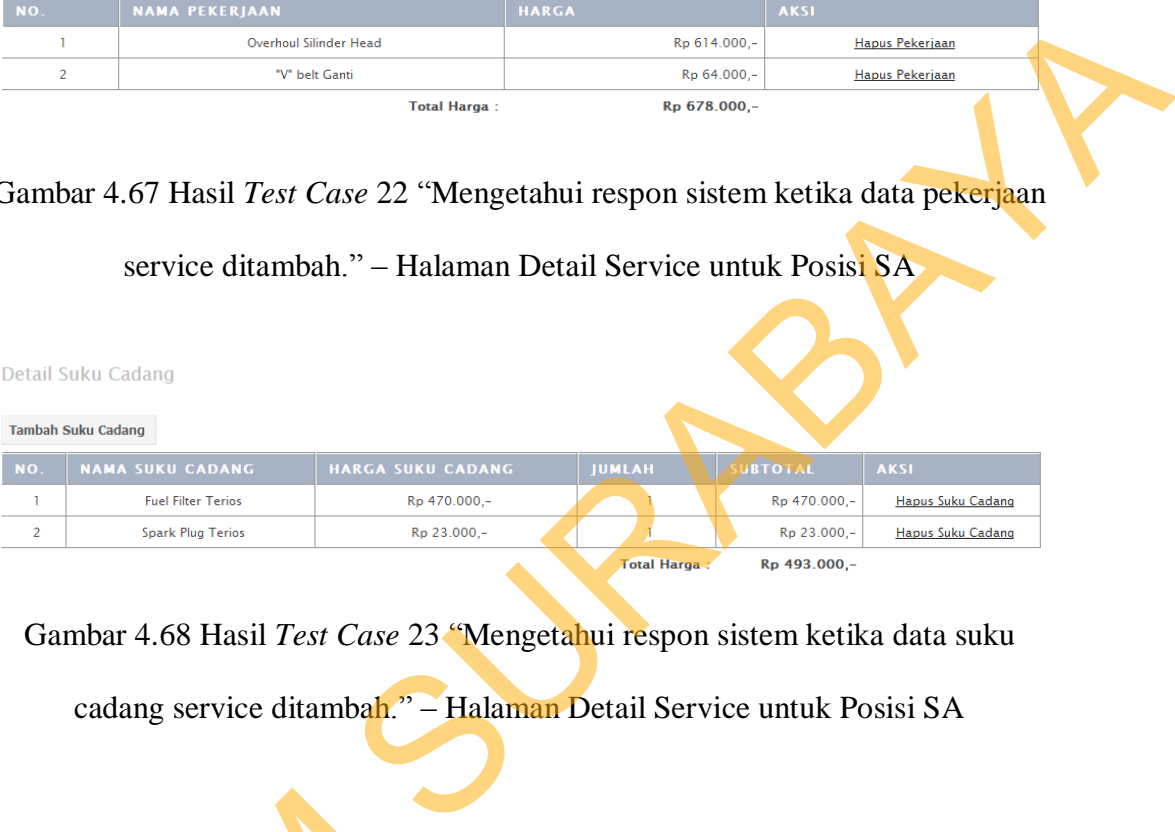

Gambar 4.68 Hasil *Test Case* 23 "Mengetahui respon sistem ketika data suku

cadang service ditambah." – Halaman Detail Service untuk Posisi SA

# H. Hasil Uji Coba Fungsi Halaman Daftar Service

Tabel 4.11 *Test Case* Halaman Daftar Service

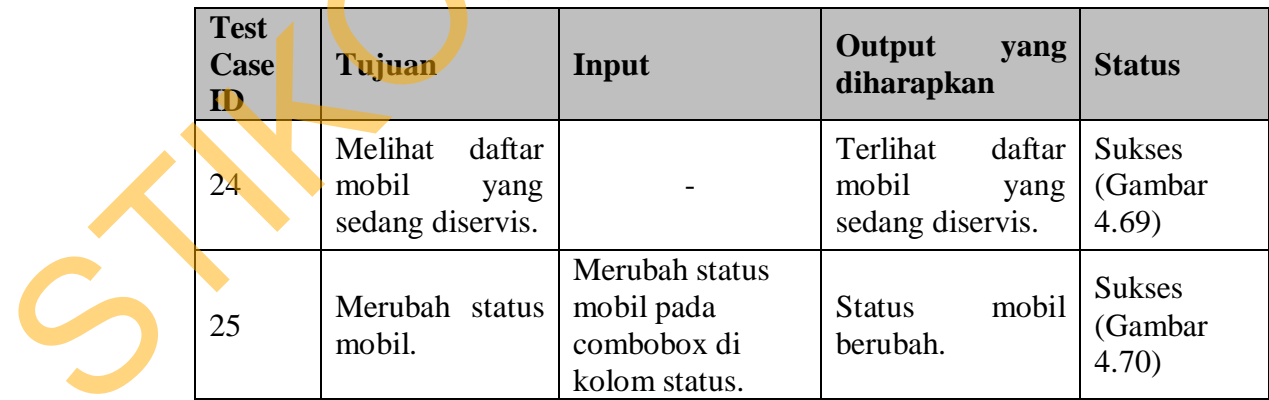

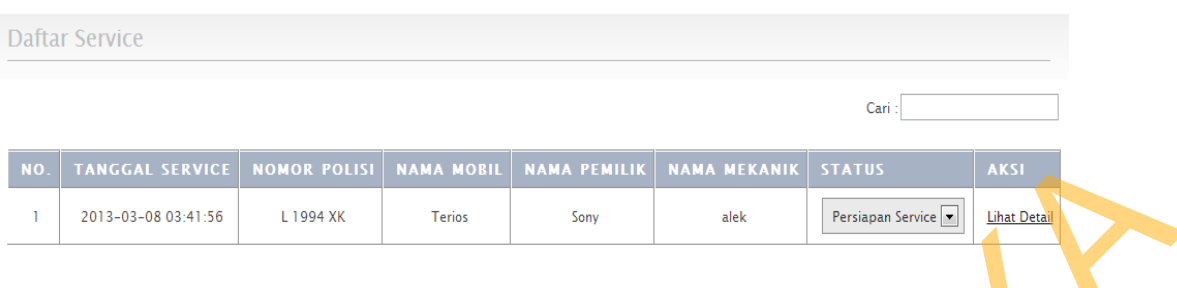

Gambar 4.69 Hasil *Test Case* 24 "Melihat daftar mobil yang sedang diservis.

# Halaman Daftar Service untuk Posisi SA

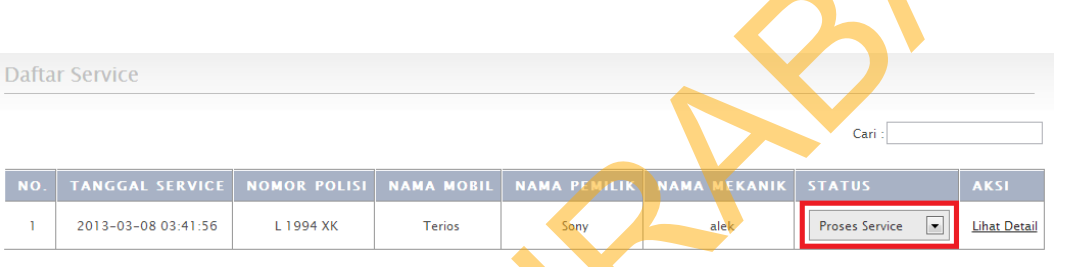

Gambar 4.70 Hasil *Test Case* 25 "Merubah status mobil." – Halaman Daftar

Service untuk Posisi SA

I. Hasil Uji Coba Fungsi Halaman Kasir

# Tabel 4.12 *Test Case* Halaman Kasir

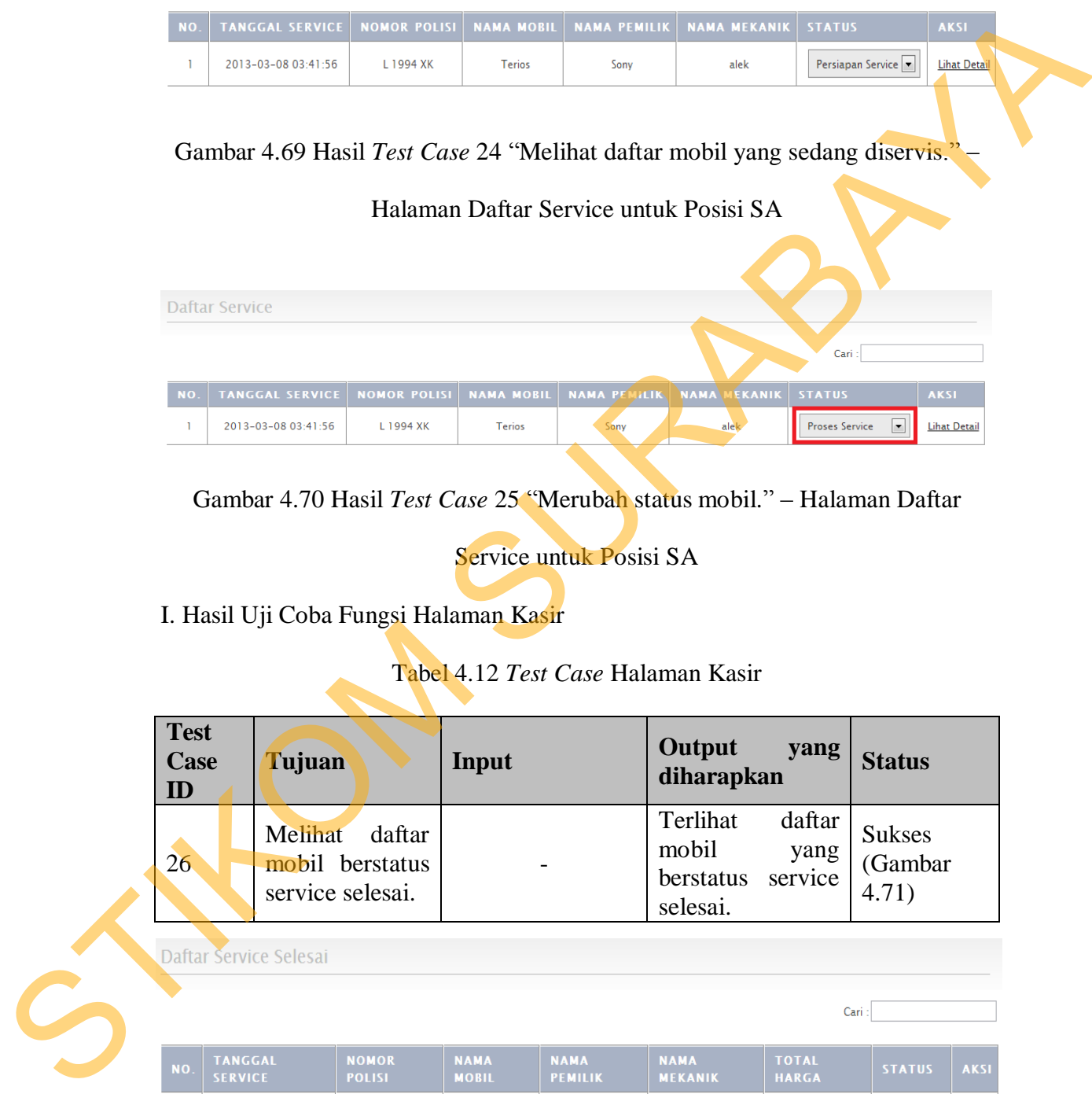

|     |                                  |                               |                             |                               |                               | Cari:                        |                    |             |
|-----|----------------------------------|-------------------------------|-----------------------------|-------------------------------|-------------------------------|------------------------------|--------------------|-------------|
| NO. | <b>TANGGAL</b><br><b>SERVICE</b> | <b>NOMOR</b><br><b>POLISI</b> | <b>NAMA</b><br><b>MOBIL</b> | <b>NAMA</b><br><b>PEMILIK</b> | <b>NAMA</b><br><b>MEKANIK</b> | <b>TOTAL</b><br><b>HARGA</b> | <b>STATUS</b>      | <b>AKSI</b> |
|     | 2013-03-08 03:41:56              | L 1994 XK                     | <b>Terios</b>               | Sony                          | alek                          | Rp 1.461.000,-               | Service<br>Selesai | Bayar       |

Gambar 4.71 Hasil *Test Case* 26 "Melihat daftar mobil berstatus Service Selesai."

– Halaman Kasir untuk Posisi Kasir

J. Hasil Uji Coba Fungsi Laporan Transaksi

 Pada laporan transaksi, pengujian yang dilakukan yakni memastikan bahwa fungsi pencarian berdasarkan tanggal berjalan dengan baik. Hasil uji coba untuk uji coba fungsi laporan transaksi dapat dilihat pada Tabel 4.13.

|                                  |                                                                        |                             |                                                    | bahwa fungsi pencarian berdasarkan tanggal berjalan dengan baik. Hasil uji coba |                                                            |                                   |                                                                                                    |
|----------------------------------|------------------------------------------------------------------------|-----------------------------|----------------------------------------------------|---------------------------------------------------------------------------------|------------------------------------------------------------|-----------------------------------|----------------------------------------------------------------------------------------------------|
|                                  | untuk uji coba fungsi laporan transaksi dapat dilihat pada Tabel 4.13. |                             |                                                    |                                                                                 |                                                            |                                   |                                                                                                    |
|                                  |                                                                        |                             |                                                    |                                                                                 |                                                            |                                   |                                                                                                    |
|                                  |                                                                        |                             | Tabel 4.13 Test Case Halaman Laporan Transaksi     |                                                                                 |                                                            |                                   |                                                                                                    |
| <b>Test</b><br><b>Case</b><br>ID | Tujuan                                                                 | Input                       |                                                    | Output                                                                          | yang<br>diharapkan                                         | <b>Status</b>                     |                                                                                                    |
| 27                               | Menampilkan<br>transaksi<br>data<br>pada<br>kurun<br>waktu tertentu.   |                             | Menentukan<br>tanggal mulai dan<br>tanggal akhhir. | Muncul<br>transaksi<br>dengan                                                   | data<br>sesuai<br>kurun<br>waktu yang telah<br>ditentukan. | <b>Sukses</b><br>(Gambar<br>4.72) |                                                                                                    |
|                                  |                                                                        |                             |                                                    |                                                                                 |                                                            |                                   |                                                                                                    |
|                                  |                                                                        |                             |                                                    |                                                                                 |                                                            |                                   |                                                                                                    |
|                                  |                                                                        |                             |                                                    |                                                                                 |                                                            |                                   |                                                                                                    |
| Laporan Transaksi                |                                                                        |                             |                                                    |                                                                                 |                                                            |                                   |                                                                                                    |
|                                  | <b>MULAI TANGGAL</b>                                                   |                             | <b>SAMPAI TANGGAL</b>                              |                                                                                 | <b>STATUS</b>                                              |                                   | <b>AKSI</b>                                                                                                    |
| Jan $\equiv$                     | $1$ $\boxed{\blacktriangledown}$<br>Œ<br>2013                          |                             | $Feb$ $\rightarrow$<br>$6 \equiv$                  | 2013<br>œ                                                                       | Lunas                                                      | $\boxed{\blacksquare}$            | <b>Tampilkan</b>                                                                                                    |
|                                  |                                                                        |                             |                                                    |                                                                                 |                                                            |                                   |                                                                                                    |
|                                  | Laporan Transaksi Service >> Print Laporan Daftar Transaksi Lunas      |                             |                                                    |                                                                                 |                                                            |                                   |                                                                                                    |
|                                  |                                                                        |                             |                                                    |                                                                                 |                                                            | Cari                              |                                                                                                    |
| <b>N</b> K                       | <b>NOMOR</b><br><b>POLISI</b><br><b>RVICE</b>                          | <b>NAMA</b><br><b>MOBIL</b> | <b>NAMA</b><br><b>PEMILIK</b>                      | <b>NAMA</b><br><b>MEKANIK</b>                                                   | LAMA<br>PEKERJAAN                                          | <b>TOTAL</b><br><b>HARGA</b>      |                                                                                                    |
|                                  | $2013 - 01 - 31$<br>L 0098 YU<br>16:45:18                              | Xenia 1.0                   | Edi                                                | jimi                                                                            | 2 jam                                                      | Rp 685.500,-                      |                                                                                                    |
| $\overline{2}$                   | $2013 - 01 - 30$<br>L 4223 WK<br>15:39:12                              | Xenia 1.0                   | sri                                                | alek                                                                            | 0 jam                                                      | $Rp 0,-$                          |                                                                                                    |
| $\overline{\mathbf{3}}$          | $2013 - 01 - 30$<br>L 0098 YU<br>14:00:30                              | Xenia 1.0                   | Edi                                                | joni esmot                                                                      | 7 jam                                                      | Rp 1.324.000,-                    |                                                                                                    |
| $\overline{4}$                   | $2013 - 01 - 16$<br>L 1988 LO<br>15:22:16                              | <b>Grand Max</b>            | Kasrok                                             | joni esmot                                                                      | 2 jam                                                      | Rp 72.000,-                       | <b>AKSI</b><br>Lihat<br><b>Detail</b><br>Lihat<br><b>Detail</b><br>Lihat<br><b>Detail</b><br>Lihat<br><b>Detail</b> |

Tabel 4.13 *Test Case* Halaman Laporan Transaksi

Gambar 4.72 Hasil *Test Case* 27 "Menampilkan data transaksi pada kurun waktu

tertentu." – Halaman Laporan Transaksi untuk Posisi Kepala Bengkel

K. Hasil Uji Coba Fungsi Laporan Loyalitas Pelanggan

 Pada laporan loyalitas pelanggan, pengujian yang dilakukan yakni memastikan bahwa fungsi pencarian berdasarkan tanggal berjalan dengan baik. Hasil uji coba untuk uji coba fungsi laporan loyalitas pelanggan dapat dilihat pada Tabel 4.14.

|                                  |                                                                                                    | Hasil uji coba untuk uji coba fungsi laporan loyalitas pelanggan dapat dilihat pada |                                                                                                    |                                   |
|----------------------------------|----------------------------------------------------------------------------------------------------|-------------------------------------------------------------------------------------|----------------------------------------------------------------------------------------------------|-----------------------------------|
| Tabel 4.14.                      |                                                                                                    |                                                                                     |                                                                                                    |                                   |
|                                  |                                                                                                    | Tabel 4.14 Test Case Halaman Laporan Loyalitas Pelanggan                            |                                                                                                    |                                   |
| <b>Test</b><br><b>Case</b><br>ID | Tujuan                                                                                                    | Input                                                                               | Output<br>yang<br>diharapkan                                                                                                    | <b>Status</b>                     |
| 28                               | Menampilkan<br>jumlah<br>data<br>pelanggan yang<br>melakukan<br>service<br>pada<br>kurun<br>waktu<br>tertentu. | Menentukan<br>tanggal mulai dan<br>tanggal akhhir.                                  | Muncul<br>data<br>jumlah pelanggan<br>yang melakukan<br>service<br>sesuai<br>dengan<br>kurun<br>waktu yang telah<br>ditentukan. | <b>Sukses</b><br>(Gambar<br>4.73) |
|                                  |                                                                                                    |                                                                                     |                                                                                                    |                                   |
|                                  | Laporan Loyalitas Pelanggan                                                                                    |                                                                                     |                                                                                                    |                                   |
|                                  | MULAI TANCGAL<br>$1 \n\boxed{\blacksquare}$<br>2013<br>團<br>$\tan$ $\sqrt{\frac{1}{2}}$                        | Feb $\overline{\bullet}$                                                            | <b>SAMPAI TANGGAL</b><br>Ŀ<br>$6\sqrt{2}$<br>2013                                                                               | <b>AKSI</b><br><b>Tampilkan</b>   |
|                                  |                                                                                                    | Laporan Loyalitas Pelanggan >> Print Laporan Loyalitas Pelanggan                    | Cari                                                                                                    |                                   |
| NÒ.                              | <b>NAMA PELANGGAN</b>                                                                                          | <b>ALAMAT</b><br><b>NO. TELEPON</b>                                                 | <b>TOTAL SERVICE</b>                                                                                                    | <b>AKSI</b>                       |
| T                                | sri                                                                                                    | 475638827<br>simo gunung                                                            | 2 kali                                                                                                    | <b>Lihat Detail</b>               |
| $\overline{2}$                   | Kasrok                                                                                                    | 87927839<br>Simpang                                                                 | 2 kali                                                                                                    | <b>Lihat Detail</b>               |
| $\overline{\mathbf{3}}$          | Edi                                                                                                    | 7868933<br>Wonokromo                                                                | 2 kali                                                                                                    | <b>Lihat Detail</b>               |

Tabel 4.14 *Test Case* Halaman Laporan Loyalitas Pelanggan

Gambar 4.73 Hasil *Test Case* 28 "Menampilkan data jumlah pelanggan yang

melakukan service pada kurun waktu tertentu." – Halaman Laporan Loyalitas

Pelanggan untuk Posisi Kepala Bengkel

L. Hasil Uji Coba Fungsi Laporan Beban Kerja Mekanik

 Pada laporan beban kerja mekanik, pengujian yang dilakukan yakni memastikan bahwa fungsi pencarian berdasarkan tanggal berjalan dengan baik. Hasil uji coba untuk uji coba fungsi laporan kerja mekanik dapat dilihat pada Tabel 4.15.

|                                                          |                                                                                                    | Hasil uji coba untuk uji coba fungsi laporan kerja mekanik dapat dilihat pada                     |                                                                                                    |                                            |  |  |
|----------------------------------------------------------|----------------------------------------------------------------------------------------------------|---------------------------------------------------------------------------------------------------|----------------------------------------------------------------------------------------------------|--------------------------------------------|--|--|
| Tabel 4.15.                                              |                                                                                                    |                                                                                                   |                                                                                                    |                                            |  |  |
| Tabel 4.15 Test Case Halaman Laporan Beban Kerja Mekanik |                                                                                                    |                                                                                                   |                                                                                                    |                                            |  |  |
| <b>Test</b><br><b>Case</b><br>ID                         | Tujuan                                                                                                    | Input                                                                                             | Output<br>yang<br>diharapkan                                                                                                   | <b>Status</b>                              |  |  |
| 29                                                       | Menampilkan<br>data<br>jumlah<br>waktu<br>total<br>mekanik<br>melakukan<br>service<br>pada<br>waktu<br>kurun<br>tertentu. | Menentukan<br>tanggal mulai dan<br>tanggal akhhir.                                                | Muncul<br>data<br>jumlah<br>waktu<br>total<br>mekanik<br>melakukan<br>service<br>sesuai<br>dengan<br>kurun<br>waktu yang telah | <b>Sukses</b><br>(Gambar<br>4.74)          |  |  |
|                                                          |                                                                                                    |                                                                                                   | ditentukan.                                                                                                    |                                            |  |  |
|                                                          | Laporan Beban Kerja Mekanik                                                                                               |                                                                                                   |                                                                                                    |                                            |  |  |
|                                                          | MULAI TANGGAL<br>$\tan$ $\boxed{\bullet}$<br>$1$ $\boxed{\bullet}$<br><b>To</b><br>2013                                   | Feb $\overline{\phantom{a}}$                                                                      | SAMPAI TANGGAL<br><b>Ta</b><br>$6$ $\boxed{\bullet}$<br>2013                                                                   | <b>AKSI</b><br><b>Tampilkan</b>            |  |  |
|                                                          |                                                                                                    | <mark>Laporan</mark> Beban Kerja Mekanik >> <mark>Print Laporan Daftar Beban Kerja Mekanik</mark> |                                                                                                    |                                            |  |  |
|                                                          |                                                                                                    |                                                                                                   | Cari:                                                                                                    |                                            |  |  |
| NO.                                                      | <b>NAMA MEKANIK</b>                                                                                                    |                                                                                                   | TOTAL LAMA PEKERJAAN                                                                                                    | <b>AKSI</b>                                |  |  |
| $\overline{a}$                                           | joni esmot<br>alek                                                                                                    |                                                                                                   | 15 jam<br>6 jam                                                                                                    | <b>Lihat Detail</b><br><b>Lihat Detail</b> |  |  |

Tabel 4.15 *Test Case* Halaman Laporan Beban Kerja Mekanik

Gambar 4.74 Hasil *Test Case* 29 "Menampilkan data jumlah waktu total mekanik melakukan service pada kurun waktu tertentu." – Halaman Laporan Beban Kerja

Mekanik untuk Posisi Kepala Bengkel

M. Hasil Uji Coba Fungsi Laporan Pembelian Suku Cadang

 Pada laporan pembelian suku cadang, pengujian yang dilakukan yakni memastikan bahwa fungsi pencarian berdasarkan tanggal berjalan dengan baik. Hasil uji coba untuk uji coba fungsi laporan pembelian suku cadang dapat dilihat pada Tabel 4.16.

|                           | memastikan bahwa fungsi pencarian berdasarkan tanggal berjalan dengan baik,                                                                                |                                                    |                     |                                                                                                |                                                                                 |                                   |
|---------------------------|----------------------------------------------------------------------------------------------------|----------------------------------------------------|---------------------|------------------------------------------------------------------------------------------------|---------------------------------------------------------------------------------|-----------------------------------|
|                           | Hasil uji coba untuk uji coba fungsi laporan pembelian suku cadang dapat dilihat                                                                           |                                                    |                     |                                                                                                |                                                                                 |                                   |
| pada Tabel 4.16.          |                                                                                                    |                                                    |                     |                                                                                                |                                                                                 |                                   |
|                           | Tabel 4.16 Test Case Halaman Laporan Pembelian Suku Cadang                                                                                                 |                                                    |                     |                                                                                                |                                                                                 |                                   |
| <b>Test</b><br>Case<br>ID | Tujuan                                                                                                    | Input                                              |                     | Output<br>diharapkan                                                                           | yang                                                                            | <b>Status</b>                     |
| 30                        | Menampilkan<br>jumlah<br>data<br>suku<br>total<br>cadang<br>yang<br>dari<br>terjual<br>masing-masing<br>suku<br>cadang<br>pada<br>kurun<br>waktu tertentu. | Menentukan<br>tanggal mulai dan<br>tanggal akhhir. |                     | Muncul<br>cadang<br>terjual<br>masing-masing<br>suku<br>sesuai<br>kurun<br>yang<br>ditentukan. | data<br>jumlah total suku<br>yang<br>dari<br>cadang<br>dengan<br>waktu<br>telah | <b>Sukses</b><br>(Gambar<br>4.75) |
|                           | Laporan Pembelian Suku cadang                                                                                                    |                                                    |                     |                                                                                                |                                                                                 |                                   |
|                           | MULAI TANCCAL                                                                                                    |                                                    |                     | <b>SAMPAI TANGGAL</b>                                                                          |                                                                                 | <b>AKSI</b>                       |
|                           | $1$ $\boxed{\bullet}$<br>2013<br>$\overline{\phantom{a}}$<br>$Jan$ $\sqrt{2}$                                                                              |                                                    | $Feb$ $\rightarrow$ | $6$ $\rightarrow$<br>2013                                                                      | ⊞                                                                               | <b>Tampilkan</b>                  |
|                           | Laporan Pembelian Suku cadang >> Print Laporan Pembelian Suku cadang                                                                                       |                                                    |                     |                                                                                                |                                                                                 |                                   |
|                           |                                                                                                    |                                                    |                     |                                                                                                | Cari:                                                                           |                                   |
|                           | <b>NAMA SUKU CADANG</b>                                                                                                    |                                                    |                     | <b>TOTAL PEMBELIAN</b>                                                                         |                                                                                 | <b>AKSI</b>                       |
| $\mathbf{I}$              | Spark Plug Xenia                                                                                                    |                                                    |                     | $\overline{2}$                                                                                 |                                                                                 | <b>Lihat Detail</b>               |
| $\overline{2}$            | Fuel Filter Xenia 1.0                                                                                                    |                                                    |                     | $\overline{2}$                                                                                 |                                                                                 | <b>Lihat Detail</b>               |
| $\overline{\mathbf{3}}$   | Oli Filter                                                                                                    |                                                    |                     | $\overline{2}$                                                                                 |                                                                                 | <b>Lihat Detail</b>               |
|                           | <b>Brake Pad Xenia</b>                                                                                                    |                                                    |                     | $\mathbf{1}$                                                                                   |                                                                                 | <b>Lihat Detail</b>               |
| 4<br>5                    | Cable Select panjang Xenia                                                                                                    |                                                    |                     | $\mathbf{1}$                                                                                   |                                                                                 | <b>Lihat Detail</b>               |

Tabel 4.16 *Test Case* Halaman Laporan Pembelian Suku Cadang

Gambar 4.75 Hasil *Test Case* 30 "Menampilkan data jumlah waktu total mekanik melakukan service pada kurun waktu tertentu." – Halaman Laporan Beban Kerja

Mekanik untuk Posisi Kepala Bengkel

N. Hasil Uji Coba Fungsi Laporan Stock Suku Cadang

 Pada laporan stock suku cadang, pengujian yang dilakukan yakni memastikan bahwa fungsi pencarian berdasarkan batas minimum stock berjalan dengan baik. Hasil uji coba untuk uji coba fungsi laporan stock suku cadang dapat dilihat pada Tabel 4.17.

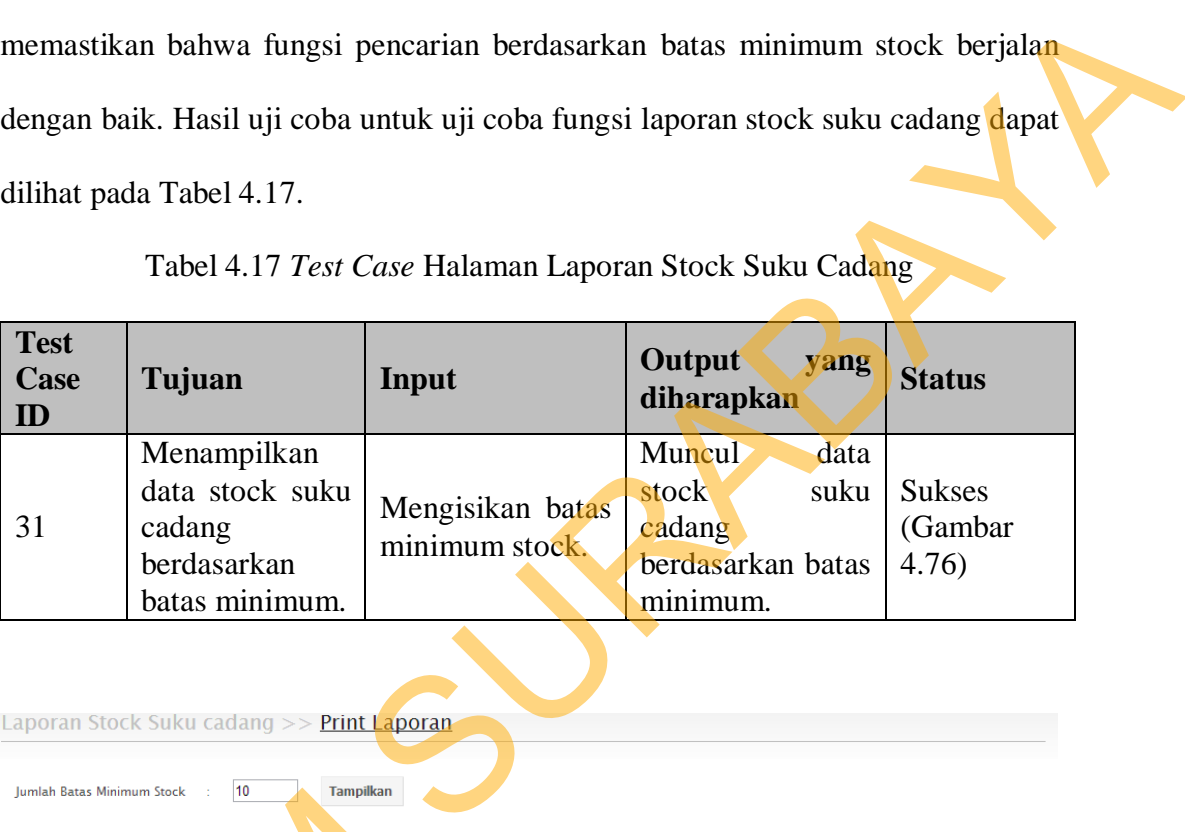

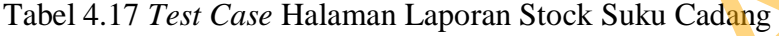

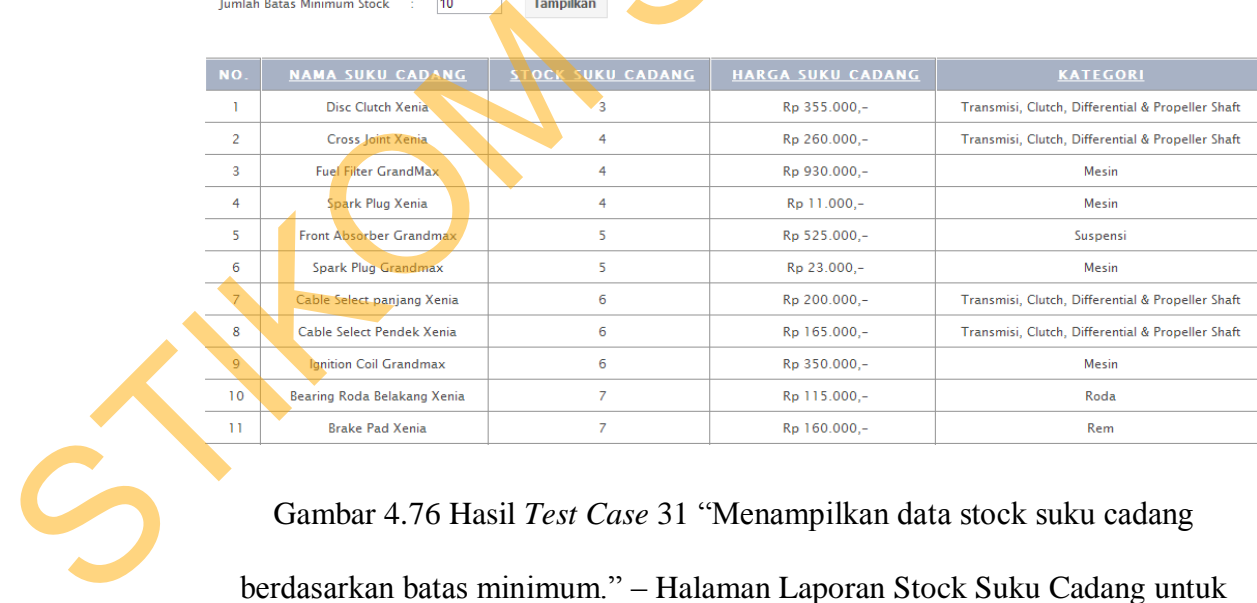

Gambar 4.76 Hasil *Test Case* 31 "Menampilkan data stock suku cadang berdasarkan batas minimum." – Halaman Laporan Stock Suku Cadang untuk

Posisi Kepala Bengkel

#### **II. Uji coba kesesuaian hasil diagnosa.**

Uji coba kesesuaian hasil diagnosa ini bertujuan untuk membuktikan apakah diagnosa dapat berjalan sesuai dengan aturan-aturan *decision table* masing-masing *rule set*, *decision table* masing-masing *rule set* dapat dilihat pada lampiran 2. Metode pencarian menggunakan *forward chaining* yang berarti mengumpulkan kesimpulan-kesimpulan yang dimulai dari *rule set* yang paling akhir dari *dependency diagram* sampai dengan *rule set* 1. Berikut ini penjelasan uji coba kesesuaian hasil diagnosa kerusakan, penyalaan dan tarikan dengan menggunakan contoh uji kasus. STIKOM SURABAYA

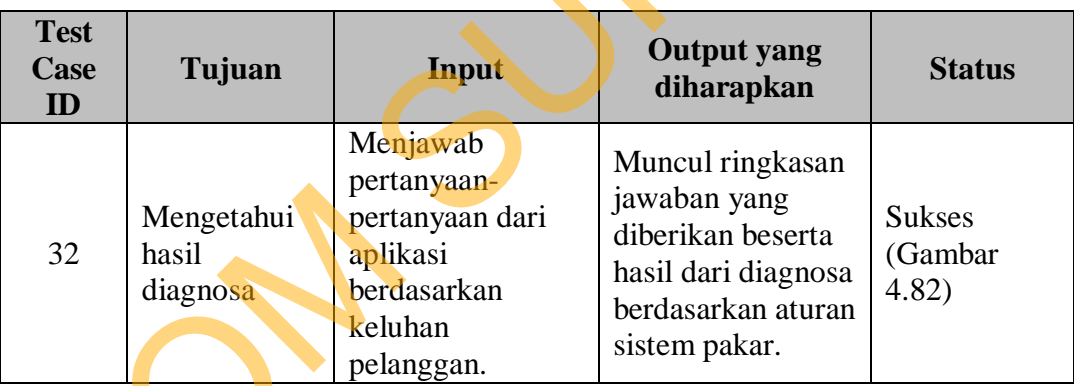

Tabel 4.18 *Test Case* Diagnosa Kerusakan Mesin

#### **Uji Kasus**

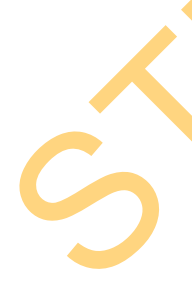

 Dalam uji kasus ini bertujuan unutk mengetahui hasil diagnosa kerusakan mesin, penyalaan dan tarikan dengan menjawab pertanyaan-pertanyaan dari parameter sistem pakar berdasarkan keluhan pelanggan. Berikut pertanyaan dan pilihan jawaban yang diberikan.

- 1. Apakah indikator lampu aki pada dashboard menyala?
	- a. Ya
	- b. Tidak
- 2. Bagaimana bunyi klakson?
	- a. Lemah
	- b. Kuat
- 3. Bagaimana kondisi starter?
	- a. Starter tidak mendapat respon
	- b. Starter mendapat respon
- 4. Apakah tarikan mobil tersendat?
	- a. Ya
	- b. Tidak
- 5. Bagaimana kondisi RPM / Stasioner?
	- a. Naik-turun
	- b. Mati sendiri
	- c. Normal
- 6. Apakah lampu indikator Check Engine menyala?
	- a. Ya
	- b. Tidak
- 7. Apakah starter mobil kuat/bisa, tapi mesin tetap tidak bisa hidup? b. Kuat<br>
3. Bagaimana kondisi starter?<br>
a. Starter ristak mendapat respon<br>
b. Starter mendapat respon<br>
4. Apakah turikan mobil tensendar?<br>
4. Ya<br>
b. Tidak<br>
5. Bagaimana kondisi RPM / Stasioner?<br>
a. Naik-turun<br>
b. Mati send
	- a. Ya
	- b. Tidak
	- 8. Apakah temperatur/suhu mesin sering naik?
		- a. Ya
		- b. Tidak
	- 9. Apakah suara mesin kasar?
- a. Ya
- b. Tidak
- 10. Apakah tarikan mobil berat?
	- a. Ya
	- b. Tidak

 Dari pertanyaan dan pilihan jawaban yang diberikan, akan dipilih jawaban berdasarkan keluhan pelanggan. Jawaban-jawaban dari uji kasus ini adalah sebagai berikut. 10. Apakah tarikan mobil berat?<br>
11. Ya<br>
12. Irak Dari pertanyaan dan pilihan jawaban yang diberikan, akan dipilih<br>
13. pakah melikuarkan keluhun pelanggan. Jawaban-jawaban duri uji kasus ini<br>
13. Apakah indikutor lampu ak

- 1. Apakah indikator lampu aki pada dashboard menyala? Tidak
- 2. Bagaimana bunyi klakson? Kuat
- 3. Bagaimana kondisi starter? Starter mendapat respon
- 4. Apakah tarikan mobil tersendat? Ya
- 5. Bagaimana kondisi RPM / Stasioner? Naik-turun
- 6. Apakah lampu indikator Check Engine menyala? Tidak
- 7. Apakah starter mobil kuat/bisa, tapi mesin tetap tidak bisa hidup? Tidak
- 8. Apakah temperatur/suhu mesin sering naik? Ya
- 9. Apakah suara mesin kasar? Ya
- 10. Apakah tarikan mobil berat? Ya

 Berdasarkan jawaban-jawaban yang diberikan, akan dicocokkan dengan aturan-aturan pada *decision table*. Langkah pertama adalah mencocokkan dimulai dari *rule set* terakhir pada *dependency diagram*, yaitu *rule set* 5 Diagnosa Carburator.

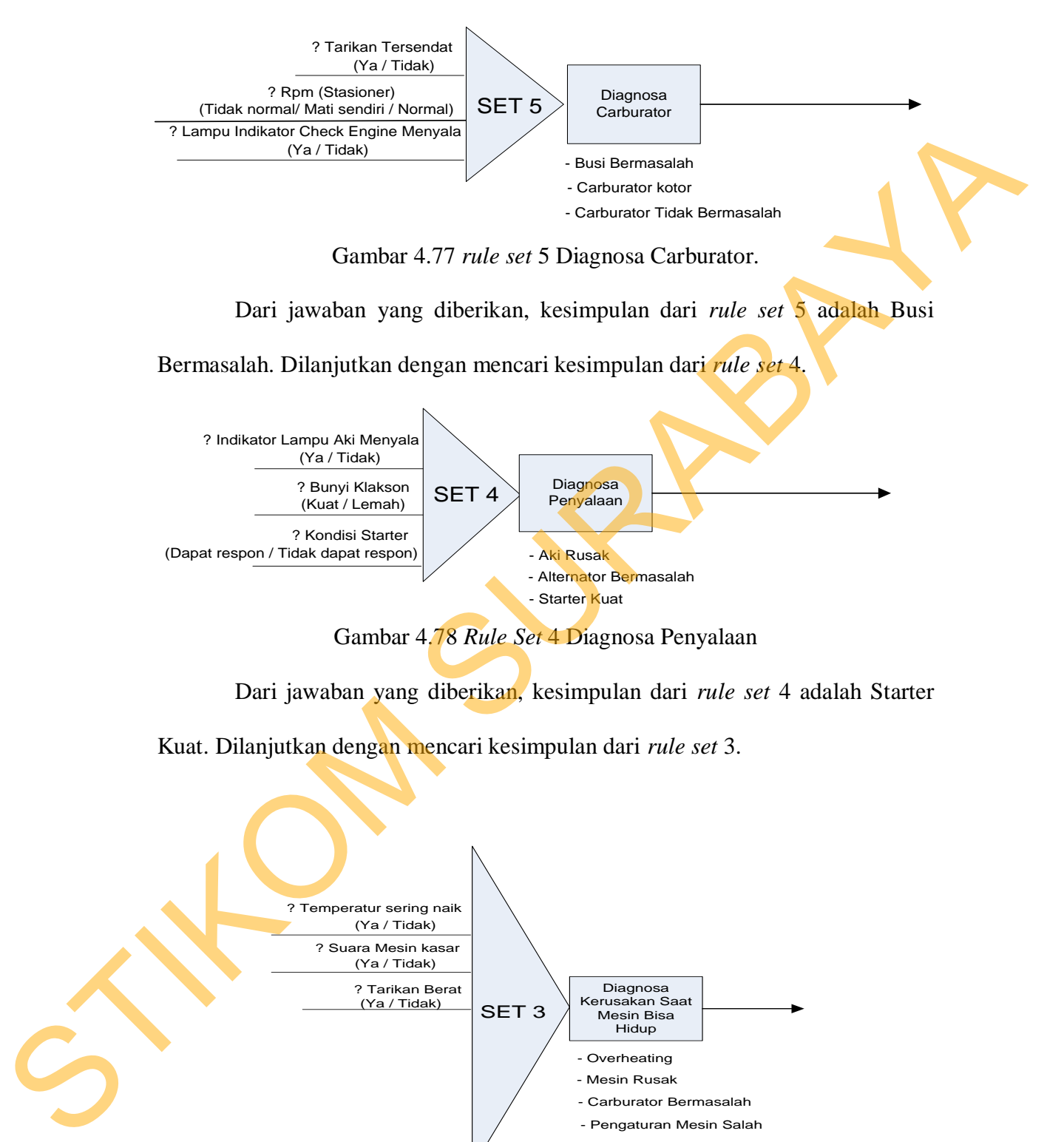

Dari jawaban yang diberikan, kesimpulan dari *rule set* 4 adalah Starter

Kuat. Dilanjutkan dengan mencari kesimpulan dari *rule set* 3.

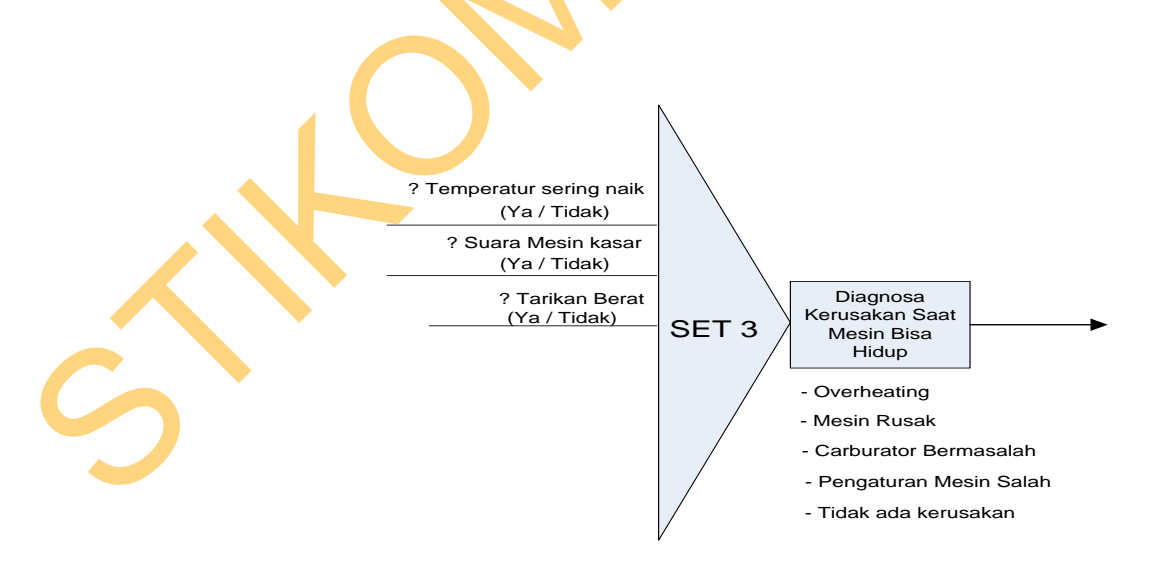

Gambar 4.79 *Rule Set* 3 Diagnosa Kerusakan Saat Mesin Bisa Hidup

 Dari jawaban yang diberikan, kesimpulan dari *rule set* 3 adalah Mesin Rusak. Dilanjutkan dengan mencari kesimpulan dari *rule set* 2.

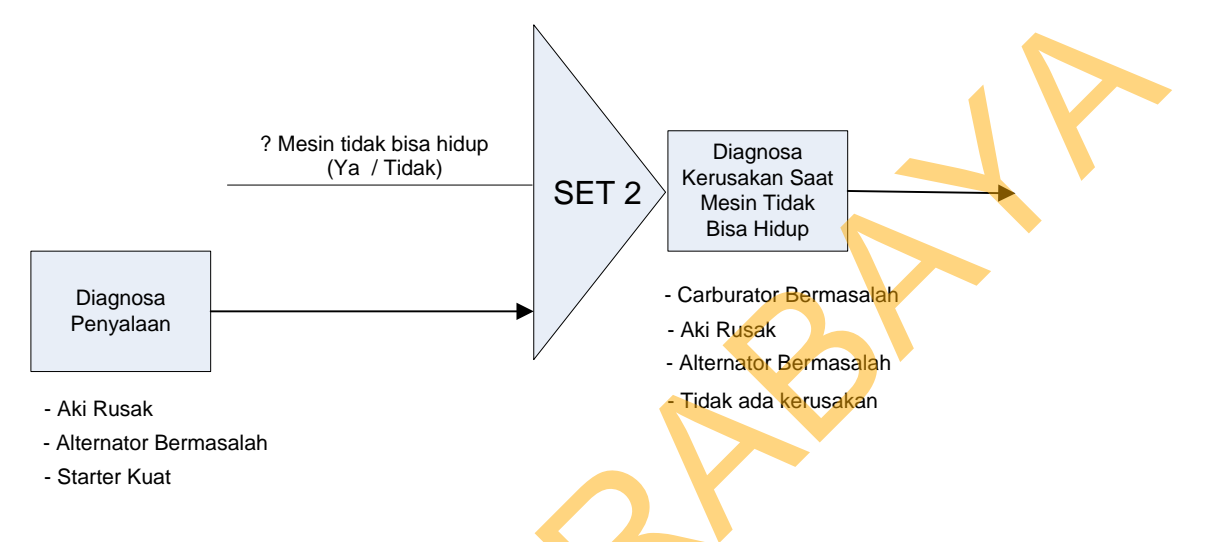

Gambar 4.80 *Rule Set* 2 Diagnosa Kerusakan Saat Mesin Tidak Bisa Hidup

 Dari jawaban yang diberikan, kesimpulan dari *rule set* 2 adalah Tidak ada masalah. Dilanjutkan dengan mencari kesimpulan terakhir dari *rule set* 1.

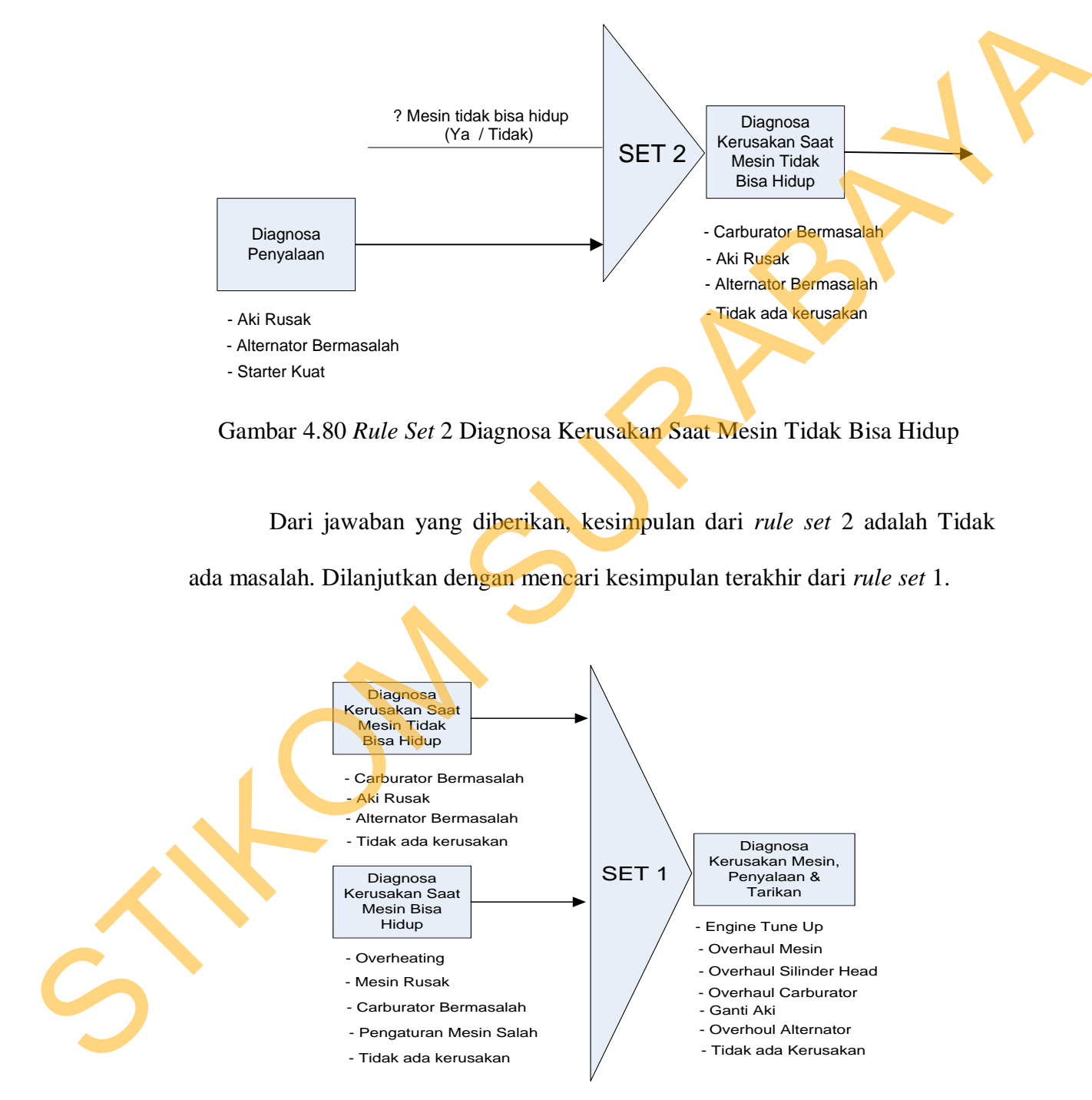

Gambar 4.81 *Rule Set* 1 Diagnosa Kerusakan Mesin, Penyalaan & Tarikan

 Kesimpulan yang didapat pada rule set 2 dan rule set 3, akan menjadi dat untuk rule set 1. Dan dari data tersebut akan dicocokkan dengan aturan, maka kesimpulan akhir dari diagnosa kerusakan mesin, penyalaan dan tarikan adalah Overhoul Mesin.

|                   |                                               | kesimpulan akhir dari diagnosa kerusakan mesin, penyalaan dan tarikan adalah                                                                                                    |                |
|-------------------|-----------------------------------------------|----------------------------------------------------------------------------------------------------|----------------|
|                   | Overhoul Mesin.                               |                                                                                                    |                |
| Nomor Polisi      | L 0098 YU                                     |                                                                                                    |                |
| Tanggal Diagnosa: | 2013-02-12 00:12:39                           |                                                                                                    |                |
|                   |                                               |                                                                                                    |                |
|                   | <b>KATEGORI PERMASALAHAN</b>                  | <b>JAWABAN PERTANYAAN</b>                                                                                                    | <b>INDAKAN</b> |
|                   | Diagnosa Kerusakan Mesin, Penyalaan & Tarikan | - Indikator lampu aki menyala : Tidak<br>- Bunyi klakson : Kuat<br>- Kondisi starter : Starter mendapat respon<br>- Tarikan tersendat : Tidak<br>- Kondisi RPM / Stasioner : Naik-turun<br><b>Overhoul Mesin</b><br>- Lampu indikator Check Engine menyala : Tidal<br>- Mesin tidak bisa hidup : Tidak<br>- Temperatur mesin sering naik: Ya<br>- Suara mesin kasar : Ya<br>- Tarikan berat : Ya |                |
|                   |                                               | Gambar 4.82 Hasil Test Case 32 "Mengetahui hasil diagnosa."                                                                                                    |                |
|                   | III. Uji coba kompatibilitas aplikasi         |                                                                                                    |                |
|                   |                                               | Proses uji coba ini dilakukan untuk mengetahui tingkat kompatibilitas                                                                                                    |                |
|                   |                                               | aplikasi. Uji coba akan dilakukan dengan menjalankan aplikasi dan database pada                                                                                                    |                |
|                   |                                               | beberapa browser yang telah ditentukan. Browser yang digunakan yaitu, Mozilla                                                                                                    |                |
|                   |                                               | firefox, Internet Explorer, dan Google Chrome. Proses–proses yang akan diujikan                                                                                                    |                |
|                   |                                               | dapat dilihat pada Tabel 4.19. Hasil uji coba proses dapat dilihat pada Tabel 4.20.                                                                                                    |                |
|                   |                                               | Tabel 4.19 Daftar Proses yang Diujikan                                                                                                    |                |
|                   | <b>No. Proses</b>                             | <b>Nama Proses</b>                                                                                                    |                |
|                   | 1                                             | Login                                                                                                    |                |
|                   | 2                                             | Error handling                                                                                                    |                |
|                   | $\overline{\mathbf{z}}$                       | Master data                                                                                                    |                |

Gambar 4.82 Hasil *Test Case* 32 "Mengetahui hasil diagnosa."

### **III. Uji coba kompatibilitas aplikasi**

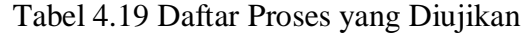

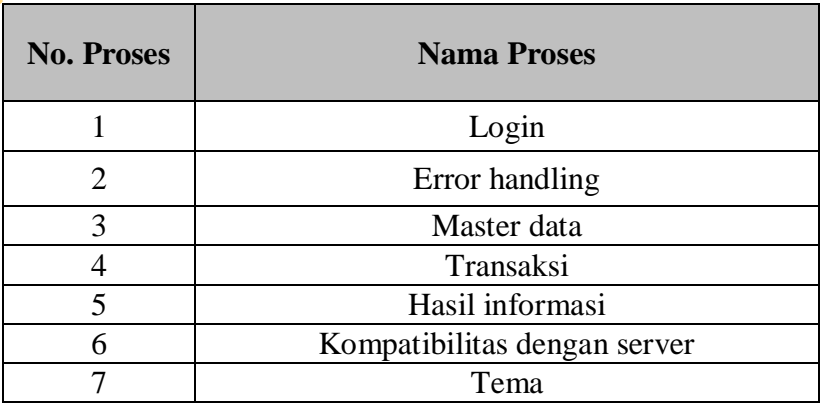

| <b>Test</b><br>Case<br>$\mathbf{ID}$ | Tujuan                                                     | Input                                                                             | Output yang diharapkan                                                                          |  |
|--------------------------------------|------------------------------------------------------------|-----------------------------------------------------------------------------------|-------------------------------------------------------------------------------------------------|--|
| 33                                   | Mengetahui<br>tingkat<br>kompatibilitas<br>aplikasi        | Menjalankan<br>aplikasi pada<br>beberapa tipe<br>browser yang<br>telah ditentukan | Semua proses yang ada<br>dapat dijalankan pada<br>beberapa tipe <i>browser</i> yang<br>diujikan |  |
| 34                                   | Mengetahui<br>tingkat<br>kompatibilitas<br>database server | Menjalankan<br>aplikasi pada<br>database                                          | Semua proses yang ada<br>dapat dijalankan pada<br>database server                               |  |

Tabel 4.20 Test Case Uji Coba Kompatibilitas Aplikasi

Dari hasil pengujian dapat dikatakan bahwa tidak ada error saat aplikasi

dijalankan. Kesimpulan dari pengujian tersebut dapat dilihat pada Tabel 4.21.

# Tabel 4.21 Hasil Uji Coba Proses

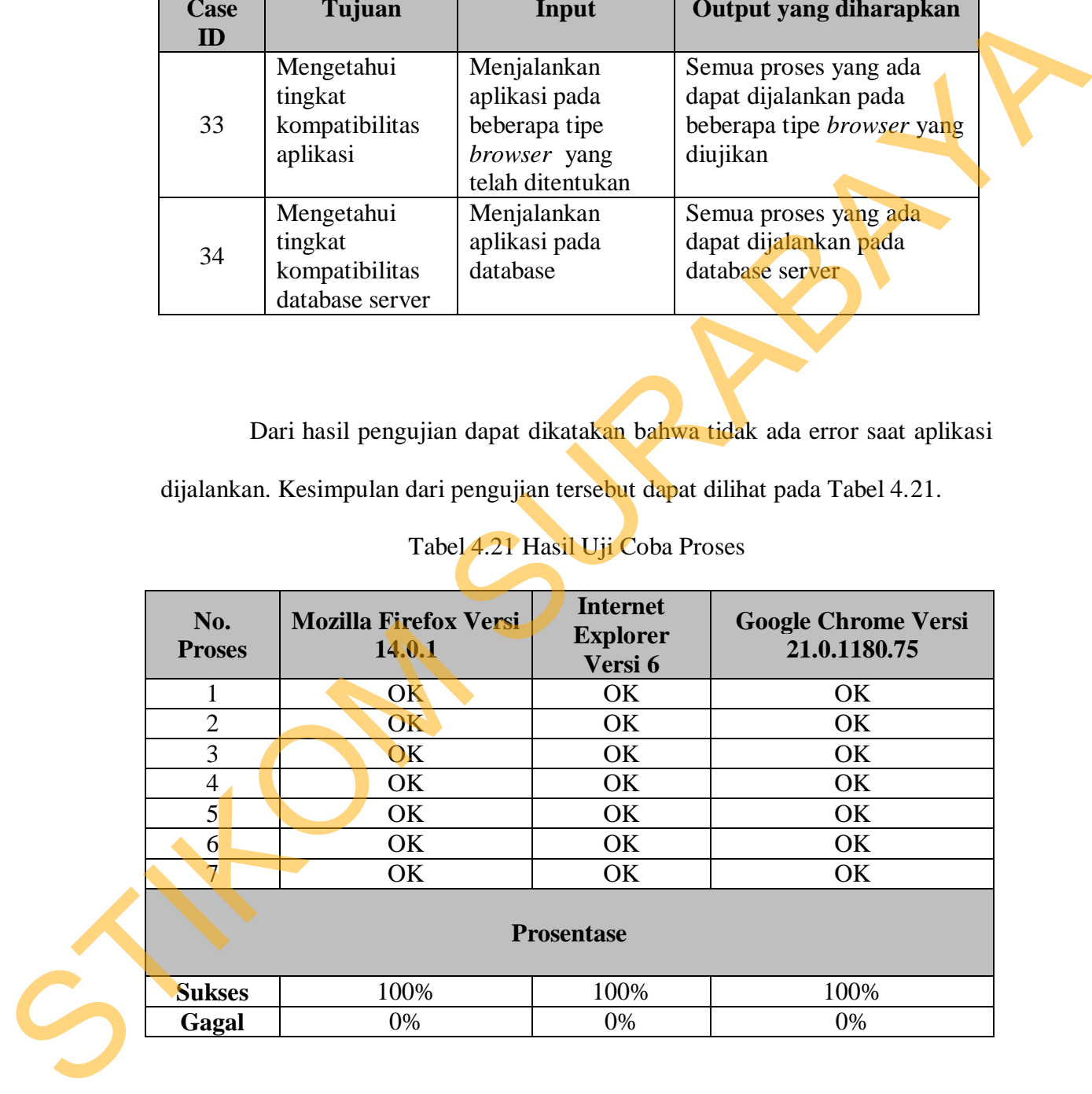

#### **4.2.2 Pembahasan**

 Berdasarkan rumusan dan tujuan dari pembuatan aplikasi ini, dan setelah dilakukan uji coba dapat disimpulkan pembahasan dari pembuatan Tugas Akhir ini antara lain :

- 1. Berdasarkan keluhan pelanggan yang dicocokkan dengan rule sistem pakar, maka fungsi sistem pakar yang ada pada aplikasi dapat berjalan dengan baik dan dapat digunakan untuk menentukan pekerjaan yang harus dilakukan pada mobil, hal ini dapat dilihat dari hasil *Test Case* 32. Artinya dalam kasus untuk memberikan diagnosa dengan hasil output hanya 1, sistem pakar dengan metode *forward chaining* sudah efektif.
- 2. Untuk dapat menentukan estimasi suku cadang, estimasi total waktu pengerjaan dan estimasi total biaya adalah dengan membuat relasi dari masing-masing estimasi tersebut dengan data pekerjaan. Setiap pekerjaan mempunyai relasi dengan suku cadang dan jenis mobil yang akan diservis, sehingga pada saat pekerjaan sudah ditentukan maka suku cadang apa saja yang dibutuhkan dapat langsung diberikan. Lalu pada setiap pekerjaan mempunyai estimasi berapa lama pekerjaan itu selesai, sehingga jika ada lebih dari satu pekerjaan maka aplikasi dapat langsung menjumlahkan untuk menentukan estimasi lama waktu pengerjaan. Dan yang terakhir, setiap pekerjaan dan suku cadang mempunyai harga yang berbeda-beda, sehingga saat pekerjaan dan suku cadang sudah ditentukan maka aplikasi dapat langsung menjumlahkan keseluruhan harga untuk mendapatkan estimasi total biaya. Seperti pada hasil *Test Case* 21 menunjukkan bahwa estimasi suku diakukan uji coba dapat disimpulkan pembahasan dari pembutatan Tugas Akhir<br>
ini antara lain :<br>
1. Berdasarkan kelahan pelanggan yang dicncokkan dengan rule sistem palan,<br>
maka fungsi sistem pakar yang ada pada aplikasi dap

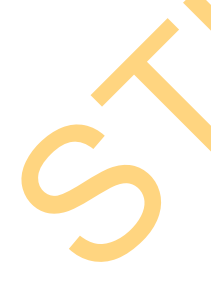

cadang otomatis langsung terisi beserta estimasi waktu & biaya setelah aplikasi menentukan pekerjaan yang akan diberikan, hal ini dimaksudkan agar pelanggan mengerti perkiraan berapa lama pelanggan harus menunggu serta total biaya yang harus dibayar. Seperti penjelasan sebelumnya, estimasi awal ini didapatkan setelah data pekerjaan sudah ditentukan, jadi apabila hasil diagnosa tidak ada kerusakan, maka estimasi awal tentang suku cadang yang dibutuhkan, estimasi waktu dan biaya tidak akan tampil.

3. Dari data estimasi awal, aplikasi dituntut untuk bisa mengolah data estimasiestimasi tersebut ke dalam sistem transaksi bengkel. Pada hasil *Test Case* 22 – 23 menunjukkan bahwa aplikasi dapat menambahkan pekerjaan dan suku cadang apabila ditemukan kerusakan lagi pada saat proses service. Sedangkan pada hasil *Test Case* 24 – 25 menunjukkan bahwa aplikasi dapat menunjukkan daftar mobil yang sudah terdaftar ke dalam sistem transaksi bengkel, aplikasi juga membedakan status mobil dan memberikan fungsi untuk merubah status mobil apakah mobil sedang dalam tahap persiapan service yang berarti mobil sedang dalam tahap antri atau menunggu suku cadang, proses service yang berarti mobil sedang dalam tahap servis atau selesai service yang berarti mobil sudah selesai. Pada saat mobil dalam status selesai service, data mobil akan muncul pada bagian kasir sehingga pelanggan dapat membayar seperti yang terlihat pada hasil *Test Case* 26. Ini membuktikan bahwa aplikasi mampu untuk mengolah data estimasi awal ke bengkel, aplikasi juga membe<br>untuk merubah status mobil a<br>service yang berarti mobil sec<br>cadang, proses service yang b<br>selesai service yang berarti mol<br>selesai service yang berarti mol<br>selesai service, data mobil akan<br>dapa dalam sistem transaksi bengkel dengan baik. rti perkiraan berapa lama pelanggan harus menunggu<br>
sarus dibayar. Seperti penjelasan sebelumnya, estimasi<br>
lah data pekerjaan sudah ditentukan, jadi apabila hasil<br>
sakan, maka estimasi awal tentang suku cadang yang<br>
aktu

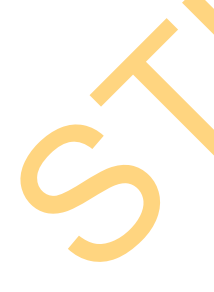

4. Dan yang terakhir mengacu pada data – data pada sistem transaksi bengkel, aplikasi harus mampu memberikan laporan – laporan yang dibutuhkan perusahaan. Pada *Test Case* 27 menampilkan laporan transaksi yang di dapatkan dari tabel transaksi dan juga tabel lainnya seperti tabel pekerjaan, suku cadang, pegawai dan pelanggan. Selanjutnya pada *Test Case* 28 menampilkan laporan loyalitas pelanggan yang didapatkan dari tabel transaksi dan pelanggan. Laporan beban kerja mekanik pada *Test Case* 29 didapatkan dari tabel transaksi dan pegawai. Sedangkan pada *Test Case* 30 menampilkan laporan pembelian suku cadang yang didapatkan dari tabel transaksi dan suku cadang. Dan yang terakhir laporan stok suku cadang yang dapat dilihaat pada *Test Case* 31 didapatkan dari tabel suku cadang. Seluruh laporan / *output* yang dibutuhkan perusahaan dapat ditampilkan dengan baik oleh aplikasi sehingga tujuan dari pembuatan aplikasi ini telah tercapai. perusahaan. Pada Test Case 27 menampilkan laporan transaksi yang di<br>dapatkan dari tabel transaksi dan juga tabel lainnya seperti tabel pekerjaan.<br>suku calang, pegawai dan pelanggan. Selanjutnya pada Test Case 28<br>menampilka

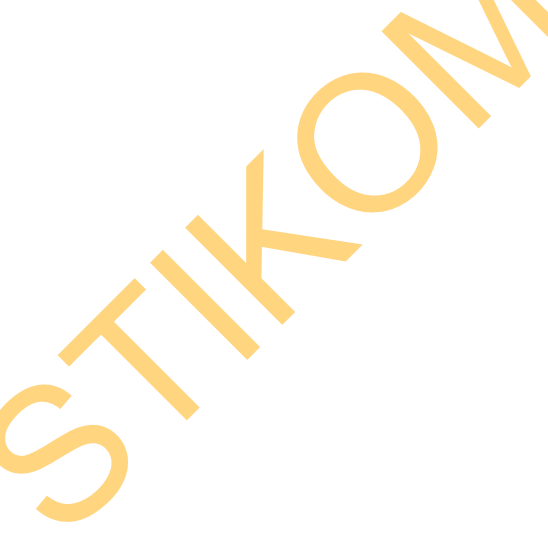